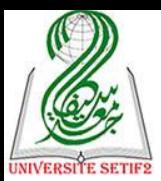

الجمهورية الجزائرية الديمقراطية الشعبية وزارة التعليم العالي والبحث العلمي جامعة محمد لمين دباغين "سطيف2-" كلية العلوم اإلنسانية واالجتماعية قسم علم االجتماع

# **مطبوعة حول مقياس:**

# **إعالم آلي: اختبار الفرضيات**

**لطلبة السنة أولى ماستر علم االجتماع الحضري )السداسي الثاني(**

**إعداد األستاذ: د. يعلـى فـروق**

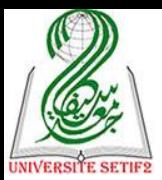

**محتويات المطبوعة**

**تمهيد: مدخل عام: المحور األول: المفاهيم األساسية في اإلحصاء االستداللي: المحور الثاني: إدخال البيانات إلى البرنامج: أوال: التعريف بالمتغيرات: ثانيا: إدخال البيانات: ثالثا: مثال عن كيفية إدخال البيانات الخاصة باالستمارة: المحور الثالث: مرحلة استخراج النتائج: أوال: اإلحصاء الوصفي ) ( -1 وصف البيانات )التكرارات( ) ( -2 الجداول المركبة ) ( ثانيا: مقارنة المتوسطات ) ( -1 اختبار "ت" لعينة واحدة ) ( -2 اختبار "ت" للعينتين مستقلتين ) ( -3 اختبار "ت" لعينتين مترابطتين )غير مستقلة( ) ( -4 اختبار تحليل التباين ) ( ثالثا: معامالت االرتباط ) ( رابعا: االنحدار الخطي البسيط ) ( خامسا: الثبات ) ( سادسا: االختبارات الال برامترية ) ( -1 اختبار كولمجروف – سمرنوف ) ( -2 اختبار الكيدوا لحسن المطابقة ) ( -3 اختبار للعينتين مستقلتين ) ( -4 اختبار العينتين مترابطتين )غير مستقلة( ) (** 5– ا**خ**تبار عدة عينات مستقلة (غير مترابطة) (K K échantillons indépendants ) **-6 اختبار عدة عينات مترابطتين )غير مستقلة( ) ( خالصة**

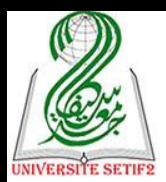

**تمهيد:**

قبل إعداد هذه المطبوعة التي نتدرج ضمن شروط التأهيل الجامعي من أستاذ محاضـــــر "ب" إلـــــي أستاذ محاضر "أ" فكرت كثيرا حول المقياس الذي أقدم فيه المطبوعة نظرا لتعدد المقاييس التي درسرتها منذ التحاق بالقسم كأستاذ مؤقت ثم دائم في الجذع المشترك على غرار مــدخل غلـــى علـــم الاجتمـــاع النظريات المعاصر في علم الاجتماع منهجية البحث وكذا في التخصص كمدخل إلـــي علـــم الاجتمـــاع الحضري، نظريات علم االجتماع الحضري، االقتصاد الحضري، السياسات والتشريعات الحضرية، الواقع والظواهر الحضرية وملتقي التدريب وغيرها من المقاييس، ولكن استقرت أخيرا في وضع مطبوعة حول المعالجة اإلحصائية للبيانات باستعمال )Spss )نظرا لعدة اعتبارات:

أولا: لأن المقياس الذي درسته في كل السنوات السابقة هو مقياس الإحصــــاء بتســـمياته المختلفـــة (إحصاء وصفي، استدلالي، رياضي) وحتى يسمى حسب التخصصات (إحصاء المطبق في علم الاجتماع الحضري، ... التربوي)، وبعد التحول إلى النظام الجديد (ل.م.د) وفتح سبعة فروع في الماستر أصبحت أدرس هذا المقياس ولكن باستعمال منظومة أو حزمة تحليل البيانات اإلحصائية في العلروم االجتماعيرة (Spss) رغم تسمياته المختلفة من تخصص لآخر (الإعلام الآلي: تحليل البيانات، الإحصاء المطبق فسي علم الاجتماع، مدخل إلى الحزمة الإحصائية، الإحصاء الاستدلالي، وغيرها) ولكن المضمون واحد.

ثانيا: لأن كل المقاييس التي درستها يمكن لأي باحث (أستاذ في القسم) وضع مطبوعة حولــــه فــــي حين مقياس تحليل البيانات لا يوجد في القسم عدد كبير من الأسانذة الذين يتقنونه، لذا أردة أن تكون هذه المطبوعة مفتاح تعلم هذا البرنامج للطلبة والأساتذة في نفس الوقت.

ثالثا: كون تخصصي في الثانوية علوم الطبيعة والحياة وكنت مشـــغوفا بالرياضـــيات (الأعـــداد) فاستغليت فرصة إعدادي لرسالة الماجستير لتعلم هذا البرنامج منذ سنة 2005م والفضل يرجع للأســـتاذ المشرف البروفيسور محمد بومخلوف من جامعة الجزائر الذي لقنني المبادئ الأولية لهذا البرنسامج، ثسم تابعت البحث والقراءة حوله حتى تمكنت من التحكم فيه (ليس في كل شيء ولكن على الأقل ما نحتاج إليه في العلوم االجتماعية(.

رابعا: كوني فتحت مكتب خاص بتحليل البيانات منذ 2007م استطعت التعرف على كل الحسالات الممكنة لمعالجة البيانات الميدانية من خلال معالجة البيانات لباحثين أجـــروا الدراســــات فــــى مختلـــف التخصصات (التربية البدنية والرياضية، الطب، اللغات، والعلوم التجريبية، والفيزياء، العلوم الشـــرعية، العلوم القانونية، العلوم السياسية، الفلسفة ..وغيرها) من الجزائر ومن مختلف الدول العربية.

خامسا: يضاف إلى كل هذا سببين وجيهين وأساسيين الأول يتعلق بأهمية الإحصاء خاصة الإحصاء الاستدلالي في العلوم الاجتماعية عامة وعلم الاجتماع خاصة أين تستعمله هذه العلوم كتقنية من أجل قياس الفرضيات المصاغة أو الإجابة عن النساؤلات المطروحة والاستدلال على النتائج التي تتوصل إليها بعــد جمع البيانات الميدانية وتنظيمها وعرضها وتحليلها وفق أسس وقواعد علمية، والسبب الثاني يتعلق بكثرة الأخطاء الشائعة في المعالجة الإحصائية للبيانات في مختلف الدراسات المنجزة وفي مختلف المستويات

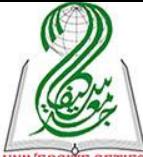

(من الليسانس إلى الدكتوراه) حتى أصبحت الخطأ الشائع صوابا وأصبح الصواب خاطئ في منظور غ<mark>يبت</mark> المختصين الذين يجدون أنفسهم عند الإشراف أو يوم المناقشة مجبرين على التعامل مع الإحصاء.

لذا كان من الضروري وضع مطبوعة في هذا المجال لعلها تُصوب ما إعوج وتقدم بعض المساعدة للباحثين في مجال كيفية معالجة البيانات، علما أن هذه المطبوعة يتم تدريسها لطلبة الماستر \* في مختلف التخصصات لمدة ثلاث سداسيات، تقدم فيها شروحات أكثر مما هي في المطبوعة وتدعم بأمثلة واقعيـــة متنوعة مع إجراء حصص تطبيقية على كل مرحلة وكل اختبار .

#### **مدخل عام:**

أعتقد أنه: " لا يمكن لأي باحث في مختلف التخصصات أن يتمكن من إعداد بحثـــه إلا إذا كــــان متمكنا من التراث النظري للعلم الذي يشتغل فيه ومتمرسا على خطوات المنهج العلمي وله حد أدنبي مـــن المعارف حول المعالجة الإحصائية للبيانات "؛ وهذا يعني أن البحث العلمي كل متكامل يجمع بين النراث النظري والمنهجية والإحصاء وأن الفصل بينها هو فصل من أجل الندريس فقط لأن كل هـــذه المعــــارف الثلاث أساسية يجب أن يكتسبها الباحث في أي تخصص كمفاتيح نجاح بحثه العلمي الأكاديمي و هي:

**أولا:** التمكن من التراث النظري للعلم الذي يشتغل فيه: على اعتبار أنه لا يمكن لأي موضوع أن يجري خارج سياق نظري معين يمثل له الخلفية العلمية التي ينطلق منها لتحديد مشكلة بحثــه وصــــياغة فرضيات الدراسة وبناء أداة بحثه وقبلها وأساسا وضع أهداف دراسته، والمقصود هنا اشتراط الـــتمكن – بأتم المعنى للكلمة– والتي تعني الإلمام بكل النظريات الموجودة في الحقل المعرفي الذي يشتغل فيه والتي يمكن تقسيمها إلى ثلاث مستويات نظرية الموضوع (النظريات التي تتنـــاول المتغيـــر التـــابـع لدراســـته كنظريات الاندماج الاجتماعي) إن وجدت ونظريات التخصص (نظريات علم الاجتماع الحضري مــثلا) ونظريات الشعبة (نظريات علم الاجتماع العام)، وبفضل هذا التمكن يستطيع الباحث أن يضع موضـــوع بحثه في سياق تلك النظريات.

**ثانيا**: التمرس عل منهجية إعداد البحوث: والمقصود هنا ليس المعرفة النظرية لما هو موجرود وشائع في خطوات إعداد البحوث العلمية الأكاديمية ولكن الممارسة – بأتم المعنـــي للكلمــــة أيضــــا– أي التعود بالتكرار على ممارسة المنهجية بالانتقال مما هو نظري إلى ما هو ميداني، فشتانا بين من يعـــرف مثلا أن يصيغ فرضات لبحثه وبين من يحفظ العشرات من التعاريف للفرضية أو يملك المئات من الكتب حول المنهجية تتحدث عن الفرضيات، وهذه الممارسة مكتسبة وعادة تكون على ثلاث مراحـل مرحلـــة إعداد الباحث لمختلف مذكرات تخرجه ولاتي نكون كلبنة أولى للتمرس على خطوات المنهج العلمـــي – ولكن بقدر أهميتها يمكن أن نكون مضرة وهالك عندما يتعلم الباحث أولى خطوات المنهج العلمي بطريقة

<u>.</u>

<sup>\* –</sup> من المعارف السابقة التي يجب أن نتوفر في الباحث (الطالب) قبل دراسة هذا المقياس: معرفته لخطوات إعداد بحــث علمي أكاديمي وامتلاكه معارف حول الاختبارات الإحصائية مع ضرورة التحكم في جهاز الإعلام الآلمي.

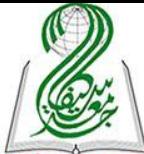

خاطئة<sup>\_</sup> والمرحلة الثانية هي الإطلاع على أكبر قدر ممكن مـــن المـــذكرات والرســـائل فـــي مختلـــ<mark>ـ</mark> التخصصات للإطلاع على مختلف البدائل الممكن في معالجة مختلف المواضيع وحتى الموضوع الواحــد والمرحلة الثالثة هي الانتقال إلى الممارسة من خلال إعداد بحوث علمية، وهنا الأمر يختلف من الطالـــب إلى الأستاذ فالطالب يتعلم الممارسة من خلال الندرب على أمثلة وتقديمها للأساتذة من أجــل التصـــحيح والنقويم في حين الأساتذة تبدأ مرحلة الممارسة مع بداية الإشراف على مذكرات تخرج الطلبة.

**ثالثا**: الحد األدن من المعارف حول المعالجة اإلحصائية للبيانات: والمقصود هنا ليس التمكن وال الممارسة ولكن امتلاك الحد الأدنبي فقط، والذي يعني أن يكون الباحث له بعض المعارف حــول كيفيـــة معالجة البيانات إحصائيا –ميدانية كانت أم نظرية- وبالتالي يتمكن من تحديد المقاييس اإلحصائية التري يستعملها لقياس فرضيات الدراسة وتحديد درجة تحققها، وهنا نشير إلى ثلاث نقاط أساســـية الأولــــي أن الإحصاء بالنسبة للعلوم الاجتماعية والإنسانية –بل كل العلوم باستثناء الإحصاء– تستعمله كوسيلة وتقنية مساعدة على إعداد البحوث العلمية –مثل الإعلام الآلي- وليس كعلم يسعى الباحث إلى اكتشاف قـــوانين جديدة فيه، ثانيا أن المعالجة الإحصائية للبيانات يمكن أن يوكلها الباحث لمختص –كما يحدث في مختلف الدول أين توكل لمراكز دراسات مختصة في الإحصاء– ولكن المشكلة هنا تكمن في عدم قدرة المختص في الإحصاء تحديد احتياجات بحثك رغم قدرته على القيام بمختلف الحســابات واســتخراج النتــائج، إذا المعضلة هنا ليس في معرفة أو عدم معرفة القيام بالعمليات الحسابية بل في تحديد ما تحتراج إليره مرن مقاييس إحصائية تمكنك من اختبار فرضيات الدراسة، والنقطة الثالثة والمهمة هي ارتبـــاط الاختبـــارات الإحصائية التي بعدة قضايا وعناصر منهجية كطبيعة الموضوع ونوع الفرضيان وعدد العينات ونوعهــا وكذا طبيعتها بالإضافة إلى مناهج الدراسة ونوع البيانات (أدوات جمع البيانات) وقبل كل هــذا أهــداف الدراسة، وهو ما نحاول توضيحه.

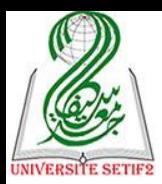

**المحور األول: المفاهيم األساسية في اإلحصاء االستداللي:**

لا يمكن تعلم المبادئ الأولية لكيفية استعمال برنامج (Spss) إلا إذا كان الباحث ملمـــا بالمفـــاهيم الأساسية في الإحصاء الاستدلالي والتي على أساسها يختار الاختبارات المناسبة لمعالجة بياناته وقيــاس فرضيات بحثه وكذا تمكنه من قراءة تلك المخرجات التي يتحصل عليها واستخراج النتائج منها من أجــل نفسرها وتحليلها، وأهم هذه المفاهيم هي ٌ:

#### **-1 اإلحصاء:**

يقصد بالإحصاء العد أو النعداد أو عدد الأشياء أو جمع بيانات عنها، وهو يشير إلى إحصاء السكان بمعنى عدد السكان في وقت معين، وكلمة أحصبي تعني عد وعلم عدد الأشياء وربما خصائصها.

وبذلك تعني هذه الكلمة جمع البيانات بالإضافة إلى تلخيصها وتنظيمها وتحليلها وبعد عرضها فسي جداول أو أشكال والنوصل إلى استنتاجات عن معنى نلك البيانات وعادة ما نكون هذه الاستنتاجات فسي شكل نتبؤات، وبالنالي فإن للإحصاء وظيفتين أساسيتين هما الوصف والتفسير، وينقسم إلى ثلاثة أنواع.

## **-2 أنواع اإلحصاء:**

إن التمييز بين أنواع الإحصاء يتم وفق أساسين الأول يتعلق بطبيعة المشكلة التسى يهستم الباحسث بدر استها والغرض الذي من أجله تستخدم البيانات أما الأساس الثانبي فيتعلق بنوع البيانات المراد تحليلهـــا ومستوى قياسها فاستخدام الأسلوب الإحصائي المناسب يعتمد على طبيعة البيانات ( عدية/ تصــــنيفية أو كمية/ قياسية) ، ومستوى قياس المتغير موضع البحث ( اسمية أو رتبية أو فترية أو نسبية) وهنـــا يـــتم التمييز بين الإحصاء البارامتري أو المعلمي والإحصاء اللابارامتري أو اللامعلمي.

**أ- من حيث طبيعة المشكلة:** يُصنف اإلحصا من حيث طبيعة المشكلة التي يعالجها إل :

<u>.</u>

**\* اإلحصاء الوصفي:** ويمثل تلك الطرق في تنظيم وتلليص ووصف البيانات وص ًا كميًا بهدف إعطرا فكرة عامة عنها، ويشمل كل من مقاييس النزعة المركزية (المتوسط – الوســـبط – المنـــوال) ومقــــابيس التشتت (المدى – الانحراف المعياري –المدى – الربيعيات...) ومقاييس الخاصة بالعلاقـــة أو الارتبـــاط واالنحدار.

\* – لم يتم الاعتماد على التهميش في هذه المطبوعة لأن كل هذه المعارف بالنسبة إلي معروفة وبديهيــــة لا تحتــــاج إلــــي الاعتماد على المراجع، ولكن هذا لا يمنع من تقديم مجموعة من المراجع (في آخر المطبوعة) التي يمكن للقارئ الاستعانة بها في كل من الإحصاء و برنامج (Spss).

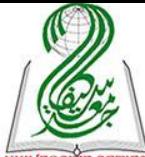

\* **الإحصاء الرياضي**: ويمثل تلك الأساليب التي تستعمل للتنبؤ بمستقبل الظــاهرة مـــن خـــلال النتــــ<mark>ـــــــــــــــ</mark> المحصل عليها آنيا، وتشمل مقاييس السالسل الزمنية واألرقام القياسية والدوال واالحتماالت... وغيرها.

\* **الإحصاء الاستدلالي:** ويمثل تلك الأساليب الإحصائية المستخدمة للتوصل إلى استنتاجات حول بيانسات مأخوذة من عينة ما وتعميمها على مجتمع الأكبر، ويستعمل في اتخاذ القرار بشـــأن تحقـــق فرضــــيات الدراسة (أو الإجابة عن التساؤلات المطروحة في حالة عدم اعتماد الدراسة على الفرضــــيات)، ومنهـــا مجموعة كبيرة من الاختبارات كالكيدوا اختبارات الفروق البرامترية منها و غير البرامترية، وفي ما يلي شرح لهما.

**ب – من حيث نوع البيانات:** يُصنف الإحصاء من حيث نوع البيانات التي يعالجها إلى إحصاء بار *امتر ي* وإحصاء لابار امتري، وهذان المصطلحان في الواقع ليسا مترادفين بل يشيران إلى جانبين مختلفين فسي عملية الاستدلال الإحصائي.

فالمصطلحان يستخدمان للإشارة إلى طائفة واسعة من الأساليب الإحصائية التي لا تتطلب الفرض التعلق بضرورة تحقق إعتدالية التوزيع أو أي فروض أخرى تتعلق بالشكل الفعلي لتوزيــــع المتغيـــر أو المتغيرات المعينة في المجتمع، وهذه بلا شك تعد فروضاً أقل تعقيداً منها في حالة الإحصاء البـــار امتري الذي يشترط أن يكون التوزيع إعتداليا أي متصالً ومتماثالً ويتلذ شكالً جرسيا وتمثله دالة رياضية نطاقها ال نهائي ويوضح الجدول التالي المقارنة بين النوعين:

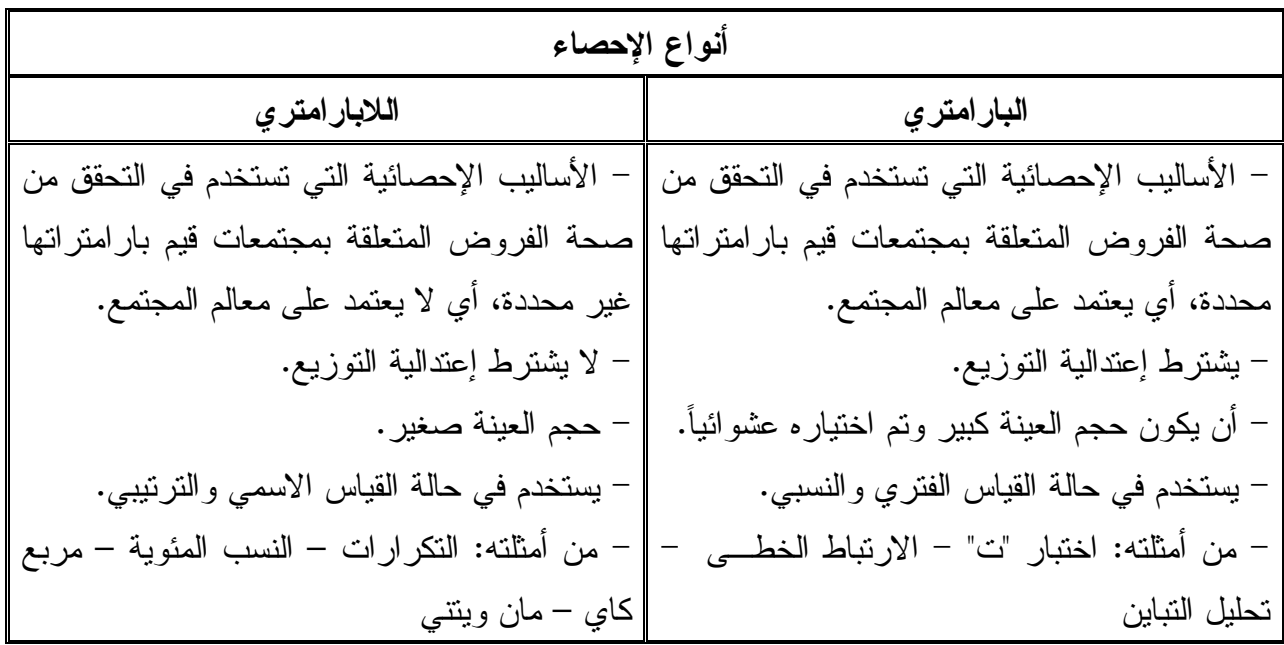

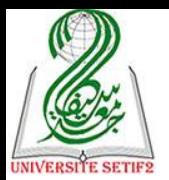

مصطلح "متغير" يتضمن شيئاً يتغير، ويأخذ قيماً مختلفة أو صفات متعددة، فهو مفهوم يعبـــر عـــن الاختلافات بين عناصر فئة معينة مثل: الجنس، السن، والتحصيل، والدافعية، الأداء، التحصيل الدراسي.

فالمتغير مصطلح يدل على صفة محددة، تأخذ عدداً من الحالات أو القيم أو الخصــــائص وتشـــير البيانات الإحصائية التي يقوم الباحث بجمعها إلى مقدار الشيء أو الصفة أو الخاصية فسي العنصــــر أو المفردة أو الفرد إلى متغيرات، وقد يشير المتغير إلى مفهوم معين يجرى تعريفه إجرائياً في البحث ويستم قياسه كمياً أو وصفه كيفيا، فالذكاء مثلاً صفة عقلية لدى الأفراد بدرجات متفاوتة وهو لذلك متغير، لأنسه ليس بنفس القيمة أو الدرجة أو المستوى عند جميع الأفراد.

ونلاحظ ضرورة اختلاف عناصر الفئة لكي نطلق عليها اسم متغير، أما إذا كانت العناصر من نفس النوع فإن هذه الخاصية تعد مقدار ثابتاً وليست متغير، ومثال ذلك إجراء دراسة على الذكور فقط ويعنسي هذا أنه تم تثبيت متغير الجنس (أي يصبح مقدار ثابتا)، وبذلك يمكن تعريف المتغير بأنه اختلاف الأفراد في قيم أو درجات خاصية معينة ً ويهتم الباحثون بدر اسة المتغير ات المختلفة وكذلك در اسة الثو ابت.

ويمكن تصنيف المتغيرات بطرق متعددة وهذه التصنيفات لها فوائدها في البحوث المختلفة وخاصة عند جمع البيانات، وسوف نستخدم عدة تصنيفات للمتغير ولكن من منظورين أســـاسيين لمهما أهميتهمـــا الكبيرة في البحث العلمي وهما : مستوى القياس ، وتصميم البحث، ويوضح هذا الجدول أنوع المتغيرات وخصائص كل نوع:

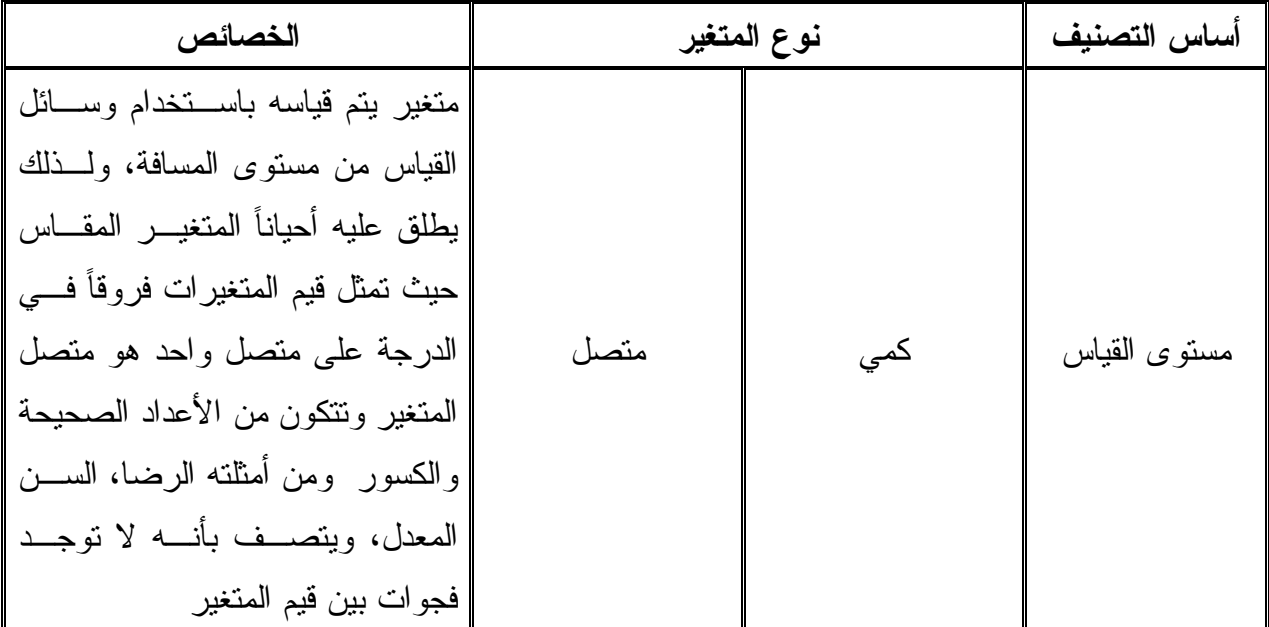

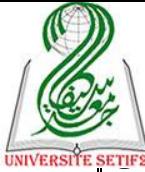

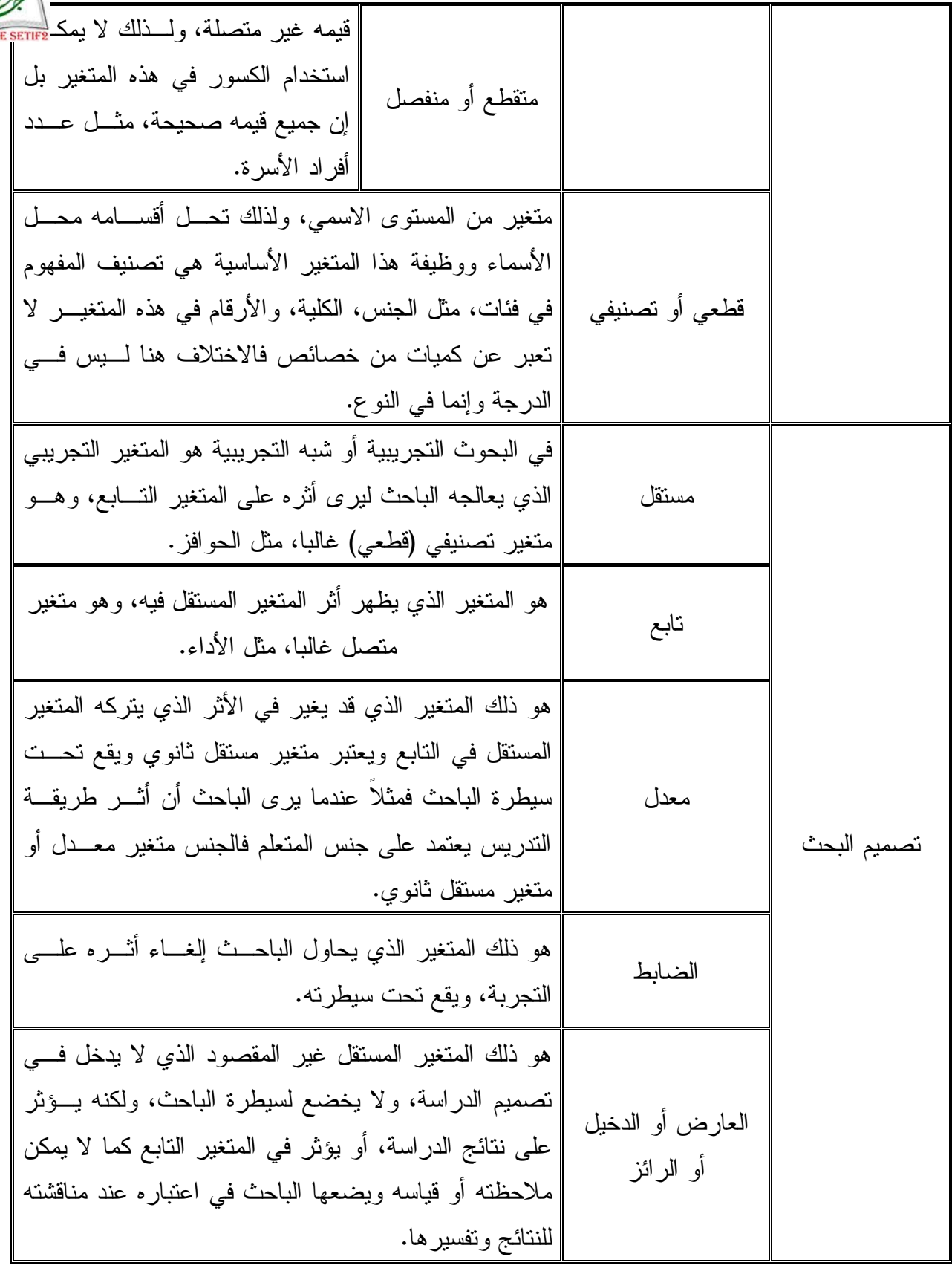

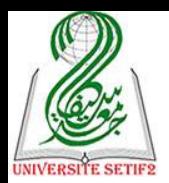

**-4 مستويات القياس:**

إن معرفة مستويات قياس المتغيرات المعتمدة في الدراسة تؤثر مباشرة علمي نسوع الاختيسارات الإحصاء المناسب لتحليل البيانات الميدانية، فلكل اختبار يصلح لنوع معين من البيانات (مستوى قياسها) وكلما تغيرت نوع البيانات تغير معها الاختبار المناسب؛ وبصفة عامة هناك أربعة أنسواع أو مســـتويات للقياس مرتبة تصاعدياً من البسيط إلى الأكثر وضوحاً وهي القياس: الاســـمي، والترتيبـــي، والفتـــري، والنسبي، ويمكن المقارنة بينها في هذا الجدول:

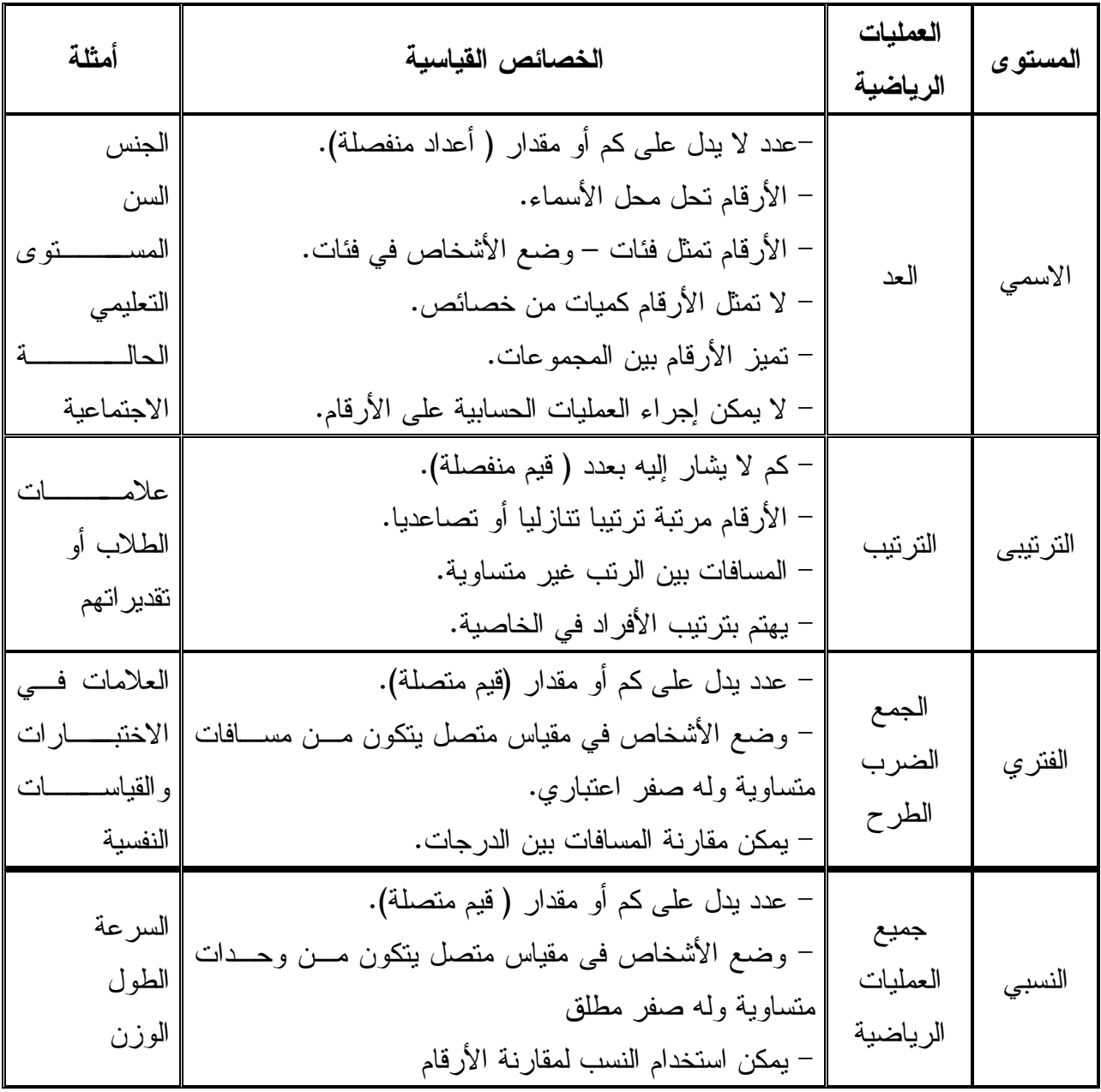

نشير هنا إلى أن مستوى القياس المستخدم غالباً في العلوم الاجتماعية والإنسانية هي القياس الاسمي (كيفي) أو الفتري (كمي) أو الترتيبي ونادراً ما نستخدم مستوى القياس النسبي، كما أن هناك علاقة بين مستويات القياس بالأساليب الإحصائية المناسب للبيانات يمكن إيجازه في هذا الجدول:

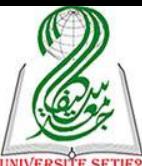

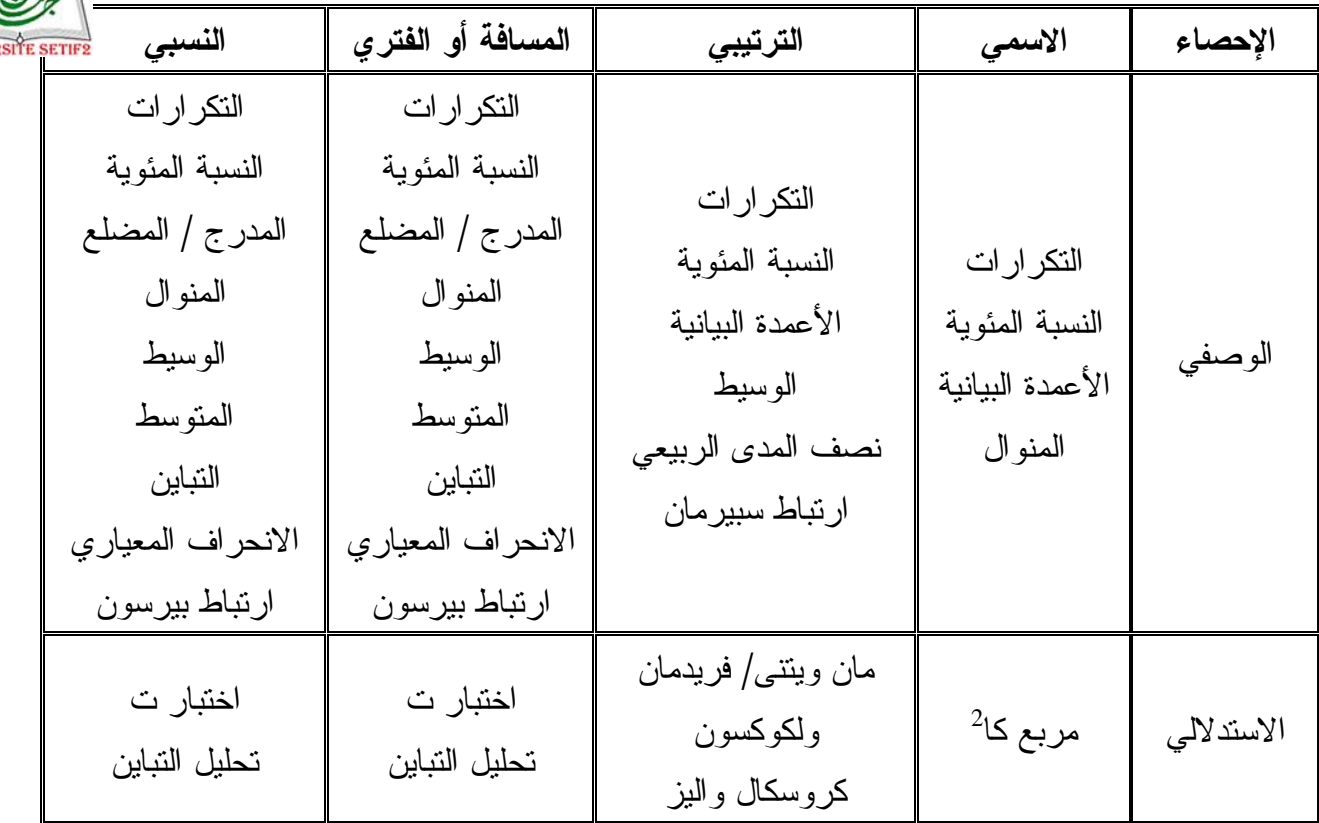

**-5 الفروض:**

الفروض هي علاقات متوقعة بين متغيرين أو أكثر، أو هي توقعات الباحث لنتائج دراســـته وتعـــد الفروض حلولًا محتملة للمشكلة موضع الدراسة، وتعتمد صياغة الفروض على النظريـــات أو البحـــوث السابقة أو كليهما، كما أنها تستخدم المصطلحات والمتغيرات التي حددها الباحث، والفـــرض هـــو حـــل للمشكلة تؤيده بعض المعلومات أو الحقائق أو الأدلة النظرية أو الدراســـات السابقة، ولكن صحته تعتمـــد على مدى تأييد الأدلة والشواهد والبيانات الفعلية للفرض، وتوجد ثلاثة أنواع من الفروض وهي:

أ– ا**لفرض البحث**ي: يشتق الفرض البحثي عادة اشتقاقاً مباشراً من إطار نظرى معين، وهو يــــربط بــــين الظاهرة المراد تفسيرها وبين المتغير أو المتغيرات التي اُستخدمت في هذا التفسير، ويســـمي بـــالفرض البديل.

**ب- الفرض الصفري**: يظن البعض أن ال رض الص ري عكس ال رض البحثي، لكن هذا غير صرحيح، فالفرض الصفرى يعبر عن قضية إذا أمكن رفض صحتها فإن ذلك يؤدى إلى الإبقاء على فرض بحثـــي معين، وبذلك يعني أيضاً عدم وجود علاقة أو تأثير بين المتغيرات أو عدم وجود فروق بين المجموعات، ولذلك فهو يسمى فرض العدم، ومعنى ذلك أنه فرض العلاقـــة الصــــفرية أو الفـــروق الصــــفرية بـــين

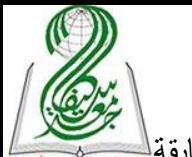

المتوسطات "تساوى المتوسطات" ويلجأ الباحث للفرض الصفرى في حال تعارض الدراسات الســــابقة $\frac{1}{100}$ في حال عدم وجود دراسات سابقة في موضوع بحثه.

**ج- الفرض اإلحصائي**: عندما نعبر عن ال روض البحثية والص رية بصيوة رمزية وعددية، فإنها تسم عادة الفروض الإحصائية فالفرض الإحصائي الصفرى يعد بمثابة قضية تتعلق بحدث مستقبلي أو بحدث نواتجه غير معلومة حين النتبؤ، ولكنه يصاغ صياغة رمزية تسمح بإمكانية رفضه، وهو ما نلجأ بالفعــل إلى اختباره بالأساليب الإحصائية، وقد يكون الفرض الإحصائي "فرض موجه" وهو صياغة للفرض مسع تحديد اتجاه العلاقة "موجبة أو سالبة"، أو تحديد اتجاه للفروق بين المجموعات في المتغير التـــابع، كمــــا يمكن أن يكون "فرض غير موجه" وهو صياغة للفرض دون تحديد اتجاه للعلاقة أو الفروق.

\*\*\* أما من الناحية الإحصائية فالفرض يعبر عن ربط منطقي بين متغيرات الدراسة مع إقــــرار وأداة الربط هي التي تحدد نوع الفرض إذا يمكن تقسيمها إلى أربعة أنواع حسب أهدافها:

\* فرضية وصفية: الهدف منها وصف متغير معين كأداء العمال في المؤسسة الصناعية.

\* فرضية فروقية: الهدف منها الوصف (متغير) والمقارنة (حسب متغير في البيانات الشخصية) كـــأداء العمال في المؤسسة الصناعية دراسة مقارنة بين المؤسسات العامة والمؤسسات الخاصة، وتصاغ بهـذه الكيفية: توجد فروق في أداء العمال في المؤسسة الصناعية حسب نوعها (الملكية).

\* فرضية تأثيرية: الهدف منها تحديد تأثير متغير (أو عدة متغيرات) مستقل على متغير تـــابـع (أو عـــدة متغيرات) بحيث يكون التأثير في اتجاه واحد فقط. كتأثير الحـــوافز علــــى أداء العمـــال فــــي المؤسســــة الصناعية، وتستعمل فيها أدوات الربط ك: يؤثر، يؤدي، يساهم... مع ضرورة الأخذ بعين الإعتبار معنـي كل أداة فاستعمال أداة يؤدي معناه مباشرة وفي الحين في حين التأثير يعني بعد مدة زمنية .. وهكذا.

\* فرضية علائقية: الهدف منها تحديد العلاقة بين متغير (أو عدة متغيرات) مستقل ومتغير تابع (أو عــدة متغيرات) بحيث يكون التأثير متبادل، كعلاقة سعر السلع بالعرض والطلب في السوق.

علما أن كل نوع من الفر ضية يستوجب معالجة إحصائية خاصة، فيُستعمل الإحصاء الوصفي في قياس الفرضيات الوصفية والإحصاء الخاص بدراسة الفروق بشقيه البار امتري واللابار امتري في قيساس الفرضيات الفروقية، ومعاملات الانحدار والجداول المركبة لقياس الفرضيات التأثيرية ومعاملات الارتباط بأنواعها لقياس الفرضيات العلائقية.

كما نشير أيضا أن النقديم والتأخير في أداة الربط مهمة جدا في تحدد نـــوع المــــنهج المســـتخدم وأدوات جمع البيانات، فـــدراسة مثلا: تأثير الحوافز على أداء العمال يستلزم المنهج الشبه التجريبي بأداة

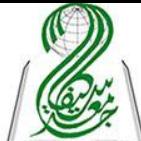

واحدة تقيس الأداء قبل منح الحوافز وبعده ثم المقارنة باســـنعمال اختبـــار إحصــــائي خــــاص بعينتـــ<mark>ـ FTIF2</mark> مترابطتين، أما الحوافز وتأثيرها على الأداء فيستعمل المنهج الوصفي بأداتين الأولى تقيس واقع الحوافز في المؤسسة والثانية تقيس مستوى أداء العمال ثم يتم الربط بينهما باختبار إحصائي (معامل الانحدار).

**-6 العينة:**

ونقصد بها العناصر الذين أجريت عليهم الدراسة الميدانية مأخوذين مـــن مجتمـــع بحـــث أكبـــر ويشترط أن يتم تحديد حجمها ونوعها وطريقة سحب مفرداتها بطريقة علمية معروفة فسي المنهجيسة (لا نتطرق إليها لأنها ليست هدفنا)، والأهم بالنسبة للباحث من أجل تحديد الاختبارات الإحصائية المناسبة هو معرفة عدد العينات (واحدة، عينتين، عدة عينات) لأن الاختبار ات الإحصائية مقسومة على هذا الأســـاس وذلك من خلال طريقة سحب المفردات فإذا سحبت من مجتمع واحد فهي عينة واحدة وإذا تم تقسيم مجتمع البحث إلى طبقتين (مثلا ذكور إناث) يتم السحب داخل كل طبقة ويصبح هنا لدينا عينتين... وهكذا.

والأمر الثاني المهم يتم تحديده عند التعامل مع أكثر من عينة وهو معرفة هل العينات مســـتقلة أم مترابطة، هنا التمييز بينهما يكون عن طريق معرفة التصميم التجريبي فإذا كان عناصر العينــــة الأولــــي يختلفون عن عناصر العينة الثانية فهي مستقلة، أما إذا كان عناصر العينة الأولى نفسهم عناصر العينـــة الثانية فهي متر ابطة وتكون في حالتين إجراء نفس القياس في فترتين مختلفتين (قياس قبلي وبعــدي) أو إجراء قياسين لنفس عناصر العينة في نفس الزمن، لأن أيضا الاختبار ات الإحصائية مقسومة حسب هــذا الأساس (مستقلة ومتر ابطة).

## **-7 مستويات الداللة اإلحصائية:**

تبين مقدار الخطأ الذي يقبل أن يقع فيه نتيجة رفضه للفرض الصفري وبعبسارة أخسري إذا قسرر الباحث على أساس البيانات التجريبية التي حصل عليها رفض الفرض الصفري، فإن احتمال خطأ هــذا القرار يكون أقل من أو مساوياً هذه القيمة التي يطلق عليها مستوى الدلالة الإحصائية أو ألفا.

وطبقاً لإجراءات اختبار الفرض الصفري فإنه يتم رفض الفرض إذا كانت إحصاءات العينة "كالفرق بين المتوسطات، أو معامل االرتباط" أكبر أو أصور مما يمكن توقعه طبقًا لعوامرل الصردفة وحردها، ونستخلص أن هناك فرقاً دالاً أو علاقة دالة بين المتغيرات، إلا أن هناك خطأ شائعاً هو الخلط بين الدلالة الإحصائية والفائدة العملية للنتائج فالنتائج الدالة إحصائياً لا تنطوي بالضرورة علـــي قيمـــة عمليـــة أو نظرية.

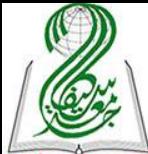

ومن الأخطاء الشائعة أيضاً الخلط بين الدلالة الإحصائية والقوة العلمية للنتائج، فقــد يكـــون لـــا<mark>هي ب</mark> البعض نزعة للتركيز على الدلالة الإحصائية رغم ما قد يكون في النتائج من ضعف مما لا يساعد علــــى تقديم تفسير سليم لها.

كما أن الدلالة الإحصائية للنتائج لا تعني دوما تحقق الفرضية البحثية، فمن الممكن أن يكون عــدم دلالة النتائج هي التي تحقق الفرض، كأن نقول: لا توجد فروقفي التحصيل الدراسي للطلبة حسب جنسهم، فعدم وجود دلالة في الاختبار المستعمل لدراسة الفروق هو من يحقق هذه الفرضية.

وعادة ما يعتمد الباحثون في العلوم الاجتماعية والانسانية على مستوى الدلالة (0.05) أو (0.01) في دراساتهم وهو ما يعني أن مستوى الثقة هو (0.95) أو (0.99).

**-8 خطأ النوع األول والنوع الثاني:**

إن صدق النتائج التي نحصل عليها من العينة يتوقف على درجة تمثيلها للمجتمع الأصــــلي الـــذي سحبت منه فقبول النتائج المحصل عليها من خلال اجراء الدراسة الميدانية على العينة تُستخدم في الحكـــم على الفرض الخاص بالمجتمع ككل، ومن ثم يتضح أن أي حكم أو قرار نتخذه بصدد الفرض الصــــفري يحتمل الصحة أو اللطأ ونكون بذلك أمام أربعة بدائل :

أ – أن يكون الفرض الصفري صحيحا، وتأتي نتائج العينة نؤيد صحته فإننا نقبله ويكـــون القــــرار سليما، أو الحكم صائبا.

ب– أن يكون الفرض الصفرى خاطئا، وتأتي نتائج العينة تثبت صحته، فإننا نقبله ويكون القـــرار خاطئا أو الحكم غير صائب ويسمى خطأ بيتا أو نمط "2" ويعني قبول الفرض الصفري بينما هو في واقع الأمر خاطئ.

ج- أن يكون الفرض الصفرى صحيحا، وتأتي النتائج من العينة لا تؤيده، فإننا نرفضــــه ويكـــون القرار خاطئا، والحكم غير صائب ويسمى خطأ ألفا أو نمط "1" ويعنى رفض الفرض الصفري بينما هو في واقع األمر صحيح.

د– أن يكون الفرض الصفري خاطئا، وتأتي نتائج العينة تؤيد خطئه فإننا نرفضه ويكـــون القـــرار صائبا أو الحكم سليما.

ويمكن تلخيص الحالات السابقة على النحو التالي:

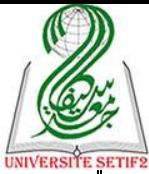

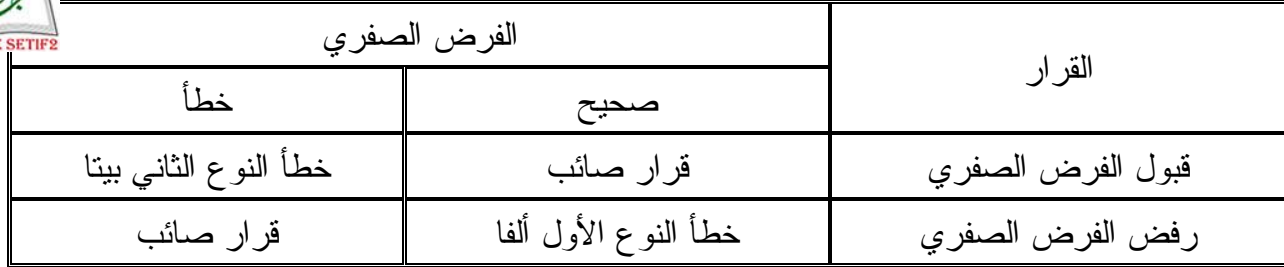

ويمكن توضيح نوعي الخطأ بهذا المثال: فعند محاكمة متهم بمكن الوقوع في أي من نوعي الخطأ، فتجريع شخص برئ يعد خطأ من النوع الأول ، وتبرئة شخص مذنب يعد خطأ من النوع الثاني وبالطبع ينبغ التقليل بقدر الإمكان من كلا النو عين من الأخطاء.

**-9 قوة االختبار اإلحصائي:** 

تعتمد قوة الاختبار على كل من مستوى الدلالة ألفا وخطأ النوع الثاني بيتا وحجــم العينـــة وهـــي احتمال قرار رفض فرض العدم عندما يكون البديل صحيحاً قوة الاختبار الإحصائي = 1− بيتا

ويمكن زيادة قوة االلتبار عن طريق مستوى الداللة وتباين الدرجات وحجم العينة فإذا كان مستوى الدلالة ثابتاً وكذلك التباين فإن زيادة حجم العينة يزيد من قوة الاختبار ، وليس معنى هذا أن حجم العينة هو السبب في زيادة قوة الاختبار، وإنما قيمتي مستوى الدلالة ألفا وخطأ النوع الثاني بيتــا وكـــذلك تبـــاين المجتمع لهما أثر كبير على قوة الاختبار بجانب حجم العينة، فإذا كانت قيمة ألفا ثابتة وكذلك حجم العينة فإن قيمة بيتا تقل بزيادة الفرق بين المتوسطين، ومعنى هذا أنه كلما كان الفرق بين المتوسطين كبير ا، فإن احتمال قبول فر ض العدم يقل أما إذا كان الفر ق بين المتوسطين ثابتا وكذلك حجم العينة، فإن قيمــــة بيتــــا تزداد كلما نقصت قيمة ألفا أي أنه إذا كانت ألفا صغيرة فقد نفشل في رفض فرض العــدم بـــالرغم مـــن وجود فرق بين المتوسطين.

وإذا كانت قيمة ألفا ثابتة وكذلك الفرق بين المتوسطين، فإن حجم العينة يحسدد قيمسة بيتسا فكلمسا صغرت العينة تز داد قيمة بيتا ومن ثم تنقص قوة الاختبار ، وكلما زاد حجم العينة فإن قيمة بيتـــا تـــنقص وتزداد قوة االلتبار.

#### **-11 درجات الحرية:**

ويقصد بها (عدد أفراد العينة – عدد القيود) فإذا رمزنا لحجم العينة بالرمز (ن) فإن الحرية فسي اختيار أفراد العينة هي (ن –01) وتسمى بدرجات الحرية وتختلف وفقاً للاختبارات الإحصائية المستخدمة أو القيود التي يتم وضعها للمقارنة، أما في حالة البيانات االسمية فإن )درجات الحرية = عدد البردائل –  $. (01$ 

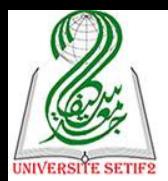

مستوى الدلالة (Sig) يظهرُ في مخرجات كل اختبار إحصائي وعلى أساسه يتم اتخاذ القرار بشأن داللة النتائج وهو يعبر عن قيمة المقارنة بين القيمة المحسوبة لاللتبار )والتي تعبر عن ما هو كائن من خلال البيانات الميدانية) والقيمة المجدولة (التي تعبر عن ما يجب أن تكون عليه النتائج) وهذه الأخير يتم تحديدها من لالل مستوى اللطأ المعتمد وكذا درجات الحرية.

## **-12 كيفية اتخاذ القرار بشأن النتائج:**

من أجل فهم نتائج مخرجات البرنامج يجب النظر أساسا إلى قيمة مستوى الدلالة ونركز فقط على رقمين وراء الفاصلة وليس على ثلاثة أرقام: **أولا:** فإذا كانت قيمتها (مستوى الدلالة) أكبر من مستوى الخطأ المعتمد (0.05) معناه غير دالة: ويتم فهمها حسب نوع الاختبار: \* أي أن إجابات المبحوثين في الاختبارات الوصفية هي متوقعة (قريبة من المتوسط الفرضي) في االلتبارات الوص ية مثل التبار " ت " لعينة واحدة. \* أو لا توجد فروق في اختبارات دراسة الفروق حسب متغيرات الدراسة مثل "ت" لعينتين مستقلة أو "ف" لعدة عينات مستقلة. \* أو لا يوجد تأثير في اختبار ات الانحدار لدر اسة تأثير متغير على آخر . \* أو ال توجد عالقة في التبارات معامالت االرتباط لدراسة العالقة بين متويرين. **ثانيا:** أما إذا كانت قيمة (مستوى الدلالة) أصغر أو تساوي (0.05) معناه <u>دالة</u> : ويتم فهمها حسب نوع االلتبار أيضا: \* أي أن إجابات المبحوثين في االلتبارات الوص ية تحتمل أربع حاالت هي: ر إذا كانت قيمة "ت" موجبة هناك احتمالين، هما: اجابات المبحوثين إيجابية إذا كانت قيمة (مستوى الدلالة) بساوي (0.00 أو 0.01 أو إيجابية جدا إذا كانت قيمة (مستوى الدلالة) بساوي )0.05 أو 0.00 أو 0.00 أو 0.02(. ــــ أما إذا كانت قيمة "ت" سالبة هناك احتمالين، هما: إجابات المبحوثين سلبية أو سلبية جدا حسب قيمة مستوى الداللة.

\* أو توجد فروق في اختبارات دراسة الفروق حسب متغيرات الدراسة مثل "ت" لعينتين مستقلة أو "ف" لعدة عينات مستقلة). ولتحديد لصالح من الفروق ننظر لإشارة "ت" فإذا:

ب إذا كانت قيمة "ت" موجبة معناه العينة الأولى (مثلا الذكور) أفضل من العينة الثانية (الإناث). ــ أما إذا كانت قيمة "ت" سالبة معناه العينة الثانية (الإناث) أفضل من العينة الأولى (الذكور).

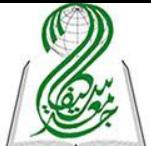

\* أو يوجد تأثير في اختبارات الانحدار لدراسة تأثير متغير على آخر، ويتم تحديد درجته واتجاهه حس<mark>يتي</mark> إشارة "ت" وقيمة مستوى الداللة: ـــ إذا كانت قيمة "ت" موجبة هناك احتمالين، هما: تأثير إيجابي قوي أو قوي جدا حسب قيمة مستوى الداللة. ـــ أما إذا كانت قيمة "ت" سالبة فهناك احتمالين، هما: تأثير سلبي قوي أو قوي جدا حسب قيمة مستوى الداللة. \* أو توجد عالقة في التبارات معامالت االرتباط لدراسة العالقة بين متويرين ويتم تحديد درجته واتجاهه حسب إشارة معامل الارتباط "R" وقيمة مستوى الدلالة:

ب إذا كانت قيمة "R"موجبة هناك احتمالين، هما: علاقة إيجابية قوى أو جدا حسب قيمة مستوى الداللة.

ر أما إذا كانت قيمة "R "سالبة فهناك احتمالين، هما: عالقة سلبية قوي أو قوية جدا حس" قيمة مستوى الدلالة (0.00 أو 0.01) أو (من 0.02) إلى 0.05).

## **-13 نموذج لتحديد االختبارات اإلحصائية المناسبة للدراسة:**

وفي الأخير نشير إلى أن أصعب مرحلة في البحث هي تحديد الاختبارات الإحصــــائية المناســـبة لقياس الفرضيات، لأن القيام بالعمليات الحسابية ليس من الضروري أن يقوم بها الباحث بل يمكـــن لـــــه الاستعانة بباحث آخر والمشكلة تقع عندما يكون ذلك الباحث مختص في الإحصاء أو الإعلام الآلي فقــط وليست لديه معارف حول المنهجية وبذلك تصبح مسؤولية تحديد الاختبارات المناسبة على عاتق صاحب الدراسة، الذي يجب أن يراعي عدة معايير من خلال الإجابة عن هذه الأسئلة الخمسة الآتية:

س1: ما هي نوع الفرضية التي يريد قياسها؟ س: ما نوع التصميم التجريبي الذى يستخدمه الباحث؟ س:0 ما عدد العينات المستلدمة في البحث؟، وفي حالة تعددها هل هي مستقلة أم مترابطة؟. س:0 ما نوع البيانات اللاصة بمتويرات البحث؟ س5: ما طبيعة توزيع البايانات (بارامتري أم لابارامتري)؟؛ ويمكن وضع الإجابة على التساؤلات

السابقة في الجدول التالي :

![](_page_17_Picture_0.jpeg)

![](_page_17_Picture_329.jpeg)

![](_page_18_Picture_0.jpeg)

![](_page_18_Picture_220.jpeg)

# **المحور الثاني: إدخال البيانات إلى البرنامج:**

قبل إدخال البيانات إلى برنامج (SPSS)\* يجب أن يقوم الباحث أولا بتثبيــت البرنــــامج علــــى الحاسوب وبعدها فتح ملف جديد وتسميته، ثم يقوم بالتعريف بمتغيرات دراسته في النافذة الخاصة بــذلك وأليرا بإدلال المعطيات:

## **أوال: التعريف بالمتغيرات:**

لإدخال البيانات إلى البرنامج يجب أولا التعريف بمتغيرات الدراســــة فـــي صــــفحة المتغيـــرات ( <sup>Affichage des variables</sup> ) التـي تظهر أسفل البرنـامج، والتـي تحتوى إحدى عشرة أيقونـة يـجب تحديدها وفـــق طبيعة المتغير وهي:

![](_page_18_Picture_221.jpeg)

\* **Nom**: اسم المتوير الذي يج" أن يكون ملتصرا ال يتعدى 86 حرفا وال يبدأ برقم وال ينتهي بنقطرة ولا يفصل فراغ بين الحروف، وهو في الحقيقة يعبر عن الرمز الممنوح للمتغير يستحسن ان يكون على  $(1,2)$ هذا الشكل  $($ س/ $1$  س

<u>.</u>

<sup>\* –</sup> تم الاعتماد على برنامج (Spss.22) في إعداد هذه المطبوعة باعتبارها الطبعة الأخيـــرة المنقحـــة والمتـــوفرة فـــي الجزائر.

<sup>–</sup> كما أنه لم يتم التعريف بهذا البرنامج لأنه أصبح معروفا لدي الخاص والعام، ولكن نركز على الأهم وهو كيفية العمل به.

![](_page_19_Picture_0.jpeg)

\* **Type**: نوع المتوير وهو يعبر عن نوع األرقام الممنوحة للمتوير وفيها ثالثة أنواع أساسية تسرتلدم كثيرا هي (الأرقام، الفواصل والنواريخ) وفيما يلي هذه الأنواع:

![](_page_19_Picture_115.jpeg)

ر Numérique: األرقام؛ Virgule: ال اصلة لآلالف والنقطة للعشررات؛ Points: عكرس السرابق فالنقطة للألاف والفاصلة للعشرات؛ Scientific notation: اختزال الأعداد؛ Date: التاريخ؛ Dollar: الدوالر )العمالت(؛ monétaire Symbole: عمالت ألرى؛ : نرصChain؛ limite Numérique: أرقام مع أصفار في مقدمة الرقم.

\* **Largeur**: طول النص واألرقام الممنوحة للمتوير وهو يعبر عن عدد األرقام التي يمكن إدلالها وهي تساهم في التقليل من الأخطاء، فمثلا إدخال الأرقام الأقل من (10) نمنح لها الرقم (1) لانه يتم إدخال رقم واحد فقط، وفي السن نمنح له الرقم (2) لأننا سوف ندخل إليه رقمين مثلا (28) سنة. \* Décimales: الأعداد وراء الفاصلة وهو يعبر عن عدد الأعداد العشـــرية أي عـــدد الأعـــداد وراء الفاصلة ويستحسن ضبطه عند (0) إلا في حالة إدخال عدد عشري يحتوى على فاصلة.

![](_page_19_Picture_116.jpeg)

\* **Etiquette**: أسم المتوير ويتم فيها كتابة االسم الكامل للمتوير دون قيود، عكس لانة )Nom )التري تحتوى على شروط.

\* **Valeurs**: تعيين رموز المتوير ويتم فيها التعريف ببدائل المتوير فمثال في متوير الجنس نرمز بالرقم )1( للذكر وبالرقم )2( لألنث كما يلي:

![](_page_19_Picture_117.jpeg)

![](_page_20_Picture_0.jpeg)

فنكتب الرمز الرقمي (1) في خانة Valeur واسم البديل في خانة Etiquette ثم نضغط على outerouter وهكذا، ويمكن أيضا التعديل باستعمال Changer أو الحذف باستعمال bloc Eliminer.

\* **Manquant**: القيم الم قودة وفيه يحدد الباحث كي ية التعامل مع القيم الم قود: هرل تبقري كرذلك أو تعوض بقيم ألرى واحة أو متعددة أو تعوض بمجال معين. ولكن على الباحث أن يقوم بذلك قبل إدخاله للبيانات، فإذا كان المتغير (السؤال) يمكن أن لا يجيب عليـــه المبحوث لكونه مرتبط بسؤال أخر (إذا كانت الإجابة بنعم...) فعند الإجابة بلا فهو غير معنى بالإجابـــة عن السؤال بعده، وهناك حالة أخرى قد تكون لعدم الإجابة معنى (مثلا ما رأيك بالنتخابـــات الرئاســـية؟) فدون إجابة لها معنا أوحى من الإجابة، كما يمكن أن لا يجيب المبحوث لكون السؤال محرج أو لم يتفكر الإجابة، وهناك حالة أخرى قد يكون الخوف سبب عدم إجابة المبحوث (مثلا ما طبيعـــة العلاقـــة التــــي تربطك بالمدير ) ففي الحقيقة علاقته سيئة ولكن المبحوث لم يجب لأنه خائف من البوح بها. إذا على الباحث تفادي مثل هذه الحالات من خلال تحكيم الأداة بعرضها على الخبراء وحساب ثبات الأداة من خلال إجراء دراسة استطلاعية تبين له الخلل في طبيعة الأسئلة التي تحتويها أداة جمعه للبيانات.

![](_page_20_Picture_134.jpeg)

وفي حالة استعمالها من طرف الباحث يلتار أحد هذه البدائل الثالث: Aucune valeur manquante فيستخدم عند عدم وجود قيم مفقودة في المتغير ويتم اختياره أتوماتيكيا. Valeurs manquantes discrètes يمكن إدخال حتى ثلاث قيم يُستخدم كقيم مفقود في المتغير . Plage plus une valeur manquante discrète facultative يمكن إدخال مدى معين أو قيمة محددة يُستخدم كقيم مفقود في المتغير .

\* **Colonnes**: عرض العمود وهو يحدد عدد األرقام التي تظهر ويستحسن أن يكون حجمه بعدد حروف أكبر بديل تم اعتماده في المتغير المدروس لكي يظهر ذلك البديل في شاشة البيانات.

\* **Align**: موقع البيانات يمكن أن تكون عل الجهة اليمن أو اليسرى أو في الوسط وهو األفضل.

\* **Mesure**: مستوى القياس أو نوع البيانات وهي إما كمية )رقمية( )Ordinales )أو سلمية )رتبيرة( (Echelle) أو اسمية(كيفية) (Nominales) ويتم تحديد أحدها حسب نوع بيانات المتغير المدروس(مثلا الجنس متوير بياناته اسمية )Nominales)).

![](_page_21_Picture_100.jpeg)

تعتبر هذه الخانة مهمة جدا لأن طريقة البرنامج يتعامل مع كل نوع من أنواع البيانات بطريقــة مختلفة، فيتعامل مع البيانات الكمية على أنه يمكن إجراء جميع العمليات الحسابية عليها، في حين يتعامل مع البيانات الاسمية على أنها مختلفة فيما بينها ولا يمكن إجراء العمليات الحسابية بينها، فيحين يتعامل مع البيانات السلمية (الرتبية) على أنها مختلفة فيما بينها مع إمكانية إجراء العمليات الحسابية بين المســـافات بين الرتب. (تم شرحه سابقا)

\* **Rôle**: وهي تعبر عن طريقة إدلال البيانات وعل الباحث تركها كما هي أوتوماتيكيرا فري حالرة (Entrée) إدخال.

**ثانيا: إدخال البيانات:**

تتم عملية إدخال البيانات في صفحة البيانات (Affichage des données ) بطريقتين هما:

أ**– طريقة رقمية:** إدخال الأعداد إلى الخانة الخاصة بالمتغير ، ففي حالة البيانات الكمية تتم بهذه الطريقـــة فقط أم في حالة البيانات الاسمية أو الرتبية فيمن إدخالها بطريقة أخرى على شكل إجابات نصية.

![](_page_21_Picture_101.jpeg)

**ب- طريقة نصية:** وتستعمل في إدخال البيانات الاسمية والرتبية فقط بالضغط على الإيقونـــة ( <mark>للحرك)</mark> ) التي نحول بفضلها طريقة إدخال البيانات من رقمية إلى نصية أو العكس بالضغط عليها مرة أخرى كمـــا يلي.

![](_page_22_Picture_0.jpeg)

![](_page_22_Picture_125.jpeg)

**ثالثا: مثال عن كيفية إدخال البيانات الخاصة باالستمارة:**

عند شرح مرحلة إدخال البيانات إلى البرنامج في المرحلة السابقة تم التركيز على البيانات الكمية فقط، لذا لا بد من تقديم مثال عن كيفية إدخال البيانات عند التعامل مع الاستمارة باعتبارها الأداة الأكثـــر اعتمادا على هذا البرنامج لأن المقابلة والملاحظة عادة ما يتم تحليلها بطريقة كيفية لا تحتاج إلـــي هــذا البر نامج.

تمر عملية المعالجة الإحصائية للبيانات (الاستمارة أنموذجا) بثلاث مراحل كبرى وكل مرحلة تحتوى على ثلاث مراحل فرعية وهي:

**-1 مرحلة ضبط األداة**: والتي تت رع إل ثالث مراحل هي:

**أ- مرحلة إعداد األداة**: وفي هذه المرحلة يقوم الباحث بتحديد األداة المناسبة لدراسته، من لالل أهرداف المسطر ة والتساؤ لات المطر وحة والفر ضبات المصاغة، ثم بناء الأداة مـــن خــــلال تحديـــد المؤشـــر ات والمحاور والأسئلة (لا نفصل في هذه المرحلة لأنها محتواة في مقياس المنهجية)، وبعدها يعرضها علـــي المشر ف لتتقيحها وتعديل ما يجب تعديله.

**ب – مرحلة صدق األداة**: وفيها يقوم الباحث بعرض األداة عل مجموعة من المحكمين )عددهم فرردي وينتمون إلى مختلف التخصصات ذات الصلة بالموضوع المدروس) لإبداء رأيهم في الأداة مـــن حيـــث السلامة اللغوية للأسئلة (البنود أو العبارات) ومدى تطابقها مع المحور أو المؤشر الذي تنتمي إليــــه مــــع إمكانية إضافة أو حذف الأسئلة، وفي الأخير يقوم الباحث بإجراء تعديلات وفق الملاحظات التي رصدها من المحكمين، والهدف منها جعل الأداة تقيس ما أنجزت لأجله.

ج- **مرحلة ثبات الأداة:** فبعد التحكيم يقوم الباحث بتجريب الأداة على عينة تمثل (10%) من العينة التي سوف تجرى عليها الدر اسة الميدانية ويجب ألا تقل عن (10) مفردة بعد حساب قيمــــة معامـــل الثبـــات بالاستعمال مثلا "ألفا كرونمباخ" والذي يجب أن تفوق قيمته (0.70) وفي حالة كونه أقل من ذلــك يــتم تحديد الأسئلة السلبية التي يجب حذفها، والهدف منه هو معرفة مدى فهم المبجوثين لأسسئلة الأداة بسنفس الطريقة وكما يقصدها الباحث، أي أن الأداة الثابة يمكن أن تحقق نفس النتائج في حالة إعـــادة توزيعه<mark>ي ال</mark>لقا مستقبلا (سيتم توضيح كيفية حسابه باستعمال برنامج (Spss) لاحقا).

**-2 مرحلة الترميز**: والتي تت رع إل ثالث مراحل هي: لشرح هذه المرحلة نعتمد على هذا المثال التطبيقي الخاصة بالاستمارة نموذجية تحتــوي علـــي مختلف الأسئلة: -1 الجنس: ذكر أنث -2 السن: ............ سنة -3 حجم الوقت الملصص للمطالعة: ..................... 4- لغة المطالعة: عربية ( ) فرنسية ( ) 5- رتب هذه المجالات حسب درجة اهتمامك بها من خلال المطالعة؟: المجاالت العلمية المجاالت السياسية المجاالت الثقافية -8 هل تطالع؟: الكتب السلس المجلات المجلات  $\Box$ -. هل أنت رض عن اللدمات التي توفرها المكتبة؟: راض نوعا ما غير راض 8- معدل آخر سداسي: ............ للقيام بعملية الترميز لهذه االستمارة نتبع اللطوات اآلتية:

**-**1 **مرحلة إعطاء رقم لكل استمارة**: بكتابته عليها لكي يتم إدلالها في الرقم الموافق لها في البرنامج.

**-2 مرحلة إعطاء رمز لكل متغير )سؤال(**: آلذين بعين االعتبار السرؤال الرتبري والسرؤال المتعردد الإجابات الذين يتم إعطاء رمز لكل بديل من بدائل الإجابة، بمعنى: \* يصبح السؤال الرتبي في هذا المثال يحتوى على ثلاث متغيرات الأول خاص بترتيب المجلات العلمية والثاني خاص بترتيب المجالات السياسية والثالث خاص بترتيب المجلات الثقافية، وتصبح بدائلها هـــي: الرتبة الأول الرتبة الثاني الرتبة الثانية الثانية الثانية الثالثة الثالثة الثالثة الثالثة الثالثة الثالثة الثا \* ويصبح السؤال المتعدد الإجابات والخاص بالمطالعة يحتوى على ثلاث متغيرات الأول مطالعة الكتب والثاني مطالعة الجرائد والثالث مطالعة المجالت، وتصبح بدائلها هي: يطالع ال يطالع

3- **مرحلة إعطاء رمز رقمي (عددي) لكل بديل**: وفيه عدة حالات منها:

![](_page_24_Picture_0.jpeg)

\* الحالات العادية لمتغير اسمي: يتم عطاء رقما لكل بديل ويستحسن البداية بالرقم (1)، مثلا في متغيـه<mark>س</mark> الجنس نمنح الرقم (1) للذكر والرقم (2) للأنثى.

\* في حالة السؤال السلمي: والذي يمكن تحويل بياناته إل بيانات كمية عن طريق جمع البنود يتم تنقيطه بمنح العلامة الكبيرة للبديل الايجابي (في اتجاه البعد) والعلامة الصغيرة للبديل السلبي، فمثلا في ســؤال الرضا عن الخدمات المكتبية نمنح الرقم (3) للبديل راض والرقم (2) راض نوعا ما والسرقم (1) غيـــر راض.

\* في حالة البيانات الكمية: نتعامل معه بطريقتين إما أن يتم إدلاله للبرنامج كما هو، مثال السن 26 سنة يتم إدخال الرقم (28) في الخانة وبالتالي لا نقوم بإعطاء رمز رقمي لهذا المتغير، أو نتعامل معه كسؤال مفتوح وبالنالي نقوم بغلقه على شكل فئات ونعطي رمز عددي لكل فئة مثلا [18–21] سنة نرمـــز لمهـــا بالرقم (1) و [21–24[ سنة بالرقم (2) و هكذا... (هذه الفئات خاصة بسن الطلبة). \* في حالة الئؤال المتعدد الإجابات والذي يحتوي على بديلين نقوم بإضافة بديل ثالث يجمع بينهما، مسثلا

في متغير لغة المطالعة البديل الأول اللفة العربية (1) والثاني اللغة الفرنسية (2) ويضاف لهما بديل ثالث معا أو اللغة العربية والفرنسية يعطي له الرقم (3).

3- **مرحلة تفريغ البيانات:** والتي تتفرع إلى ثلاث مراحل هي:

**أ- مرحلة إعداد ملف )Spss)**: يتم ترميزه كما تم الترميز لرألداة )االسرتمارة( فري لانرة التعريرف بالمتويرات، وبتطبيق ما سبق يتم تعريف متويرات االستمارة النموذجية كما يلي،

![](_page_24_Picture_168.jpeg)

ملا**حظة:** عند تعريف المتغير ات يجب على الباحث أن لا يأخذ بعين الاعتبار النقاط الأساسية الآتية: \* في لانة اسم المتوير "Nom "يتم إعطا رمز لكل سؤال )س،1 س2 ...(، ولكن عند األسئلة الرتبيرة والمتعددة الإجابات يجب أن تأخذ نفس الرمز مع تغيير في الحروف (مثلا: س5أ، س5ب، س5ج/ س6أ،  $\epsilon$ س6ب، س6ج). \* في لانة "Type "السؤال اللاص بالمعدل نضع ليار ال اصلة "Virgule "في نوع الرقم.

![](_page_25_Picture_0.jpeg)

 $\frac{1}{\sinh^2}$  في خانة "Largeur" نختار الرقم (1) إلا في السؤال الخاص بحجم المطالعة فنضـع الرقم (2) لأنه  $\frac{1}{\sinh^2}$ الممكن أن يكون حجم المطالعة أكثر من (9) ساعات وبالنالي نحتاج إلى رقمين. \* في لانة "Décimales "نضع الرقم )1( إال في لانة المعدل نضع الرقم )2( ألنه من الممكن أن يكون المعدل بعددين وراء الفاصلة. \* في خانة "Etiquette" نكتب أسماء المتغيرات، ولكن في الأسئلة الرتبية والمتعــدد الإجابــات نعيــد صياغتها لتصبح تتماشى مع المتغير الذي كان بديلا عند طرح السؤال. \* في لانة "Valeurs "نقوم بتعريف البدائل اللاصة بكل سؤال كما سبق شرحه، مع األلذ بعين االعتبار السؤال الرتبي الذي تصبح بدائله رتب (الرتبة الأولى، الرتبة الثانية...)، والسؤال المتعدد الإجابات التسي تصبح بدائله تأكيد ونفي (يطالع، لا يطالع)، أم الأسئلة الكمية فليس لها بدائل، وكذالك متغير لغة المطالعة النذي يضاف إليه بديل ثالث: معا يعطي له الرمز العددي (3). \* في لانتي "Manquant "و "Colonnes "تترك كما هي عل االلتيار األوتوماتيكي. \* في لانة "Align "نلتار العرض في الوسط. \* في لانة "Mesure "نلتار )Ordinales )للبيانات الكمية كحجم المطالعة والمعدل، ونلتار )Echelle ) للبيانات الرتبية كالأسئلة الرتبية الثلاثة، ونختار (Nominales) للبيانات الاسمية لباقي المتغير ات. \* في لانة "Rôle "تترك كما هي عل االلتيار األوتوماتيكي.

**ب- مرحلة إدخال البيانات:** يتم إدلال البيانات في البرنامج أفقيا أي يتم إدلال إجابات االستمارة األولر ثم الثانية وهكذا إلى أخر استمارة حسب الأرقام التي منحت لها مسبقا، ويكون ذلك بطريقتين، إما رقميـــا كما يلي:

![](_page_25_Picture_129.jpeg)

![](_page_26_Picture_134.jpeg)

**ج- مرحلة مراجعة البيانات:** يتم من لاللها التأكد من عدم ورود ألطا عند إدلال البيانات لاصة عند استعمال الطريقة الرقمية، وأهم هذه الأخطاء هي:

- \* نسيان عدم إدلال بديل لمتوير معين.
- \* إدخال رقمين في نفس الخانة مثلا (22) عوض (2).
- \* ظهور رقم غير مرمز له فمثال في متوير الجنس يظهر الرقم )3(.

\* إدخال البيانات بوحدات مختلفة، ففي متغير حجم المطالعة يجب إدخال كسل البيانسات بالسساعات أو بالدقائق وال يمكن الللط بينهما.

## **المحور الثالث: مرحلة استخراج النتائج:**

لاستخراج النتائج الخاصة بأية دراسة لا بد وأن تمر بثلاث مراحل هي:

1- **مرحلة تحديد المقاييس الإحصائية المناسبة: ويكون ذلك استنادا إلى أهداف الدراسة ونوع الفرضية** وعدد العينات وطبيعتها ونوع البيانات كما سبق شرح ذلك، لأن تحديد الاختبار المناسب للدراسة من مهام الباحث والبرنامج يقوم باستلراج كل النتائج التي تطلبها منه مناسبة كان أم ال.

**-2 مرحلة استخراج النتائج**: ويكون ذلك بإتباع مجموعة من اللطوات للوصول إل االلتبار المنشرود وبعد الدخول إليه يقوم الباحث ببعض العمليات منها إدخال المتغيرات إلى الخانات المناسبة لهـــا وبعـــدها اختيار بعض التطبيقات (حسب كل اختبار إحصائي) ثم الضغط على (OK) لظهور النتائج.

3– **مرحلة التعليق على النتائج: ويكون ذلك بترجمة أهم النتائج الظاهرة في مخرجات البرنامج إلى اللغة** العربية ثم القيام بقراءتها إحصائيا (اتخاذ القرار بشأن دلالة النتائج ) واستخراج النتائج وبعــدها تحليــل وتفسير تلك النتائج حسب التخصص الذي يدرسه.

وكل ذلك سيتم شرحه في هذا المحور عند التعرض لأهم الاختبــارات الإحصـــائية المســـتعملة لمعالجة البيانات وقياس الفرضيات في العلوم الاجتماعية حين يتم تبيان متى يُستعمل كل اختبار (شـورط استخدامه) وكيف يتم استخراجه من البرنامج ثم ترجمة أهم النتائج وكيفية اتخاذ القرار بشأنها مع تقـــديم

![](_page_27_Picture_0.jpeg)

نموذج للتعليق على تلك النتائج، وسيتم عرض هذه الاختبارات وفق ترتيب ظهورها في قائمة "التحليه<mark>ي</mark> ." (Analyse)

**أوال: اإلحصاء الوصفي ) (:** ففي هذه السنتعرف على كيفية وصف البايانات بأنواعها المختلفة (الاسمية والكمية والرتبية) وفق قائمتين أساسيتين هما:

**-1 وصف البيانات )التكرارات( ) (:** نستعمل هذه الخانة من اجل وصف البيانات مهما كان نوعها (اسمية ، كمية، سلمية)، وفيما يلي عــــرض مفصل لكل نوع منها.

**أ – وصف متغير اسمي:**

لوصف متغير اسمي نستعمل التكرارات والنسب المؤوية ونضيف له الرسم البيساني فسي حالسة وروده في البيانات الشخصية للاستمارة، لنأخذ مثلا متغير الجنس ونتبع هذه الخطوات: -**1** تعريف المتوير )الجنس( في ص حة المتويرات ) (، مع العلم أنه متوير اسمي: تم شرح ذلك سابقا.

> .<br>2– نقوم بإدخال البيانات في صفحة البيانات (Affichage des données): تم شر ح ذلك سابقا. 3- ثم نتبع هذه الخطوات للوصول إلى الاختبار المنشود ( Effectifs <mark>3:</mark> ):

![](_page_27_Picture_108.jpeg)

4- نقوم بإدخال المتغير في مربع الحوار (:Variable(s))

![](_page_28_Picture_0.jpeg)

![](_page_28_Picture_121.jpeg)

5<sup>ـــ</sup> ثم نضغط على (<mark>ل ...Diagrammes )</mark> ليظهر المربع الحواري الآتي \*:

![](_page_28_Picture_122.jpeg)

-**6** نقوم بالتيار أحد أنمط الرسم )أعمدة أو دوائر أو منحني( علما أن البيانات االسمية تتوافق مع األعمدة البيانية ( Diagrammes en bâtons) وفي نفس الخانة نختار قيمة الرسم ويستحسن الاعتماد علـــى النســـب المئوية في الرسومات ) (، ونضوط عل ok لتظهر النتائج:

#### **Tableau de fréquences**

الجنس

![](_page_28_Picture_123.jpeg)

<u>.</u>

<sup>\* –</sup> هناك أيقونة ( ) تظهر عند كل مقياس يمكن استعمالها من أجل الحصول على المساعدة بتعريف المقياس ومتى استعماله مع نقديم مثال عن ذلك.

![](_page_29_Picture_0.jpeg)

![](_page_29_Figure_1.jpeg)

-**7** نترجم هذا الجدول )نألذ منه فقط أهم النتائج( كما يلي:

![](_page_29_Picture_185.jpeg)

-**8 التعليق**:

نلاحظ من خلال هذا الجدول أن معظم المبحوثين إناث وتقدر نسبتهم بــ() مقابل نســـبة () مـــن الذكور.

وعليه يمكن القول أنه بالتقريب كل المبحوثين إناث، ويعود ذلك لــــ ... (تقديم تحليــل وتفســـير للنتائج) ...، والرسم البياني التالي يوضح ذلك: (يتم إدراج الرسم تحت التعليق) <mark>ملاحظة</mark>: بنفس الطريقة السابقة نحصل على هذه الجداول الخاصة بلغة المطالعة وكذا مدى مطالعة مختلف الوثائق، علما أن هذه المتغيرات نقيس الفرضية فهي لا تحتاج إلى رسومات توضيحية ٌ بل تحتــــاج إلــــى اختبار الكيدوا لحسن المطابقة (سوف يتم شرحه لاحقا)، ويتم ترجمتها كما يأتي:

### **Tableau de fréquences**

لغة المطالعة

![](_page_29_Picture_186.jpeg)

\* – البرنامج يحافض على كل التغيرات ما لم نقوم بغلقه لذا عنما لا نحتاج إلى استخراج الرسومات لا بد أن نعـــود إلــــي خانة ( <mark>Diagrammes... )</mark> ونلغي أمر استخراج الأعمدة البيانية، وهكذا نفعل في كل الحالات المشابهة.

1

![](_page_30_Picture_0.jpeg)

![](_page_30_Picture_304.jpeg)

## **Tableau de fréquences**

مدى مطالعة الكتب

![](_page_30_Picture_305.jpeg)

مدى مطالعة الجرائد

![](_page_30_Picture_306.jpeg)

مدى مطالعة المجالت

![](_page_30_Picture_307.jpeg)

![](_page_30_Picture_308.jpeg)

![](_page_31_Picture_0.jpeg)

**ب – وصف متغير رتبي:**

لوصف متغير رتبي نستعمل التكرارات والنسب المؤوية للرتب وليس ضروري إضافة الرســم البياني في حالة وروده في البيانات الخاصة بقياس الفرضيات بل يحتاج إلى اختبار الكيدوا (ســـوف يـــتم شرحه لاحقا)، لنأخذ مثلا متغيرات ترتيب درجة الاهتمام بمختلف المجالات ونتبع هذه الخطوات: -**1** تعريف المتويرات الثالث في ص حة المتويرات ) (، مع العلم أنهرم متويررات رتبية (سلمية): تم شرح ذلك سابقا. .<br>2– نقوم بإدخال البيانات ف*ي* صفحة البيانات (Affichage des données ): تم شر ح ذلك سابقا.

3<sup>–</sup> ثم نتبع هذه الخطوات للوصول إلى الاختبار المنشود ( Ef<sup>rectifs</sup> ): تم شرح ذلك سابقا. -**4** نقوم بإدلال المتويرات الثالث في مربع الحوار ) (:

![](_page_31_Picture_243.jpeg)

-**5** ونضوط عل ok لتظهر النتائج:

#### **Tableau de fréquences**

ترتيب درجه االهتمام بالمجاالت العلمية

![](_page_31_Picture_244.jpeg)

![](_page_31_Picture_245.jpeg)

![](_page_32_Picture_0.jpeg)

الثقافية بالمجالت االهتمام درجة ترتيب

| ETIF2- |                 | Effectifs | Pourcentage | Pourcentage<br>valide | Pourcentage<br>cumulé |
|--------|-----------------|-----------|-------------|-----------------------|-----------------------|
| Valide | المرتبة الأولى  | 6         | 33,3        | 33,3                  | 33,3                  |
|        | المرتبة الثانية | 9         | 50,0        | 50,0                  | 83,3                  |
|        | المرتبة الثالثة | 3         | 16,7        | 16,7                  | 100,0                 |
|        | Total           | 18        | 100,0       | 100,0                 |                       |

-**7** نترجم هذا الجدول )نألذ منه فقط أهم النتائج( كما يلي:

![](_page_32_Picture_287.jpeg)

#### **-8 التعليق:**

يبين هذا الجدول أن معظم المبحوثين رتبوا االهتمام بالمجالت العلمية في المطالعة في المرتبرة الأولى بنسبة (66,7%) فيحين رتبوا الاهتمام بالمجلات الثقافية في المرتبسة الثانيسة بنســبة (50%)، أم الاهتمام بمطالعة بالمجالات السياسية فجاء في المرتبة الثالثة بنسبة (72,2%).

وعليه نستنتج أن ثلثي الطلبة رتبوا الاهتمام بمطالعة المجالات العلمية في المرتبة الأولى، ويعزى ذلك إلى ..... (تقديم تحليل وتفسير للنتائج) ...

#### **ج- وصف متغير كمي:**

لوصف متغير كمي نستعمل المتوسط الحسابي والانحراف المعياري ولسيس ضسروري إضسافة الرسم البياني في حالة وروده في البيانات الخاصة بقياس الفرضيات بل يحتاج إلى اختبــار "ت" لعينـــة واحدة (سوف يتم شرحه لاحقا)، وفي حالة الرغبة في الحصول على الرسم البياني الدوائر النسبية هـــي المناسبة لمثل هذه البيانات، لنأخذ مثلا متغيري حجم المطالعة والمعدل ونتبع هذه الخطوات: -**1** تعريف المتويرين في ص حة المتويرات ) (، مع العلم أنهما متويرين كميين: تم شرح ذلك سابقا.

> .<br>2– نقوم بإدخال البيانات في صفحة البيانات (Affichage des données ): تم شر ح ذلك سابقا. -**3** ثم نتبع هذه اللطوات للوصول إل االلتبار المنشود ) (: تم شرح ذلك سابقا. ملاحظة: يمكن الاعتماد على خانة ( Explorer ) للوصول مباشرة للنتائج.

![](_page_33_Picture_0.jpeg)

-**6** نقوم بالتيار مقاييس النزعة المركزية )المتوسط الحسابي، الوسيط، المنوال، المجمروع( ومقراييس التشتت (الربيعيات، العشيريان، المئنيات، الانحراف المعياري، النباين، الخطأ المعياري، أصــــغر قيمـــة، أكبر قيمة،الخطأ المعياري عن المتوسط، معامل الانحدار ومعامل النقرطح) التي تتطلبها الدراسة، علما أن المتوسط الحسابي والانحراف المعياري هما المقياسين الأكثر استخداما في الدراسات الاجتماعية، وبعــد التيارهما ) و (، ونضوط عل ok لتظهر النتائج:

 $\sqrt{\text{Ecat} \cdot \text{true}}$  Minimum

Variance Maximum

Elendus E.S. moyenne

![](_page_33_Picture_265.jpeg)

لبرينه فتنيه

البرتبة الثانية

البرتية الثانية

4257 A.L.W

المرتبة الرابعة

الموتية الرابعة

 $\overline{90}$ 

 $\overline{\mathbf{3}}$ 

 $60$ 

أحربية

العربية

الزنبه الاولى:

لمرتبة الاولين

المونفة الاولى

ables

-**7** نترجم هذا الجدول )نألذ منه فقط أهم النتائج( كما يلي:

Skewness

Kurtosis

![](_page_33_Picture_266.jpeg)

-**8 التعليق:** سنعلق عل أحد المتويرين فقط ألن عرضهما في الدراسة يكون كل متوير وحده وليس معا. نلاحظ من خلال هذا الجدول أن متوسط حجم الوقت الذي يخصصه المبحوثين للمطالعــــة يوميــــا يقدر بــــ(56.67) دقيقة بانحراف معياري قدره (24.97) دقيقة.

وهو ما يؤكد على أن الطلبة يخصصون تقريبا ساعة واحدة يوميا للمطالعة مع وجود فروق فردية بينهما تصل بالتقريب إلى نصف ساعة، وهو وقت ..... (تحليل وتفسير) ....

![](_page_34_Picture_0.jpeg)

**-2 الجداول المركبة ) (**:

يُستعمل هذا النوع من الجداول لربط متغير مع بعضهما البعض وتحديد الفـــروق أو العلاقــــة أو التأثير الموجود بينهما، كما يمكن أن يستعمل في حالة وجود ثلاث متغيرات مستقل وتابع ورائز (مراقب/ ثالث)، كما يمكن حساب قيمة الكيدوا للاستقلالية أو معامل الارتباط ومقاييس أخرى في نفس الخانة، لنأخذ مثلا معرفة لغة المطالعة حسب الجنس، بإتباع هذه الخطوات: -**1** تعريف المتويرين في ص حة المتويرات ) (، مع العلم أنهما متويرين اسميين: تم شرح ذلك سابقا.

> -<br>2– نقوم بإدخال البيانات في صفحة البيانات (Affichage des données ): تم شر ح ذلك سابقا. 3- ثم نتبع هذه الخطوات للوصول إلى الاختبار المنشود ( Tableaux croisés <mark>):</mark> ):

![](_page_34_Picture_143.jpeg)

-**4** نقوم بإدلال المتوير المستقل )الجنس( في مربع الحوار ) ( والمتوير التابع )لوة المطالعة( في مربع الحوار (:<u>C</u>olonne(s)، وفي حالة الجدول الثلاثي، نقوم بإدخال المتغير المستقل في مربع الحـوار ( :Ligne(s)) والمتغير التابع في مربع الحوار ( <u>C</u>olonne(s)) والمتغيـــر المراقــب فـــي مربـــع الحـــوار : Strate 1 de 1-

![](_page_34_Picture_144.jpeg)

5- ثم نضغط على (<mark>" C<u>e</u>llules )</mark> ليظهر المربع الحواري النالي، ونقوم باختيـــار طريقـــة التنســـيب ( Pourcentages) الثلاثة المتاحة وهي النتسب الأفقي، والعمودي والمجموع ولكــل واحـــدة اســـتعمالاتها وطريقة التعليق عليها، ولكن الطريقة الشائعة هي الأفقية( Ligne أم نضغط على ( <sup>Poursuivre</sup> ) للعودة إلي السابق:

![](_page_35_Picture_124.jpeg)

-**5** إذا أردنا فقط الحصول عل التكرارات والنس" المئوية ثم نضوط عل OK؛ أما إذا أردنا أن نحس" معها قيمة الكيدوا للاستقلالية أو معامل الارتباط نضغط على ( Statistiques...) ليظهر المربع الحـــواري الآتي، ثم نقوم بالاختيار الاختبار المناسب وفي هذه الحالة نختار (C<u>h</u>i-deux) لأن معامـــل الارتبـــاط سوف نبين لاحقا كيفية حسابه ٌ:

![](_page_35_Picture_125.jpeg)

-**6** ثم نضوط عل ) ( للعودة إلي السابق، وبالضوط عل ok تظهر هذه النتائج:

#### **Tableaux croisés**

 $\frac{1}{\mathbf{u}}$ 

Récapitulatif du traitement des observations

![](_page_35_Picture_126.jpeg)

\* – يمكن أيضا طلــب الرســم البيـــاني علـــى شـــكل أعمـــدة للجـــدول المركـــب بـــين المتغيـــرين باختيـــار خانــــة

) ( بالضوط عليها.

<u>.</u>
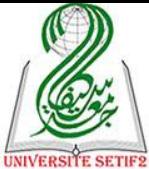

#### المطالعة لغة \* الجنس croisé Tableau

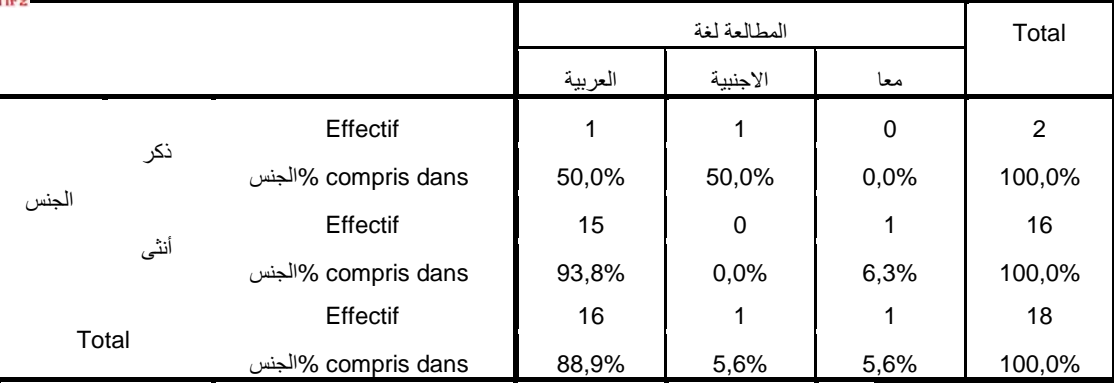

Tests du Khi-deux

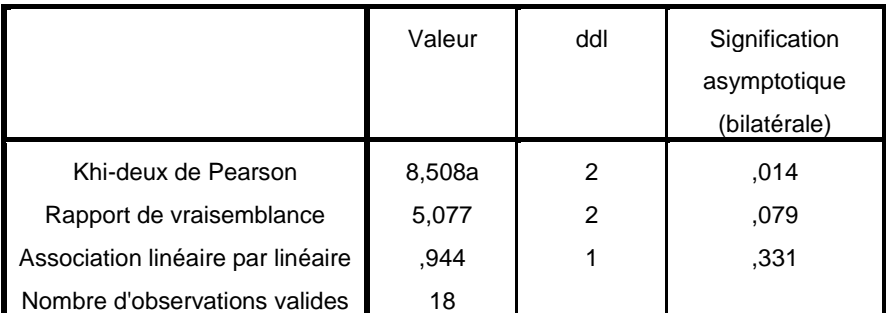

a. 5 cellules (83,3%) ont un effectif théorique inférieur à 5. L'effectif théorique minimum est de ,11.

-**7** نترجم هذا الجدول )نألذ منه فقط أهم النتائج( كما يلي:

يمكن دمج الجدولين معا كما يمكن الفصل بينهما حسب العدد النهائي للجداول المتواجدة في الدراسة.

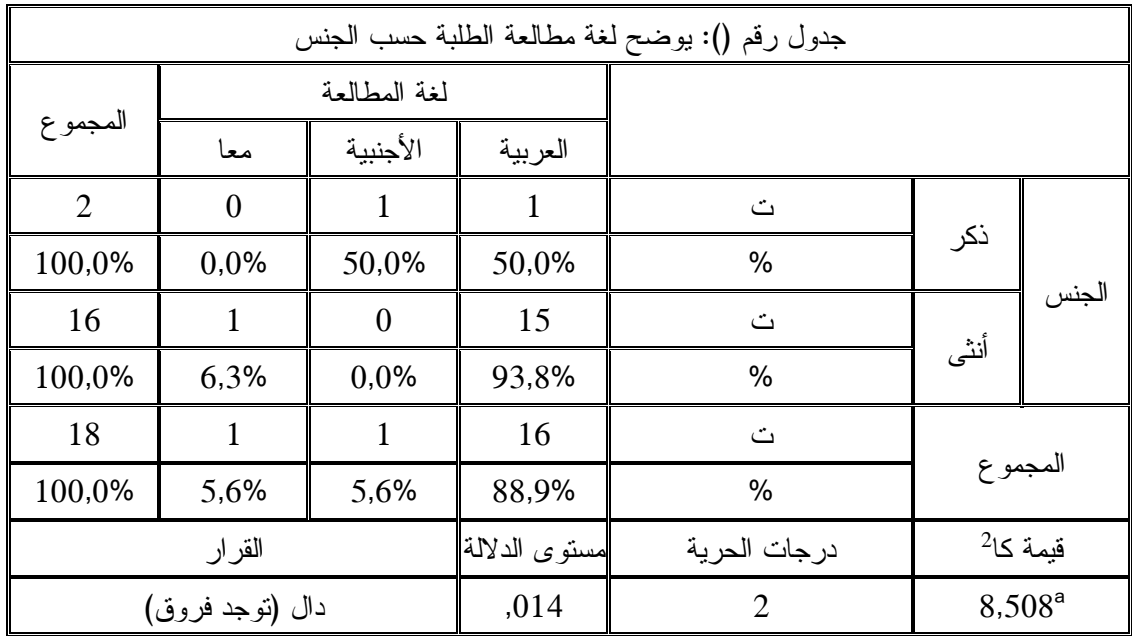

-**8 التعليق:** )يمكن التعليق بعدة طرق(

نلاحظ من خلال هذا الجدول أن معظم المبحوثين يطـــالعون باللغـــة العربيـــة وتقـــدر نســـبتهم بـــ(88,9%) خاصة الإناث منهم بنسبة (93,8%)، في حين سجلت نسبة (5,6%) من المبحوثين الـــذين

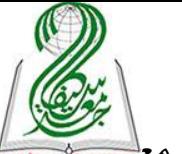

يطالعون باللغة الفرنسية خاصة الذكور بنسبة (50%)، وذات النسبة أي (5,6%) يطالعون باللغتين مع<mark>يهه</mark> خاصة الإناث بنسبة (6,3%).

وعليه يمكن القول أن نصف الذكور يطالعون بالغة العربية والنصف الآخر باللغة الفرنسية فسي حين تطالع بالنقريب كل الإناث بالغة العربية، وما يؤكد ذلك هي قيمة كا<sup>2</sup> المقدرة بـــ(8,50) وهي دالــــة عند درجات الحرية (02) بمستوى دلالة قدره (0,01)، وهو ما يؤكد على وجــود فـــروق ذات دلالــــة إحصائية في اللغة التي يطالع بها الطلبة حسب جنسهم، فالذكور يطالعون باللغة العربية أو الفرنسية فسي حين تطالع الإناث باللغة العربية، ويعزى ذلك إلى كون ... (تفسير النتائج) ...

### **مالحظة:**

من أجل فهم نتائج الجداول ننظر أساسا إلى قيمة مستوى الدلالة ونركز فقط على رقمـــين وراء الفاصلة وليس على ثلاثة أرقام: أولا: فإذا كانت قيمتها (مستوى الدلالة) أكبر من (0.05) معناه <u>غير دالة</u>: والقرار هو لا توجد فروق في إجابات المبحوثين حول المتغير التابع حسب المتغير المستقل. ثانيا: أما إذا كانت قيمة (مستوى الدلالة) أصغر أو تساوى (0.05) معناه دالة : فالقرار توجد فروق فسي إجابات المبحوثين حول المتغير التابع حسب المتغير المستقل.

ولتحديد لصالح من الفروق إلى النسب المئوية المركبة بين المتغيرين فنجد اتجاه إجابات كل بديل في المتغير المستقل نحوى المتغير التابع مختلفة.

ففي هذا المثال نجد إجابات البديل الأول للمتغير المستقل (الذكور) متجهة نحوى بديل معين في المتغيـــر التابع (العربية والأجنبية) في حين اتجهت إجابات البديل الأخر في المتغير المستقل (الإناث) في المتغيـــر التابع نحوى (اللغة العربية) كبديل للمتغير التابع.

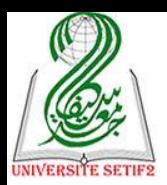

**ثانيا: مقارنة المتوسطات ) (:**

سيتم في هذه القائمة التعرف على أربعة أنواع من الاختبارات الإحصائية التي تعتمد على المقارنة بين المتوسطات الحسابية وكل هذه الاختبارات يشترط أن نكون بياناتها كمية وتوزيعها طبيعي (معلمي) ٌ، وسيتم عرضه أهم هذه الاختبارات وفق عدد العينات (1،2، 3 فأكثر) وطبيعتها (مستقلة أو ترابطة):

**-1 اختبار "ت" لعينة واحدة ) (:**

يُستخدم هذا الاختبار نتعامل مع فرضية وصفية لعينة واحدة بياناتها كمية الهدف منه هو مقارنسة المتوسط الحسابي للمتوير المراد دراسته مع متوسط فرضي يتم تحديده مسبقا. لنأخذ مثلا علامات عشرة طلبة التي تم دراستها في المثال السابق ونطبق عليها هذا الاختبـــار معتمـــدين علي متوسط فرضي قدره (10) باعتبارها هي العلامة الفاصل بين النجـــاح والرســـوب، بإتبـــاع هـــذه اللطوات:

1- تعريف المتغير (العلامات) في صفحة المتغيرات ( <sup>Affichage des variables</sup> )، مع العلم أنسه متغيـــر كمي:

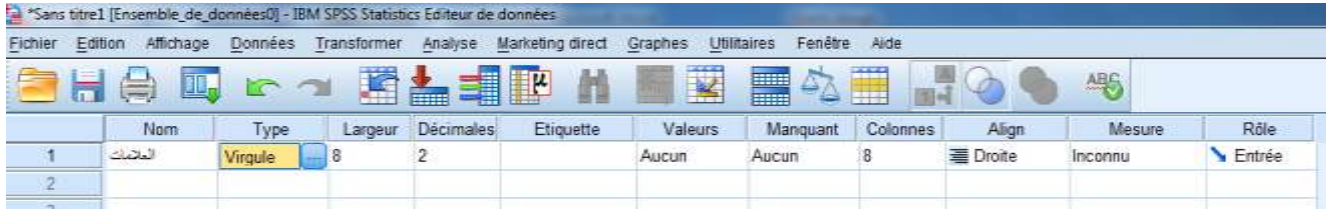

# -**2** نقوم بإدلال البيانات في ص حة البيانات ) (:

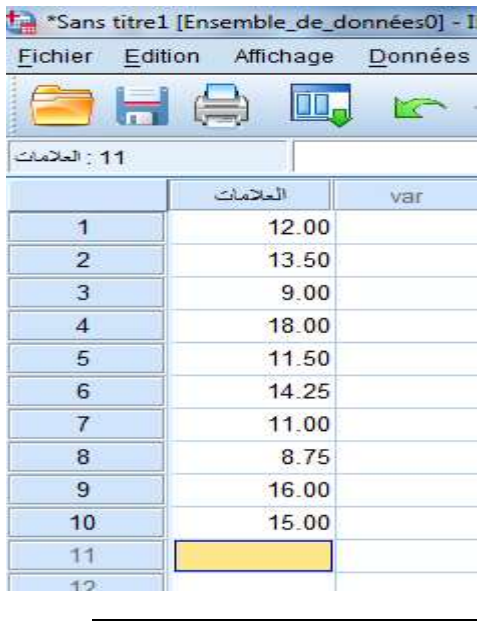

\* - لمعرفة طبيعة التوزيع يستعمل التبار **كـولمجروف – سـمرنوف** ) ( سريتم التعرف عليه في االلتبارات الال برامترية الحقا.

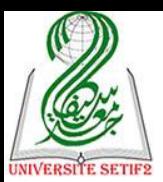

# 3– ثم نتبع هذه الخطوات للوصول إلى الاختبار المنشود **( Te<u>s</u>tTpour échantillon unique )**:

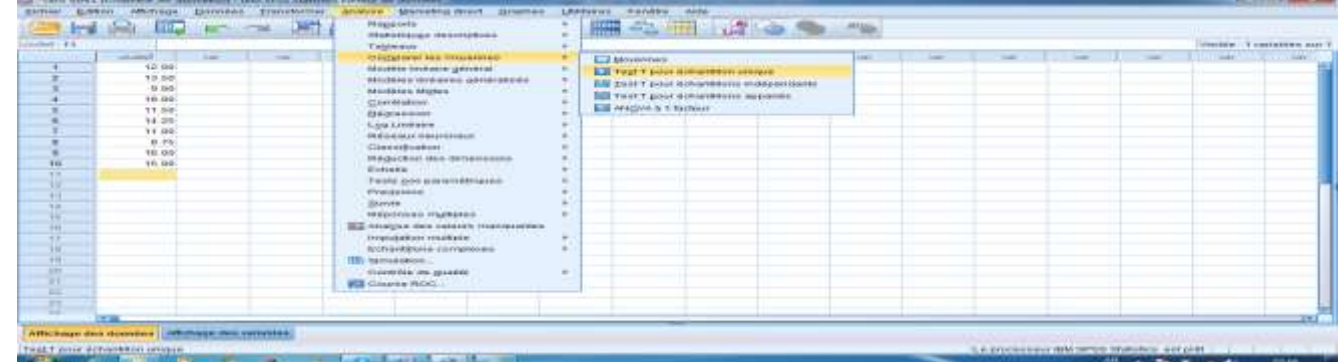

**-4** نقوم بإدلال المتوير في مربع الحوار، ثم نكت" المتوسط ال رضي للعالمات المطلو" وهو )11( في الخانة (Valeur de test) .

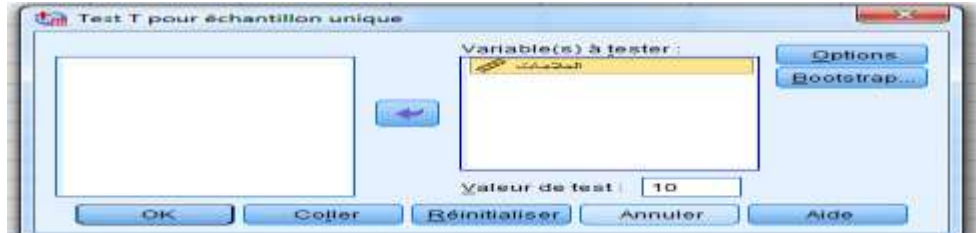

**-5** ونضوط عل ok لتظهر النتائج:

Test-t

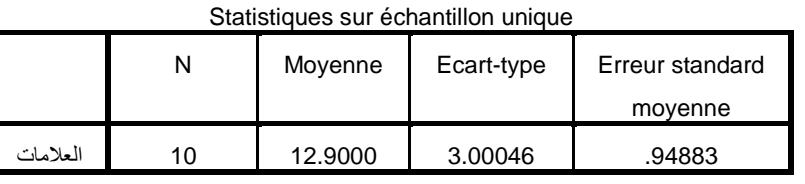

#### Test sur échantillon unique

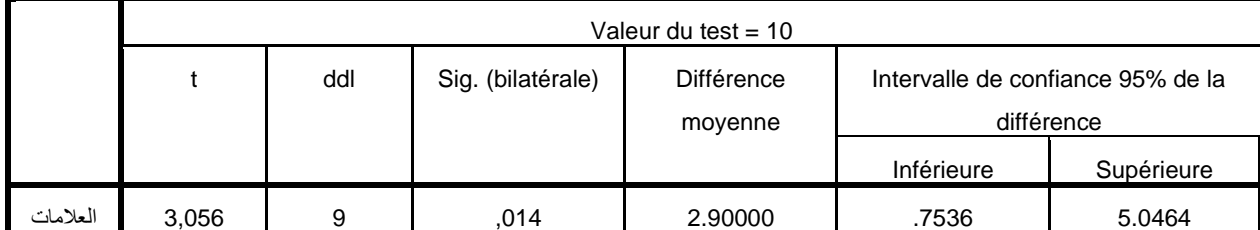

# -**6** نترجم هذه النتائج في هذا الجدول )نألذ منه فقط أهم النتائج( كما يلي:

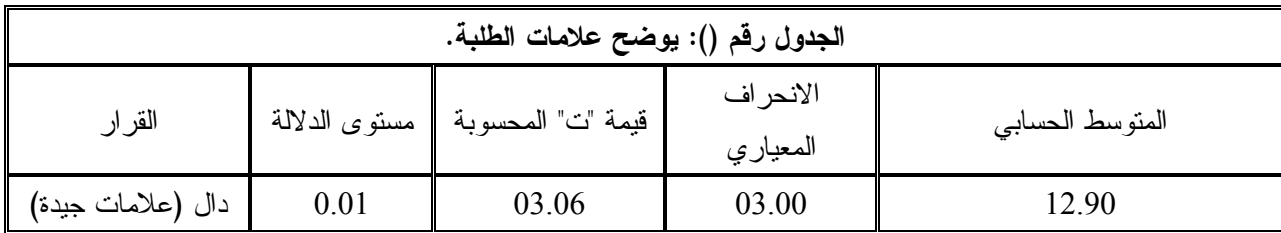

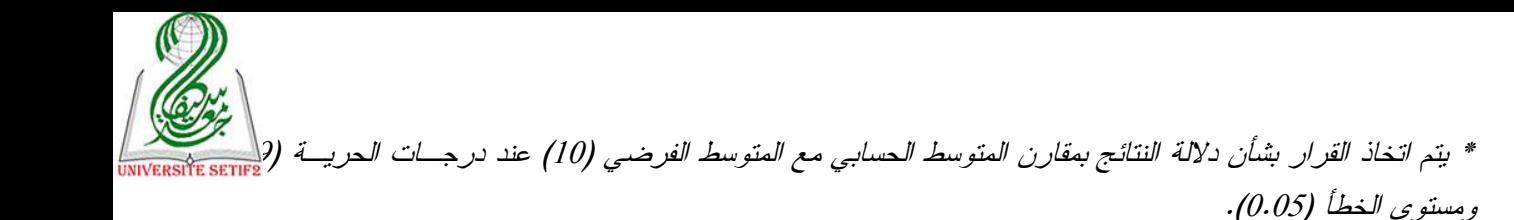

### -**7 التعليق** \* :

نلاحظ من خلال هذا الجدول قيمة المتوسط الحسابي لعلامات الطلبة يقدر بـ (12.90) بانحراف معياري قدره (03.00) وهو أكبر من المتوسط الفرضي المقدر بـــ(10)، وهذا يعني أنه توجد فروق ذات داللة إحصائية في متوسطات عالمات الطلبة لصالح العالمات المحققة.

وما يؤكد ذلك هي قيمة "ت" المحسوبة المقدرة بـ(03.06) وهي دالة عند درجات الحريبة (09) ومستوى الخطأ (0.05) بمستوى دلالة قدره (0.01)؛ إذا العلامات التي حققها الطلبة جيدة، ويعود ذلـــك إلى ... (تقديم تفسيرا وتحليلا لهذه النتائج) ...

### **مالحظة:**

من أجل فهم نتائج الجداول ننظر أساسا إلى قيمة مستوى الدلالة ونركز فقط على رقمين وراء الفاصــــلة وليس علم ثلاثة أرقام: أولا: فإذا كانت قيمتها (مستوى الدلالة) أكبر من (0.05) معناه <u>غير دالة</u>: والقرار هو لا توجد فروق في جداول دراسة الفروق فالمتوسط الحسابي قريب من المتوسط الفرضي (فالحالة طبيعية).

ثانيا: أما إذا كانت قيمة (مستوى الدلالة) أصغر أو تساوى (0.05) معناه دالة : فالقرار توجد فروق فسي جداول در اسة الفروق حسب متغير ات الدر اسة (بين ما هو كائن المتوسط الحسابي للظاهرة المدروسة وما يجب أن تكون عليه وهو المتوسط الفرضي) ولتحديد لصالح من الفروق ننظر لإشارة "ت" فإذا:

\* إذا كانت قيمة "ت" موجبة معناه المتوسط الحسابي أفضل من المتوسط الفرضيي (فالظاهرة في الحالة الإجابية). \*أما إذا كانت قيمة "ت" سالبة معناه المتوسط الحسابي أقل من المتوسط الفرضي (فالظاهرة فسي الحالة السلبية(. \* أما عن درجة قوة ال روق:

ـــ فإذا كانت قيمة (مستوى الدلالة) بساوي (0.00 أو 0.01) معناه الظاهرة في حالة جيدة جدا أو ســــبئة جدا.

ر وإذا كانت قيمة )مستوى الداللة( يساوي )من 1712 إل 1715( معناه الظاهرة في حالة جيدة أو سيئة.

<u>.</u>

<sup>\* –</sup> لم نستعمل في التعليق رفض الفرض الصفري وقبول الفرض البديل لأن في عرض نتائج الدراسات الميدانية يستعمل فقط مثل هذا التعليق، وهي نفس الملاحظة عند التعليق على باقي الاختبارات الإحصائية.

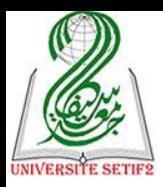

**-2 اختبار "ت" للعينتين مستقلتين ) (:**

يُستعمل هذا االلتبار عندما نتعامل مع فرضية فروقية لعينين مستقلتين بيناتها كمية، ويعتمد عل المقارنة بين متوسطي العينتين لاتخاذ القرار، نأخذ مثلا المقارنة بين علامسات طلبسة علسم الاجتمساع الحضري وعالمات طلبة علم االجتماع التربوي في مقياس معين بإتباع اللطوات اآلتية:

-<br>1- نقوم بتعريف المتغيرين ف*ي* صفحة المتغيرات ( <sup>Affichage des variables )علما أن متغيـــر التخصــــص</sup> اسمي (كيفي) ومتغير العلامات كم*ي*:

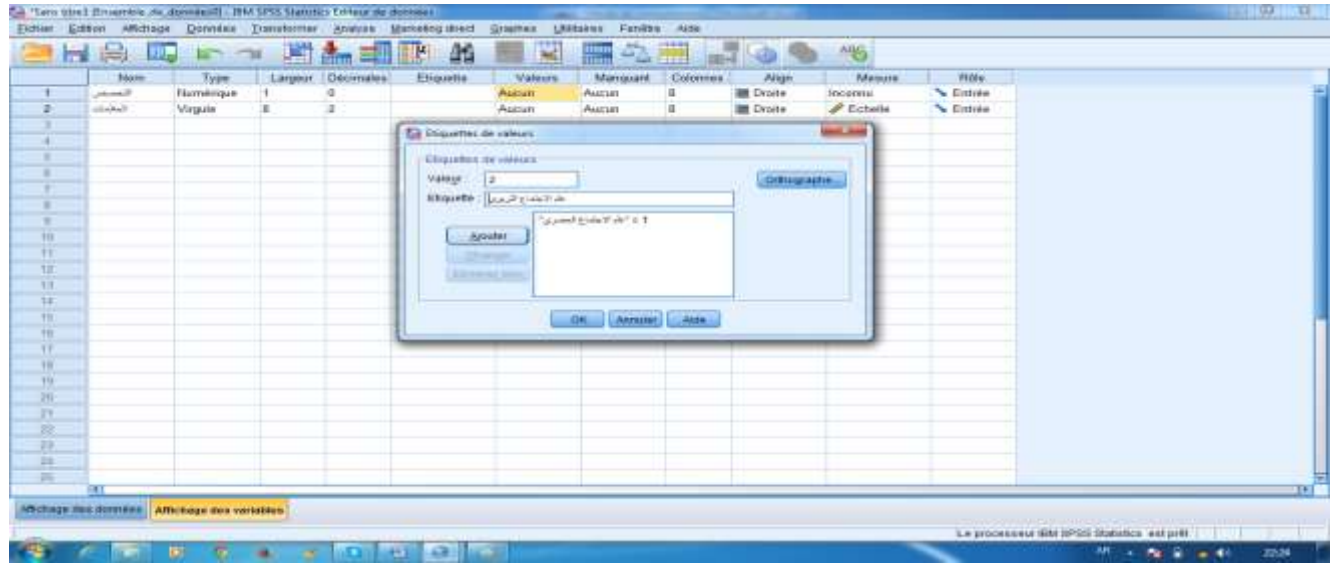

.<br><sup>2–</sup> ثم نقوم بإدخال البيانات في صفحة البيانات (Affichage des données ):

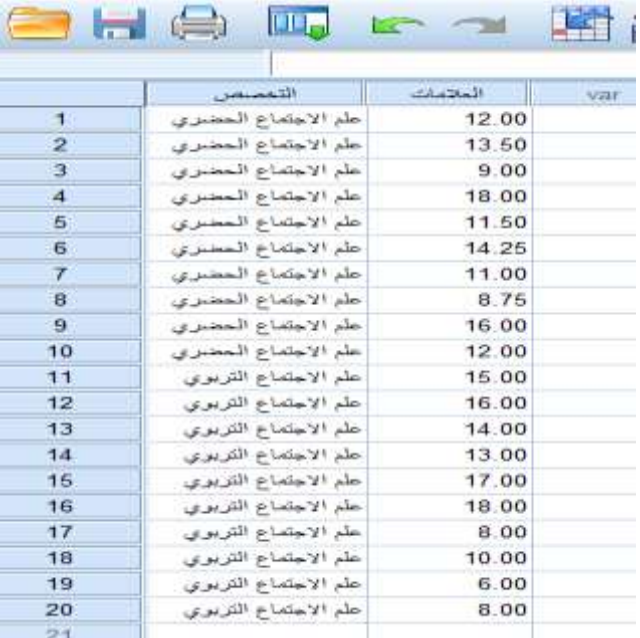

3- ونتبع الخطوات التالية للوصول إلى الاختبار المنشود ( IestT pour échantillons indépendants <mark>:،</mark> ):

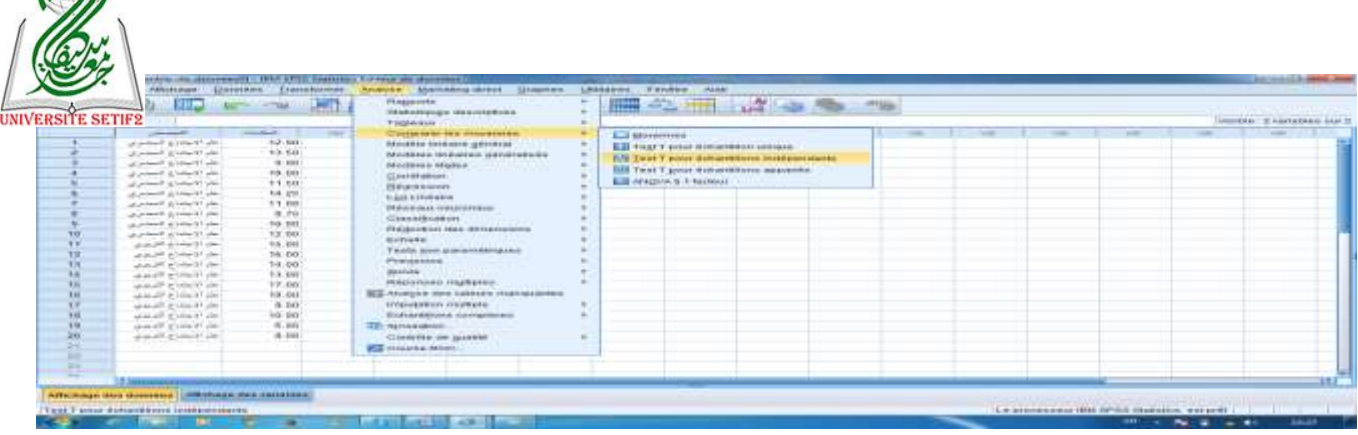

4– نقوم بإدخال المتغير الكمي (العلامات ) في خانة Variable(s) à tester . والمتغير الكيفي في خانسة Critère de regroupement qualitatif numérique :

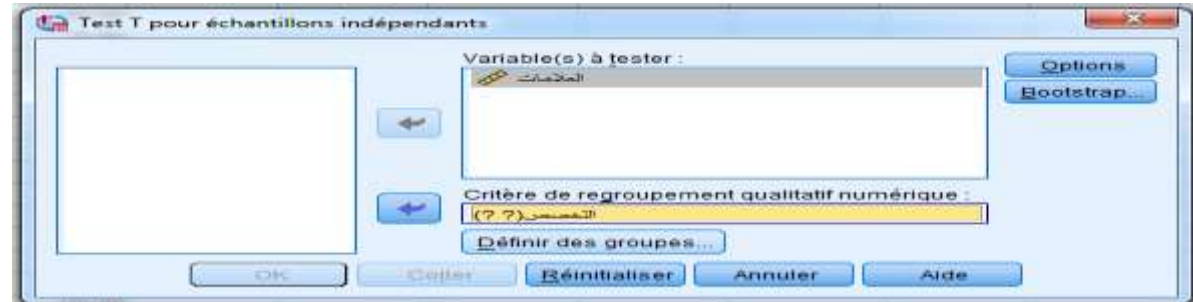

<u>5</u>− ثم نقوم بتعريف المجموعات بالضغط على خانة Définir des groupes... ) بالأرقام التي تم الترميز لها لكل تخصص (1: علم الاجتماع الحضري، 2: علم الاجتماع التربوي)، علما أن تقديم تخصــص علـــي الآخر مهم في اتخاذ القرار :

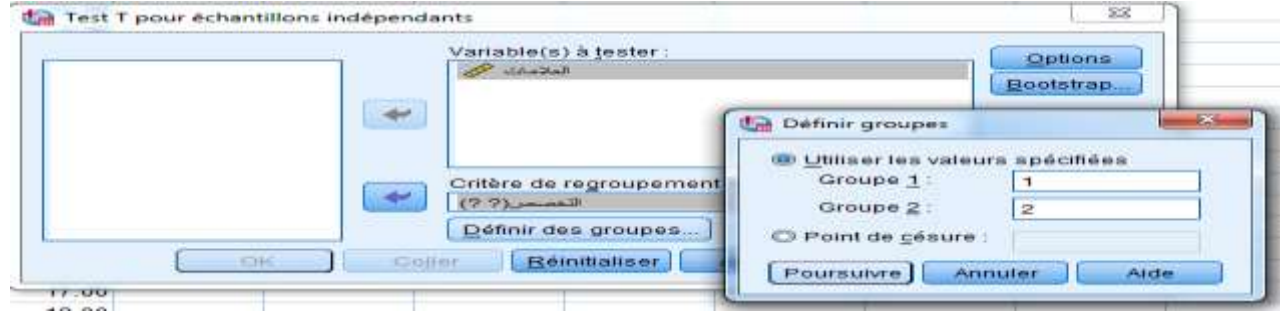

-**6** ثم نضوط عل لنعود إل الص حة األول.

-**7** ونضوط عل ok لتظهر النتائج:

### **Test-t**

 $\mathbb{C}$ 

Statistiques de groupe

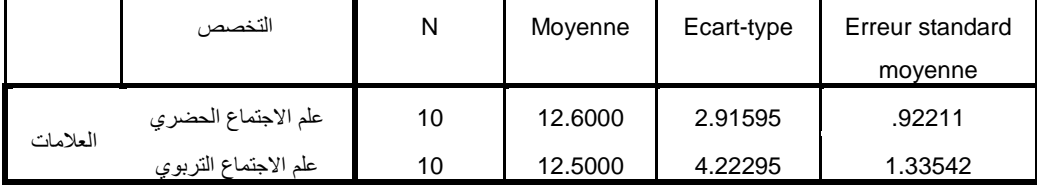

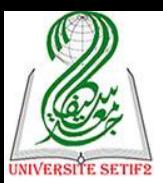

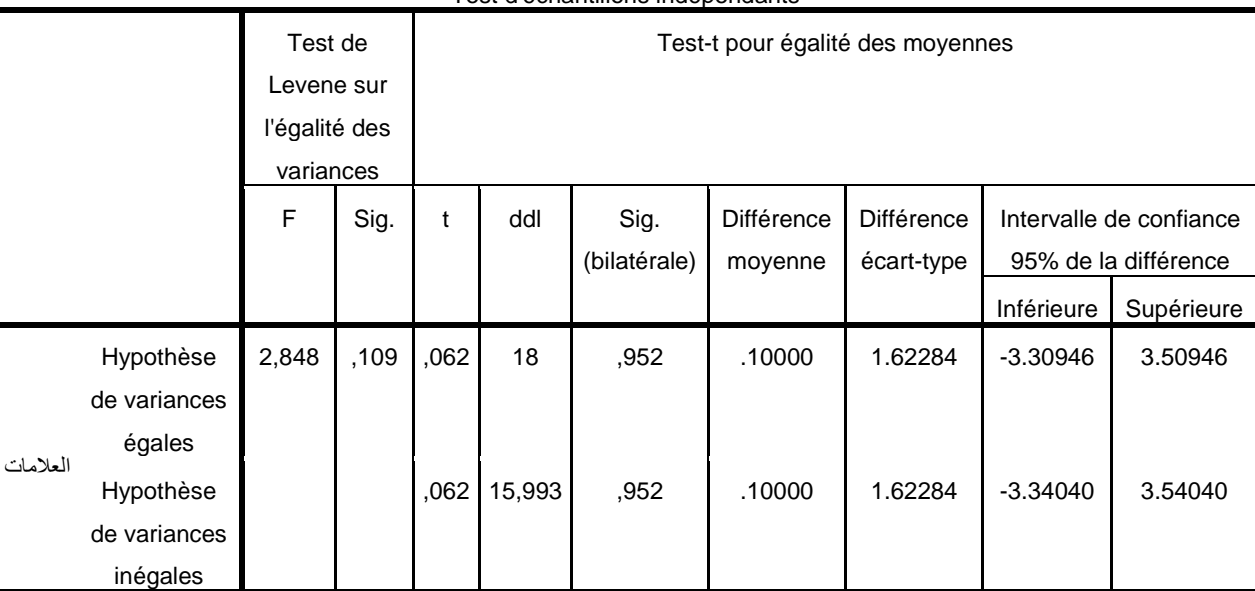

Test d'échantillons indépendants

-**8** نترجم هذا الجدول )نألذ منه فقط أهم النتائج( كما يلي:

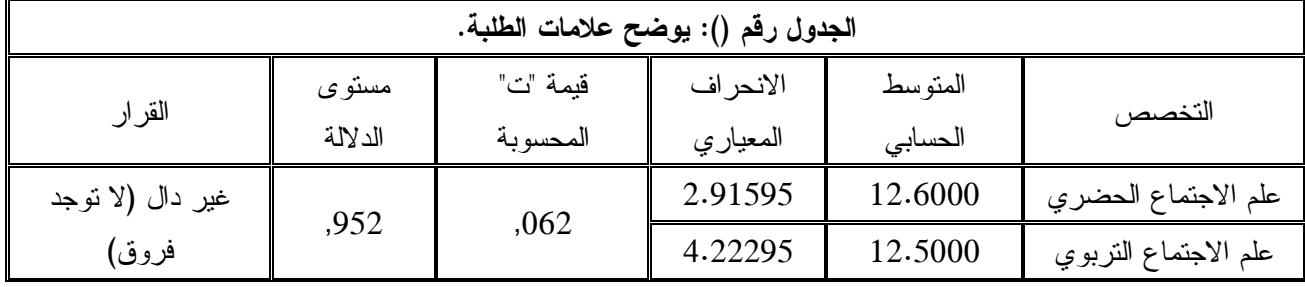

\* يتم اتخاذ القرار بشأن دلالة النتائج عند درجات الحرية (18) ومستوى الخطأ (0.05).

-**9 التعليق**:

نلاحظ من خلال هذا الجدول قيمة المتوسط الحسابي لعلامات طلبة علم الاجتماع الحضري تقدر بب (12.60) بانحراف معياري قدره (02.92) وهو قريب جدا من المتوسط الحسابي لعلامات طلبة علم الاجتماع التربوي المقدر بـ(12.50) بانحراف معياري قدره (04.22)، وهذا يعني أن علامات الطلبة في كلا التخصصين متقاربة.

وما يؤكد ذلك هي قيمة "ت" المحسوبة المقدرة بر)1718( وهي غير دالة عند درجرات الحريرة )16( ومستوى اللطأ )1.15( بمستوى داللة قدره )1795(؛ وهذا يعني أنه ال توجد فرروق ذات داللرة إحصائية في علامات الطلبة حسب التخصص، ويعود ذلك إلى ... (تقديم تفسيرا وتحليلا لهذه النتائج) ... **مالحظة:**

من أجل فهم نتائج الجداول ننظر أساسا إلى فيمة مستوى الدلالة ونركز فقط على رقمـــين وراء الفاصلة وليس على ثلاثة أرقام:

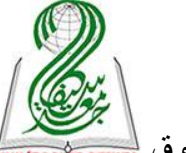

أولا: فإذا كانت قيمتها (مستوى الدلالة) أكبر من (0.05) معناه <u>غير دالة</u>: والقرار هو لا توجد فروق <mark>سببته</mark> جداول در اسة الفر وق حسب متغير ات الدر اسة.

ثانيا: أما إذا كانت قيمة (مستوى الدلالة) أصغر أو تساوي (0.05) معناه دالة : فالقرار توجد فروق فسي جداول دراسة الفروق حسب متغيرات الدراسة ولتحديد لصالح من الفروق ننظر لإشارة "ت" فإذا:

\* إذا كانت قيمة "ت" موجبة معناه العينة الأولى (علم الاجتماع الحضري) أفضل من العينة الثانية )علم االجتماع التربوي. \*أما إذا كانت قيمة "ت" سالبة ً معناه العينة الثانية (علم الاجتماع التربوي) أفضـــل مـــن العينـــة الأولى (علم الاجتماع الحضري). \* أما عن درجة قوة ال روق:

ر فإذا كانت قيمة )مستوى الداللة( يساوي )0.00 أو 0.00( معناه فورق قوية جدا. ب وإذا كانت قيمة (مستوى الدلالة) بساوي (0.02 أو 0.03 أو 0.04 أو 0.05) معناه الفروق قوية.

3 <del>-</del> اختبار "ت" لعينتين متر ابطتين (غير مستقلة) Test T pour échantillons appariés ):

يُستعمل هذا االلتبار عندما نتعامل مع فرضية فروقية لعينين مترابطة بيناتها كمية، ويعتمد عل المقارنة بين متوسطي العينتين (في الحقيقة هي نفس أفراد العينة جرى عليهما اختبارين في نفس الوقت أو اختبار واحد في زمنين مختلفين قياس قبلي وقياس بعدي) لاتخاذ القرار، نأخذ مثلا المقارنة بسين عسدد الأخطاء التي يقع فيها مجموعة من التلاميذ في كتابة الهمزة قبل شرح القاعدة وبعدها، بإتباع الخطـــوات اآلتية:

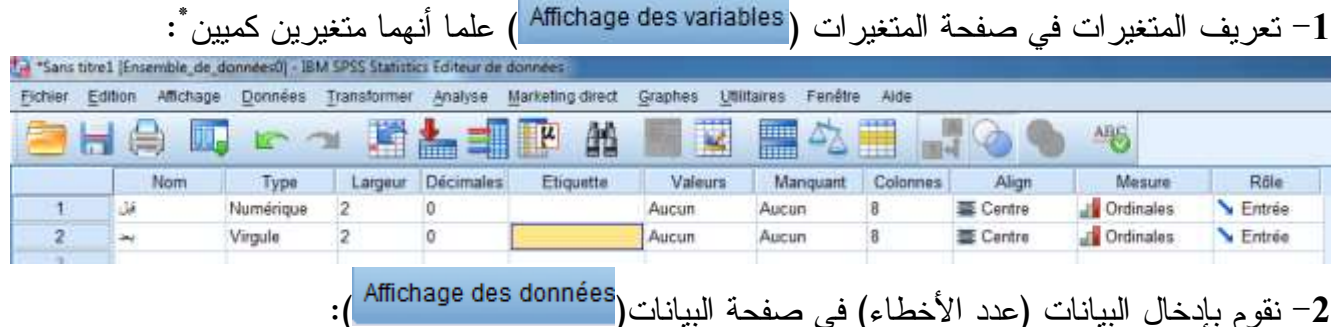

<u>.</u>

<sup>\*–</sup> هناك اختلاف في كيفية إدخال البيانات بين العينتين المستقلة وغير المستقلة، فالأول أحد المتغيرين اسمي يرمـــز لكـــل عينة والثاني كمي، أما العينتين غير المستقلة (المترابطة) ففي الحقيقة هناك متغير واحد فقط ولكن يتم قياسه مرتين القياس الأول يمثل متغير القياس القبلي والقياس الثاني يمثل متغير القياس البعدي.

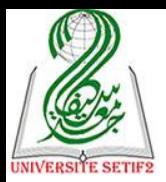

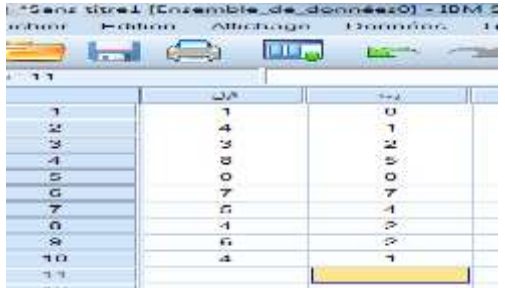

-**3** ثم نتبع هذه اللطوات للوصول عل االلتبار المنشود ) (:

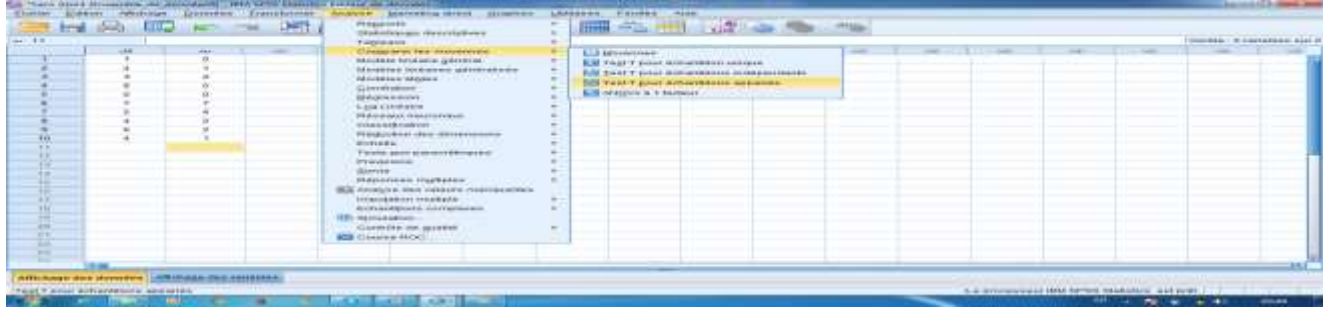

4– نقوم بإدخال المتغيرين معا في خانة ( <u>. V</u>ariables appariées ):

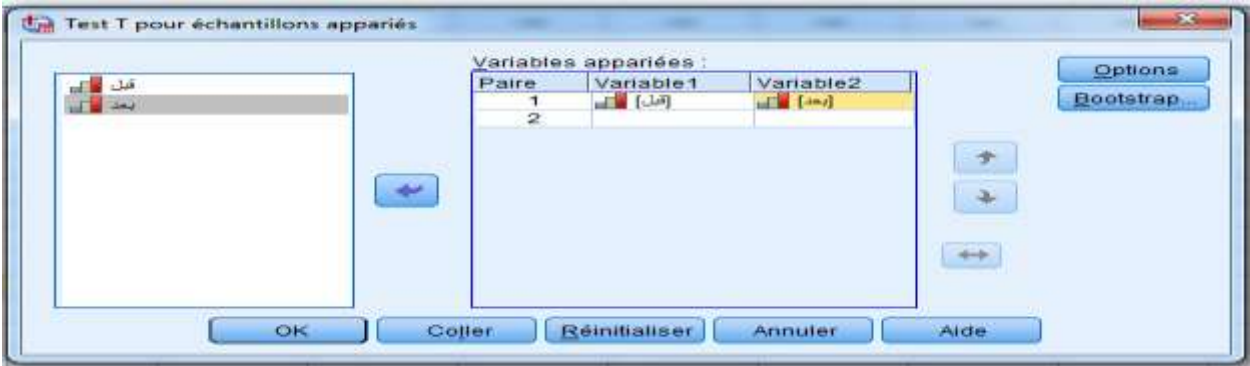

# -**5** ثم نضوط )ok )عل لنحصل عل هذه النتائج:

### **Test-t**

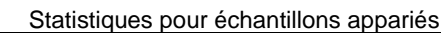

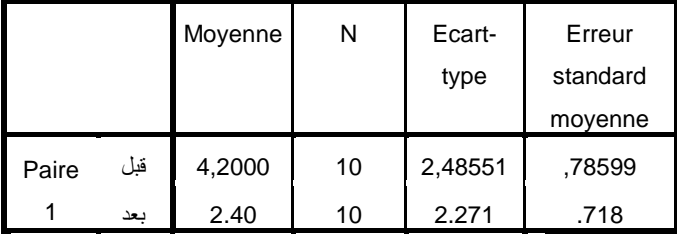

#### Corrélations pour échantillons appariés

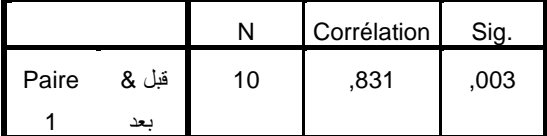

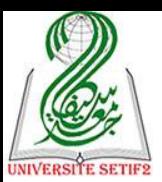

Test échantillons appariés

|         |       | Différences appariées |         |                         |                      |            |       | ddl          | Sig. |
|---------|-------|-----------------------|---------|-------------------------|----------------------|------------|-------|--------------|------|
| Moyenne |       | Ecart-                | Erreur  | Intervalle de confiance |                      |            |       | (bilatérale) |      |
|         |       |                       | type    | standard                | 95% de la différence |            |       |              |      |
|         |       |                       |         | movenne                 | Inférieure           | Supérieure |       |              |      |
| Paire   | قبل - | .80000                | 1,39841 | ,44222                  | ,79964               | 2,80036    | 4,070 | 9            | ,003 |
|         | بعد   |                       |         |                         |                      |            |       |              |      |

-**6** نترجم هذا الجدول )نألذ منه فقط أهم النتائج( كما يلي:

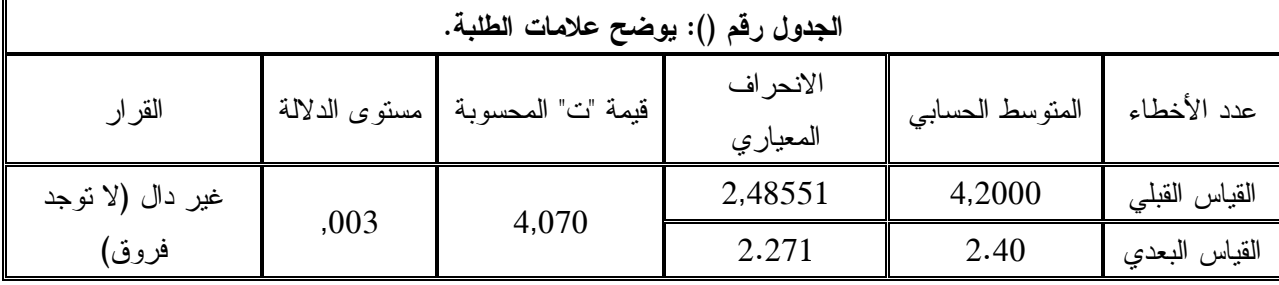

\* يتم اتخاذ القرار بشأن دلالة النتائج عند درجات الحرية (09) ومستوى الخطأ (0.05).

**-7 التعليق:**

نلاحظ من خلال هذا الجدول قيمة المتوسط الحسابي لعدد الأخطاء التي وقع فيها التلاميــذ فـــي القياس القبلي تقدر بــــ (04.20) بانحراف معياري قدره (02.48) وهو أقل من المتوسط الحسابي لعـــدد الأخطاء التي وقع فيها التلاميذ في القياس البعدي المقدر بـــ(02.40) بانحراف معياري قـــدره (02.27)، وهذا يعني أنه توجد فروق ذات دلالة إحصائية في عدد الأخطاء التي وقع فيها التلاميذ في اختبار الإملاء لصالح القياس القبلي.

وما يؤكد ذلك هي قيمة "ت" المحسوبة المقدرة بـــ(04.07) وهي دالة عند درجات الحريسة (09) ومستوى الخطأ (0.05) بمستوى دلالة قدره (0.00)؛ وهذا يعني أن عدد الأخطاء التي وقع فيها التلاميذ في القياس القبلي أكبر من عددها في القياس البعدي، وهذا يؤكد عل تحسن مستوى التالميذ في التبرار الإملاء بعد تعلمهم لقاعدة كيفية كتابة الهمزة، ويعود ذلك إلى ... (تقديم تفسيرا وتحليلا لهذه النتائج) ...

#### **مالحظة:**

من أجل فهم نتائج الجداول ننظر أساسا إلى قيمة مستوى الدلالة ونركز فقط على رقمـــين وراء الفاصلة وليس على ثلاثة أرقام: أولا: فإذا كانت قيمتها (مستوى الدلالة) أكبر من (0.05) معناه <u>غير دالة</u>: والقرار هو لا توجد فروق في جداول دراسة الفروق حسب متغيرات الدراسة (بين القياس القبلي والقياس البعدي).

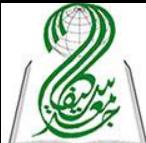

ث<u>انيا:</u> أما إذا كانت قيمة (مستوى الدلالة) أصغر أو تساوي (0.05) معناه دالة : فالقرار توجد فروق فـــ<mark>ـــــــــــــــــ</mark> جداول دراسة الفروق حسب متغيرات الدراسة (بين القياس القبلي والقياس البعدي) ولتحديد لصىالح مـــن الفروق ننظر لإشارة "ت" فإذا: \* إذا كانت قيمة "ت" موجبة معناه العينة الأولى (القياس القبلي) أفضل من العينة الثانية (القيساس البعدي(. \*أما إذا كانت قيمة "ت" سالبة ً معناه العينة الثانية (القياس البعدي) أفضل مـــن العينــــة الأولــــي )القياس القبلي(. \*أما عن درجة قوة ال روق:

ر فإذا كانت قيمة )مستوى الداللة( يساوي )0.00 أو 0.00( معناه فورق قوية جدا. ــــــوإذا كانت قيمة (مستوى الدلالة) بساوي (0.02 أو 0.03 أو 0.04) أو 0.05) معناه الفروق قوية.

**-4 اختبار تحليل التباين ) (:**

يستعمل هذا الاختبار عند التعامل مع فرضية فروقية لعدة عينات مستقلة بياناتها كمية، أي يدرس الفروق في متغير كمي بين ثلاث عينات فأكثر ، لنأخذ مثلا الفروق في أجر العمال حسب وظيفتهم في المؤسســـة بمستوياتها الثلاث (إطار وعون تحكم وعون نتفيذ)، وذلك بإتباع هذه الخطوات:

-<br>1 تعريف المتغيرات في صفحة المتغيرات ( <sup>Affichage des variables )علما أن متغيــــر الوظيفـــة اســـمي</sup> ومتغير الأجر كمي:

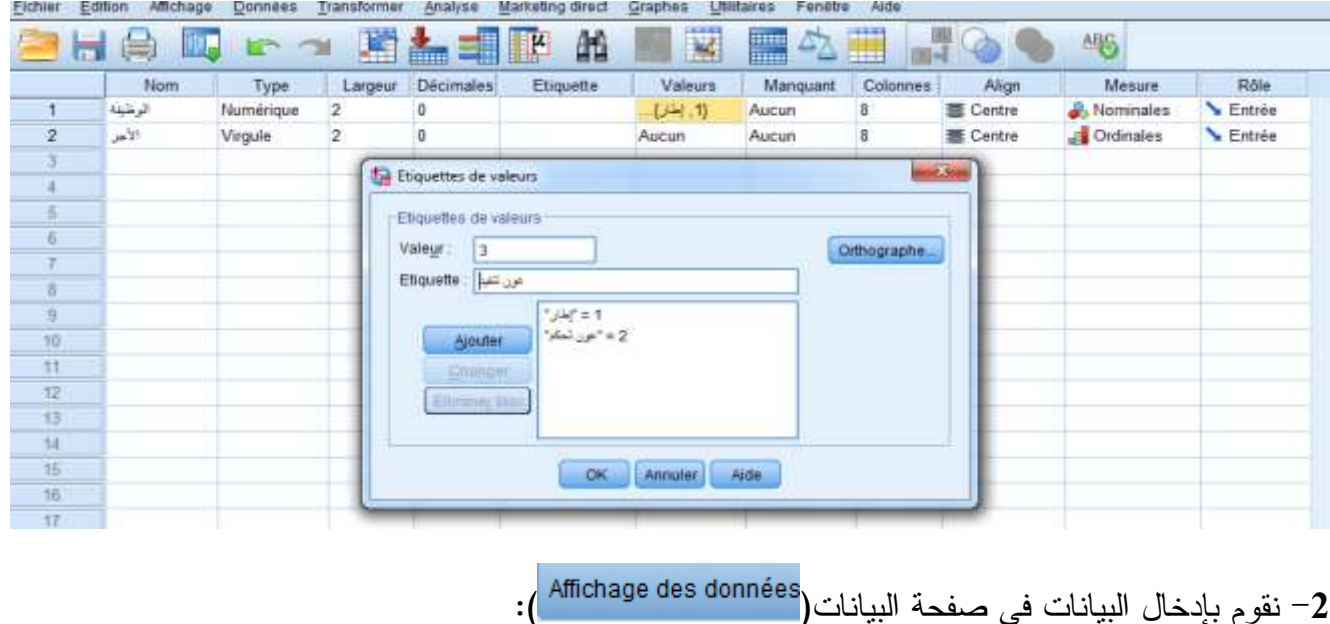

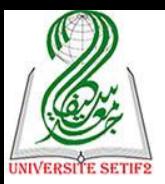

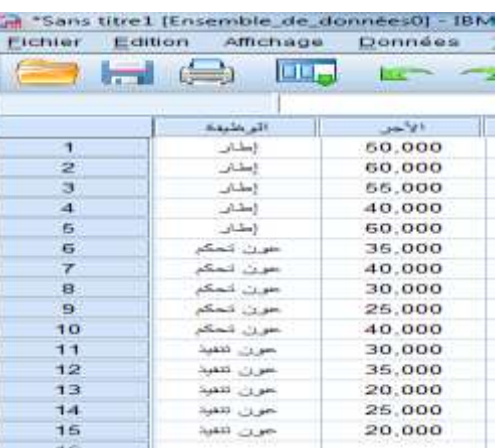

# 3- ثم نتبع هذه الخطوات للوصول على الاختبار المنشود ( AN<u>O</u>VA à 1 facteur <mark>:</mark> ):

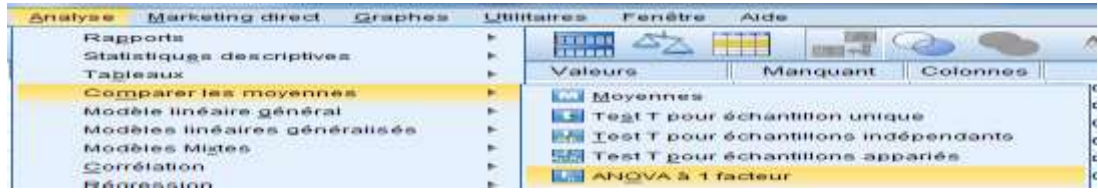

## -**4** نقوم بإدلال المتويرين في اللانات الملصص لهما كما يلي:

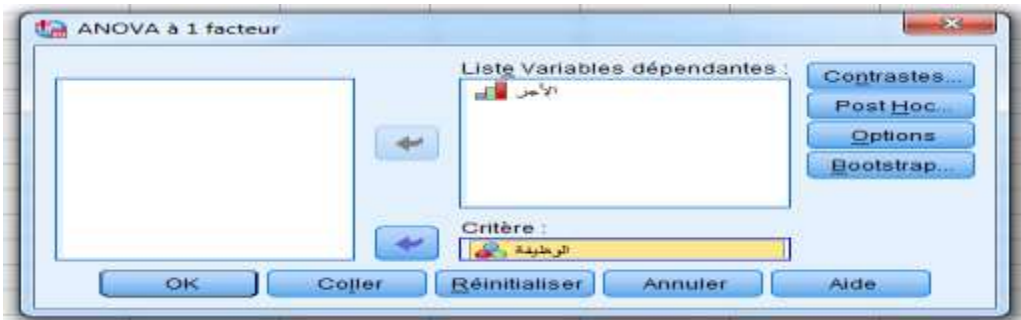

# -**5** وبعدها ننشط البند ) ( فيظهر مربع الحوار التالي:

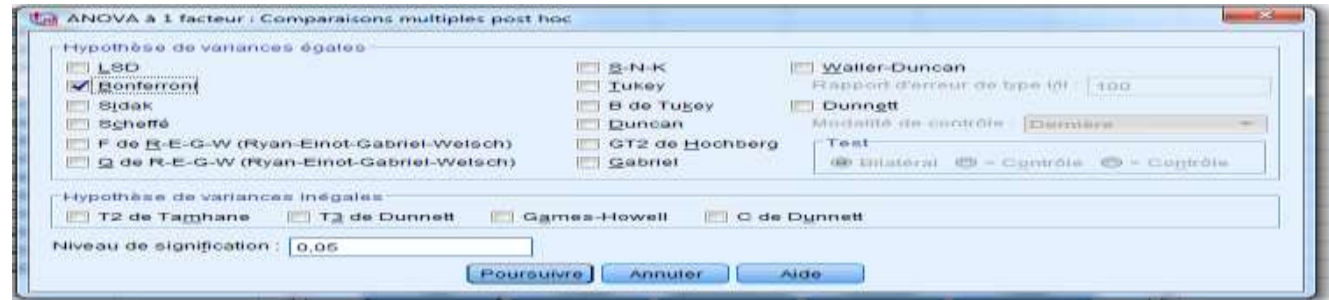

-**6** ونقوم بالتيار االلتبار الذي يبين اتجاه ال روق في حالة وجودها وهما:

\*)Bonferroni): يستلدم للمقارنة بين المتوسطات الحسابية في حالة تساوي أو عدم تسراوي حجروم العينات لذا يستحب استخدامه.

\*(Scheffe): يستخدم للمقارنة بين المتوسطات الحسابية في حالة تساوي حجوم العينات فقط. -**7** ثم نضوط )Poursuivre )للعودة ثم عل k0 فتظهر النتائج:

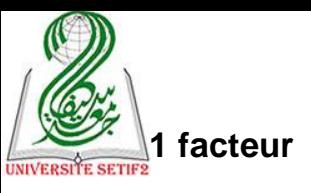

ANOVA à 1 facteur

الأجر

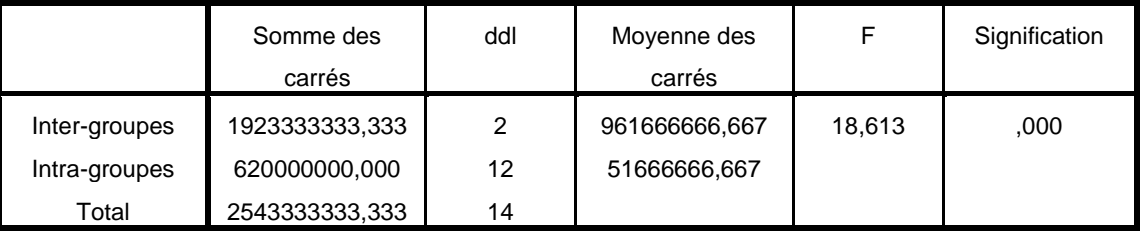

#### **Tests post hoc**

Comparaisons multiples

Variable dépendante: األجر

| <b>Bonferroni</b> |             |                |                 |               |                               |              |  |  |  |  |  |  |  |
|-------------------|-------------|----------------|-----------------|---------------|-------------------------------|--------------|--|--|--|--|--|--|--|
| الوظيفة (I)       | الوظيفة (J) | Différence de  | Erreur standard | Signification | Intervalle de confiance à 95% |              |  |  |  |  |  |  |  |
|                   |             | moyennes (I-J) |                 |               | Borne inférieure              | <b>Borne</b> |  |  |  |  |  |  |  |
|                   |             |                |                 |               |                               | supérieure   |  |  |  |  |  |  |  |
| إطار              | عون تحكم    | 19,000.000*    | 4,546.061       | ,004          | 6,364.35                      | 31,635.65    |  |  |  |  |  |  |  |
|                   | عون تنفيذ   | 27,000.000*    | 4,546.061       | ,000          | 14,364.35                     | 39,635.65    |  |  |  |  |  |  |  |
| عون تحكم          | إطار        | $-19,000.000*$ | 4.546.061       | ,004          | $-31,635.65$                  | $-6,364.35$  |  |  |  |  |  |  |  |
|                   | عون تنفيذ   | 8,000.000      | 4.546.061       | .312          | $-4,635.65$                   | 20,635.65    |  |  |  |  |  |  |  |
| عون تنفيذ         | إطار        | $-27,000.000*$ | 4,546.061       | ,000          | $-39,635.65$                  | $-14,364.35$ |  |  |  |  |  |  |  |
|                   | عون تحكم    | $-8.000.000$   | 4.546.061       | .312          | $-20,635.65$                  | 4,635.65     |  |  |  |  |  |  |  |

\*. La différence moyenne est significative au niveau 0.05.

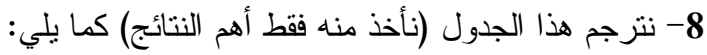

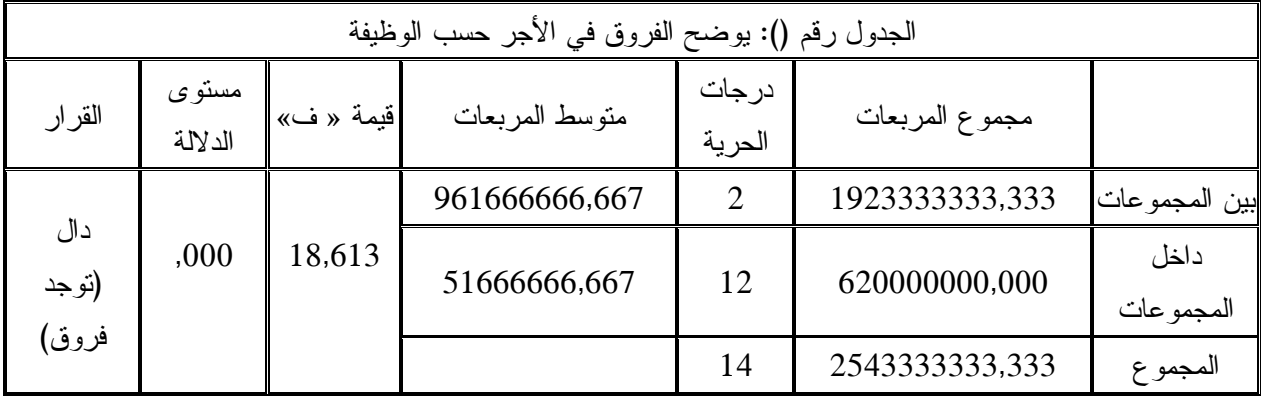

### **-9 التعليق:**

يبين هذا الجدول أن قيمة (ف) لقيمة أجر العمال حسب وظيفتهم تقدر بـ(18.61) وهي دالة عند درجات الحرية داخل المجموعات (12) وبين المجموعات (02) بمستوى دلالة قدره (0.00)، وهذا مسا يعني أنه توجد فروق ذات دلالة إحصائية في أجور العمال حسب وظائفهم؛ وهذا يعني أن أجور العمـــال تختلف حسب وظائفهم في المؤسسة، ولمعرفة مصدر هذه الفروق نعرض الجدول الآتي:

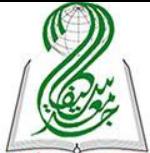

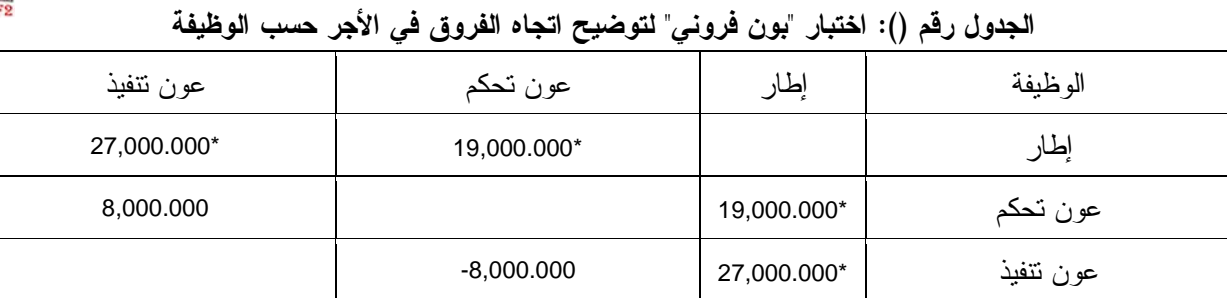

يتضح من خلال هذا الجدول أنه توجد فروق ذات دلالة إحصائية في الأجـــور التــــي يتقاضــــاها العمال حسب وظائفهم بين الإطارات وكل من أعوان التحكم وأعوان التنفيذ لصالح الإطارات، في حين لا توجد فروق بين أجور أعوان التحكم وأعوان التنفيذ، وهذا يؤكد أن: الإطارات هم الذين يتقاضون أجورا مرتفعة مقارنة مع أعوان التحكم وأعوان التنفيذ، ويعود ذلك إلى … (تقديم تفسيرا وتحليلا لمهذه النتـــائج) ...

(يمكن إدخال قيمة الفرق بين متوسطي كل فئتين، ولكن الأهم هو تحديد اتجاه الفروق لذا يمكن الاكتفاء بوضع نجمة كإشار ة لوجود فروق بين الفئتين والإشارة موجبة أو سالبة لتحديد اتجاه الفروق)

**مالحظة:**

من أجل فهم نتائج الجداول ننظر أساسا إلى قيمة مستوى الدلالة ونركز فقط على رقمـــين وراء الفاصلة ولبس على ثلاثة أرقام:

أولا: فإذا كانت قيمتها (مستوى الدلالة) أكبر من (0.05) معناه <u>غير دالة</u>: ويتم اتخاذ القرار بعدم وجـــود فروق بين مختلف الفئات في جدول الفروق، وهنا لا نحتاج إلى أي اختبار يحدد اتجاه الفروق.

ثانيا: أما إذا كانت قيمة (مستوى الدلالة) أصغر أو تساوي (0.05) معناه دالة : ويتم اتخاذ القرار بوجود فروق بين الفئات في جدول الفروق، ويتم تحديد درجته بالاستناد إلى قيمة مستوى الدلالة: فإذا كانت تساوي )0.00 أو 0.00( معناه توجد فروق كبيرة جدا.

– وإذا كانت تساوي )0.05 أو 0.00 أو 0.00 أو 0.02( معناه توجد فروق كبيرة. أما اتجاه هذه الفروق فنستخدم اختبار "بون فروني" أو اختبار "شيفييه" والذي يقدم لنا مصــــفوفة لفئـــات المقارنة تظهر فوق الأرقام النجمات (\*) والتي تعني أن هناك فروق بين تلك الفئتين: ب فالنجمة الواحدة تعني الفروق كبير والنجمتين تعني أن الفروق كبيرة جدا، وعدم ظهور النجمة تعني لا توجد فروق.

ب أما الإشارة الموجبة معناه الفروق لصالح الفئة الأولى والإشارة السالبة معناه الفسروق لصسالح الفئسة الثانية.

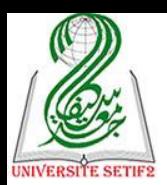

**ثالثا: معامالت االرتباط ) (:**

تستعمل هذه القائمة لحساب معاملات الارتباط المختلفة ( البسيط، المتعدد ...) بين متغيـــرين أو أكثر ويستعمل عندما نتعامل مع فرضيات علائقية مهما كانت نوع بياناتها من أجل معرفة العلاقــــة بــــين متغيرين أو أكثر وبالضبط تحديد طبيعة العلاقة (طردية أو عكسية) ودرجة قوة العلاقة (تامة أو قوية جدا ... متوسطة ... ضعيفة جدا أو منعدمة)، علما أن قيم معامل الارتباط محصورة بين (+1 و 1−)، ولعل أهم المعاملات الارتباط استخداما في العلوم الاجتماعية نجد معامل الارتباط البسيط ( <u>B</u>ivariée ).

ويستخدم هذا الاختبار عندما نتعامل مع فرضيات علائقية لعينة واحدة وهو يحتوي على ثـــلاث أنواع من معاملات الارتباط حسب نوع البيانات المعالجة، لنأخذ مثلا العلاقة بين علامة الطلبة في مقياس المنهجية وعلامتهم في مقياس الإحصاء، بإتباع هذه الخطوات:

-**1** تعريف المتويرات في ص حة المتويرات ) (علما أن كال المتويرين كميين:

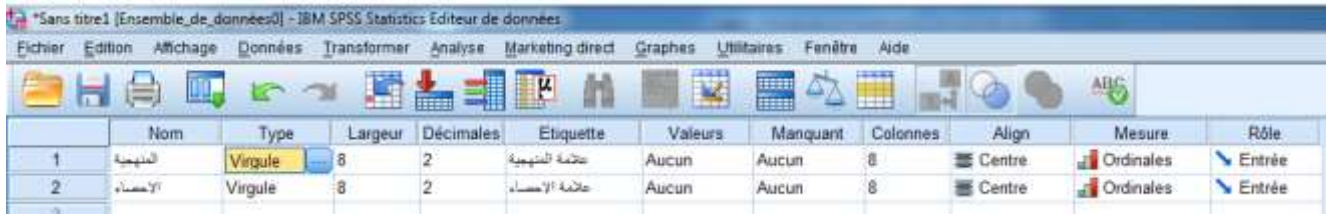

# .<br>2– نقوم بإدخال البيانات في صفحة البيانات(Affichage des données

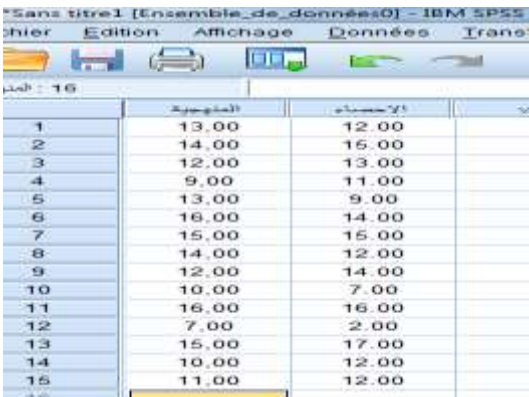

# 3- ثم نتبع هذه الخطوات للوصول على الاختبار المنشود ( <u>Eivariée /C</u>orrélation ):

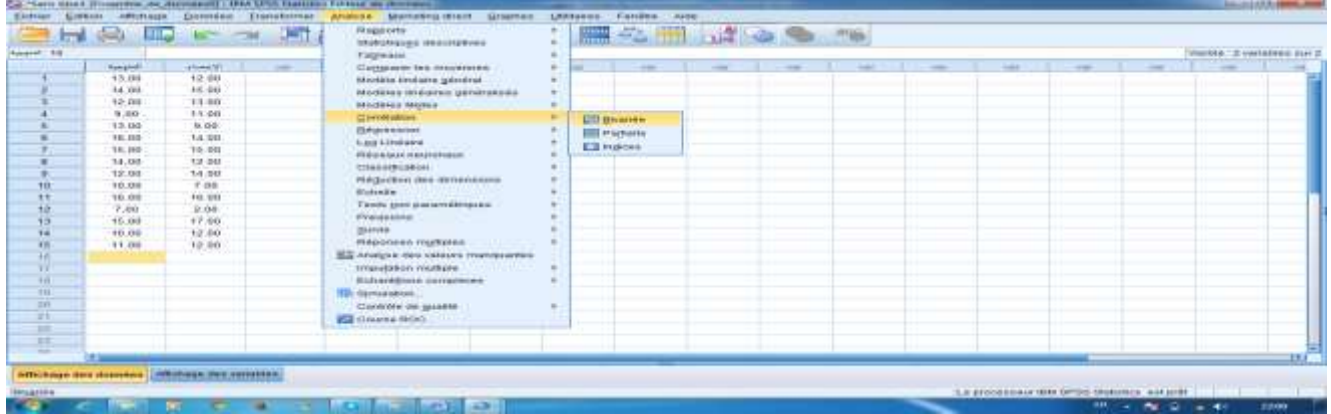

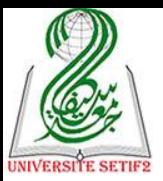

-**4** نقوم بإدلال المتويرين في اللانات الملصص لهما كما يلي:

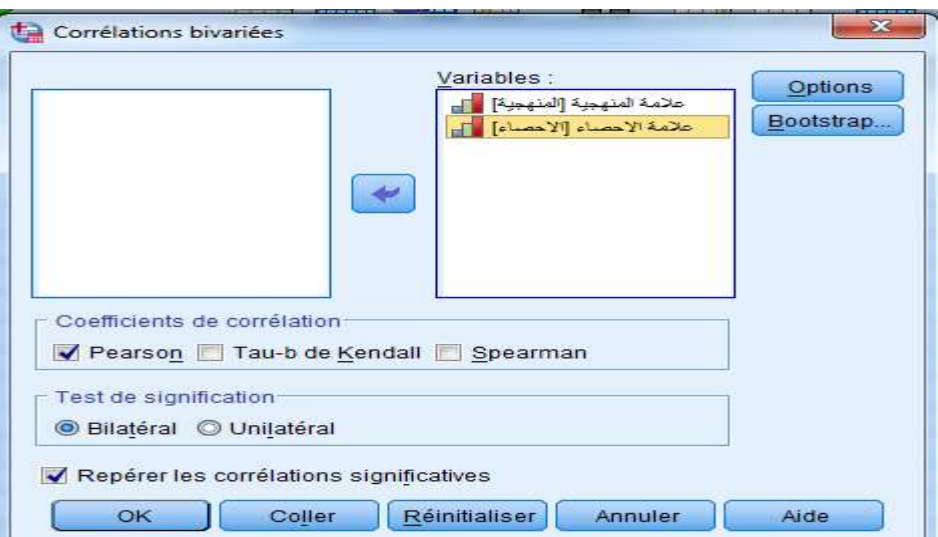

5- وبعدها نقوم بالاختيار في خانة (Coefficients de corrélation) أحد أنواع معــاملات الارتبـــاط الثلاثـــة المبينة في الشكل أعلاه بوضع الإشارة عليه كما هو حاليا موضوعة في خانة " برسن" لأن البيانات كمية وهما:

> \* معامل االرتباط "برسن )Pearson ")اللاص بالبيانات الكمية أي الرقمية. \* معامل الارتباط " كاندل (Kendall)" الخاص بالبيانات الإسمية أي الكيفية. \* معامل االرتباط "سبرمان )Spearman )اللاص بالبيانات الرتبية أو السلمية.

-**6** كما نقوم بااللتيار في لانة ) ( أحد اللانتين بوضع اإلشارة عليها وهما: \* خانة (Bilatéral) والتي تعني آن الفرضية المطروحة ذات نهاية واحدة وهي موجهة (تستعمل عندما تحدد طبيعة العلاقة في الفر ضية كأن نقول توجد علاقة طر دية أو عكسية بين كذا وكذا). \* خانة (Unilatéral) والتي تتعني أن الفرضية ذات نهايتين وهي غير موجهة (وتستعمل عندما لا تحدد طبيعة العلاقة في الفرضية كأن نقول توجد علاقة بين كذا وكذا). تم شرحه سابقا

-**7** ثم نضوط عل ok فتظهر النتائج التالية:

### **Corrélations**

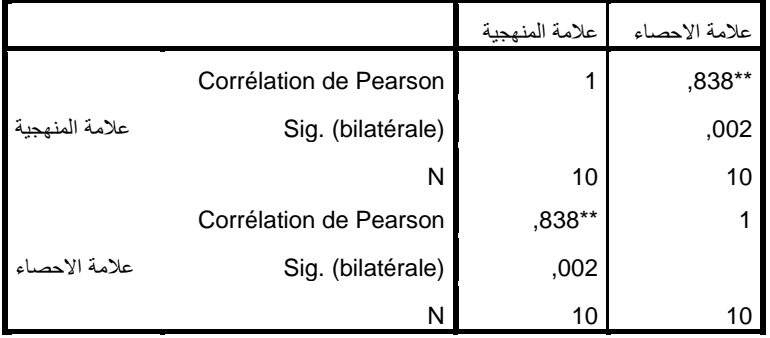

\*\*. La corrélation est significative au niveau 0.01 (bilatéral).

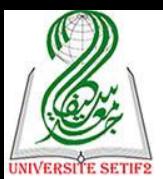

-**8** نترجم هذا الجدول )نألذ منه فقط أهم النتائج( كما يلي:

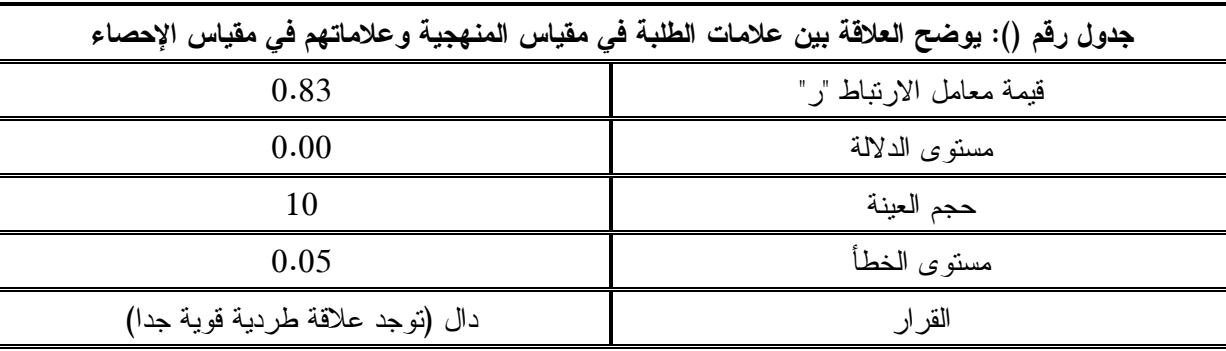

#### **-9 التعليق:**

يبين هذا الجدول أن قيمة معامل االرتباط بين عالمة الطلبة في مقياس المنهجة وعالمرتهم فري مقياس الإحصاء تقدر بـــ(0.83) وهي دالة عند مستوى الخطأ (0.05) بمستوى دلالة قدره (0.00) وهذا يعني أن توجد عالقة طردية قوية جدا بين عالمة الطلبة في مقياس المنهجيرة وعالمرتهم فري مقيراس الإحصاء، أي انه كلما تحصل الطلبة على علامات عالية في مقياس المنهجية كلما كانت العلامات التسي يتحصلون عليها في مقياس الإحصاء عاية أيضا والعكس صحيح.

إذا: توجد عالقة طردية قوية جدا بين عالمة الطلبة في مقياس المنهجة وعالمتهم فري مقيراس الإحصاء، ويعود ذلك إلى ... (تقديم تفسيرا وتحليلا لهذه النتائج) ... **مالحظة:**

من أجل فهم نتائج الجداول ننظر أساسا إلى قيمة مستوى الدلالة ونركز فقط على رقمـــين وراء الفاصلة وليس على ثلاثة أرقام:

أولا: فإذا كانت قيمتها (مستوى الدلالة) أكبر من (0.05) معناه غير دالة: ويتم اتخاذ القرار بعدم وجـــود عالقة في جداول معامالت االرتباط لدراسة العالقة بين متويرين.

ثانيا: أما إذا كانت قيمة (مستوى الدلالة) أصغر أو تساوي (0.05) معناه دالة : ويتم اتخاذ القرار بوجود علاقة في جداول معاملات الارتباط لدراسة العلاقة بين متغيرين ويتم تحديد درجته واتجاهه حسب إشارة معامل الارتباط "R" وقيمة مستوى الدلالة\*:

\* إذا كانت قيمة " R"موجبة هناك احتمالين، هما:

<u>.</u>

– علاقة إيجابية قوى جدا إذا كانت قيمة (مستوى الدلالة) بساوي (0.00 أو 0.01)

\*– إن حجم العينة يؤثر في اتخاذ القرار بشأن دلالة معامل الارتباط لذا من الخطأ الاعتماد على المجالات في تحديد قـــوة الارتباط كأن نقول ارتباط ضعيف جدا عتدما تكون قيمته من 0.01 إلى 0.20 ومتوسط بين 0.04 إلى 0.60 وهكذا، لأنه يمكن أن يكون قوي جدا وقيمته لا تتعدي 0.40 عندما يفوق حجم العينة (500) مبحوث، في حين يمكن أن يكون ضعيف وقيمته 0.70 عندما يمون حجم العينة أقل من (20) وهكذا…

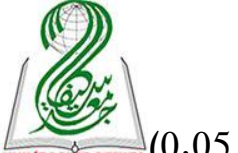

– أو عالقة إيجابية قوي إذا كانت قيمة )مستوى الداللة( يساوي )0.05 أو 0.00 أو 0.00 أو 0.02( \* أما إذا كانت قيمة "R "سالبة فهناك احتمالين، هما:

– عالقة سلبية قوي جدا إذا كانت قيمة )مستوى الداللة( يساوي )0.00 أو 0.00( – أو عالقة سلبية قوى إذا كانت قيمة )مستوى الداللة( يساوي )0.05 أو 0.00 أو 0.00 أو 0.02(

**رابعا: االنحدار الخطي البسيط ) (:**

تُستعمل هذه القائمة لحساب معاملات الانحدار المختلفة ( البسيط، المتعدد ...) بين متغيـــرين أو أكثر ويستعمل عندما نتعامل مع فرضيات تأثيرية مهما كانت نوع بياناتها من أجل معرفة تـــأثير متغيـــر مستقل أو أكثر على متغير تابع أو أكثر وبالضبط تحديد طبيعة التاثير (طردي أو عكسي) ودرجـــة قــــوة التأثير (قوية جدا ... متوسطة ... ضعيفة جدا)، ولعل أهم المعاملات الانحدار الاكثر استخداما في العلوم الاجتماعية نجد معامل الانحدار الخطي البسيط (Linéaire ألم ).

والذي يُستمل هذا الاختبار عندما نتعامل مع فرضيات تأثيرية بعينة و احدة بيناتها كميـــة، و هـــو يدرس للتوزيع المشترك لمتغيرين أحدهما متغير بقاس دون خطأ ويسمى متغير مستقل ويرمز له بالرمز  $x$  والأخر يأخذ قيماً تعتمد على قيمة المتغير المستقل ويسمى التابع ويرمز له بالرمز y ، والهـــدف مـــن دراسة الانحدار هو إيجاد دالة العلاقة بين المتغيرين المستقل والتابع والتي تساعد في تفسير التغير السذي قد يطرأ على المتغير التابع (y) نبعاً لتغير في قـــيم المتغيـــر المســـنقل (x)، وفـــق هـــذه المعادلـــة:  $y = a + b * x$ 

لنأخذ مثلا العلاقة ببين الدخل والاستهلاك لعينة مكونة من عشرة أسر ونطبق عليه هذا الاختبار: 1- تعريف المتغيرين (الخل والاستهلاك) في صفحة المتغيرات ( <sup>Affichage des variables</sup> )، مع العلم أنهما متغير بن كمبين:

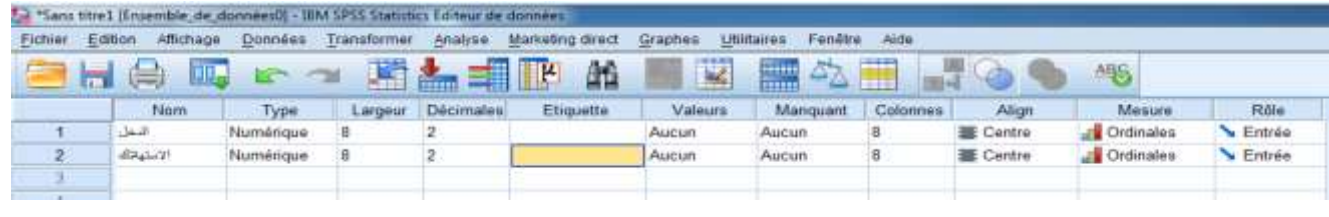

-**2** نقوم بإدلال البيانات في ص حة البيانات ) (:

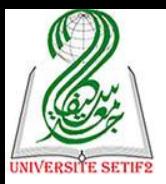

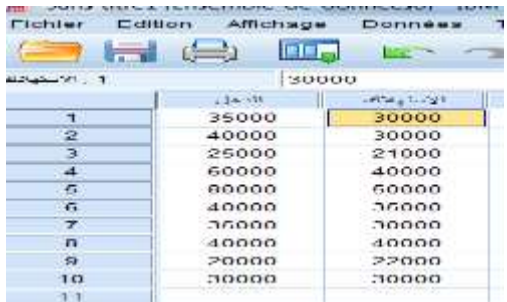

# 3<sup>ـــ</sup> ثم نتبع هذه الخطوات للوصول إلى الاختبار المنشود ( Linéaire / <u>R</u>égression ):

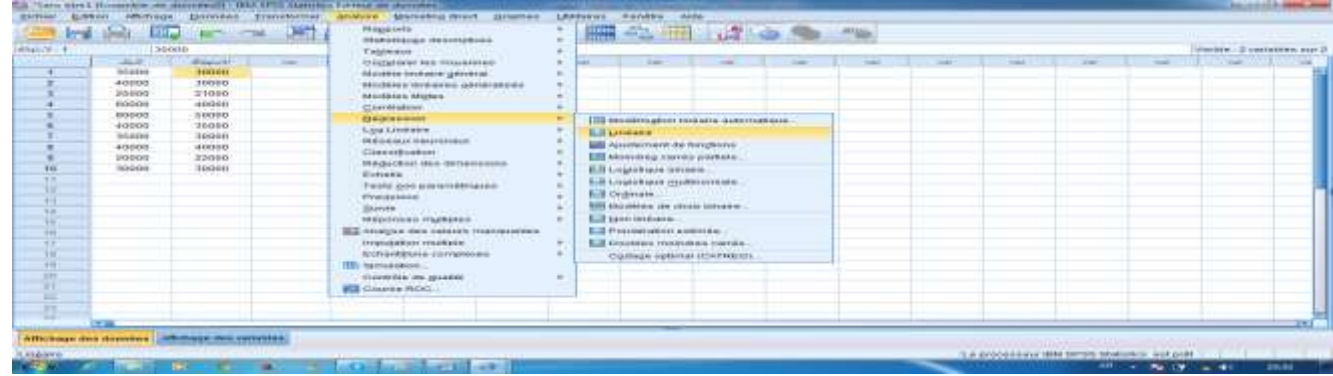

# 4– نقوم بإدخال المتغيرين في مربع الحوار الخاص لهما كما يلي:

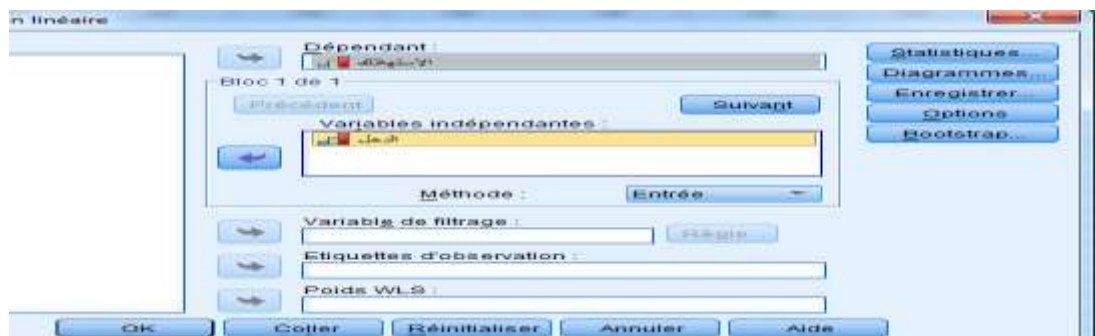

-**5** ونضوط عل ok لتظهر النتائج:

### **Régression**

#### [Ensemble\_de\_données1] C:\Users\serveur\Desktop\Sans titre1.sav

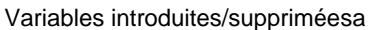

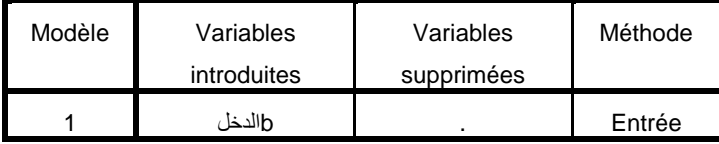

a. Variable dépendante : االستهالك

b. Toutes variables requises saisies.

#### Récapitulatif des modèles

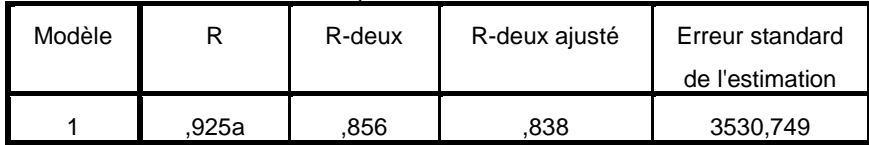

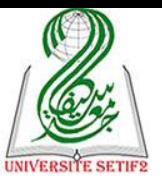

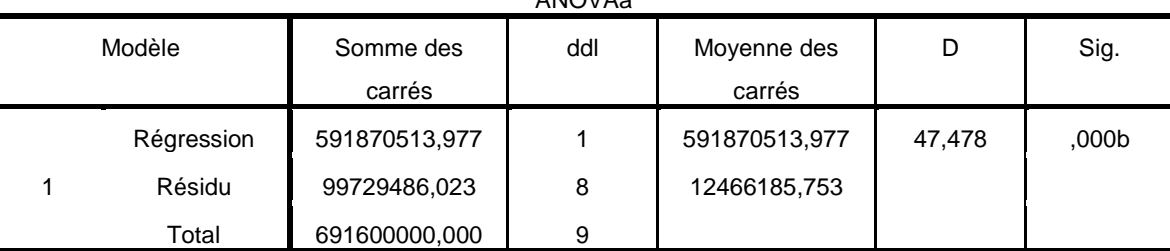

ANOVAa

a. Variable dépendante : االستهالك

b. Valeurs prédites : (constantes), الدخل

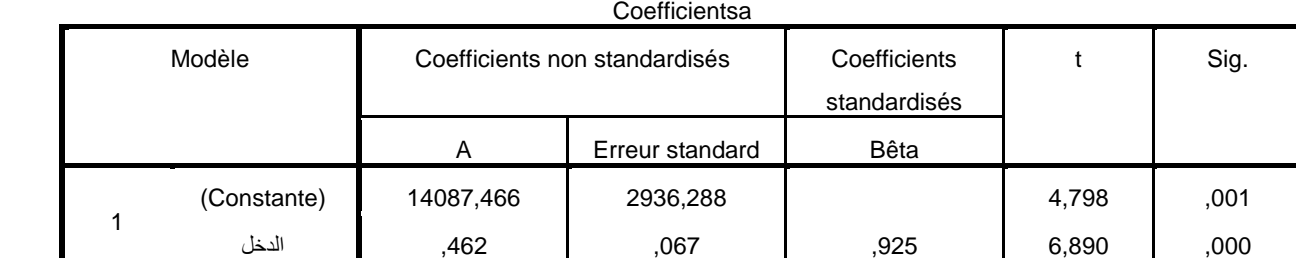

a. Variable dépendante : االستهالك

-**6** نترجم هذه الجدول )نألذ منها فقط أهم النتائج( وهي: \* نموذج انحدار الاستهلاك على الدخل هو:  $14087.466 +$ الاستهلاك $2 = 14087.466 +$  الدخل \* معامل الارتباط بين الدخل والاستهلاك = 0.925 وهو يدل على وجود ارتباط طردي قوي بينهمـــا،(  $\int$ *Sig.* = 0.000 <  $\alpha$  = 0.05 0.856 \* معامل التحديد 2 ، ومعامل التحديد المُعدَّل= 0.838 ، اللطأ المعياري للتقدير = ،3530,749 *R* وتفسر قيمة معامل التحديد بـــ: 85% من تغير قيمة الاستهلاك (المتغير التابع) يمكن أن يفسر باســـتخدام العلاقة الخطية بين الدخل والاستهلاك والنسبة المتبقية 15% ترجع إلى عوامل أخرى تؤثر علسى قيمـــة االستهالك. وهذا يدل عل وجود عالقة معنوية بين الدلل واالستهالك وأن نمروذج *Sig*. 0.000 ،F= 47,478 \* االنحدار السابق جيد. ة Sig.= 0.000 ،  $t_{b_{\text{t}}}$  =6.890 وهذا يدل على أن الدخل متغير مؤثر في تقدير قيمة الاستهلاك ويجب أن  $\text{sig} = 0.000$  ،  $t_{b_{\text{t}}}$ يكون ضمن نموذج خط الانحدار . \*\* وكل هذه النتائج يمكن صبها في هذا جدول واحد:

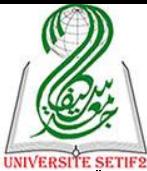

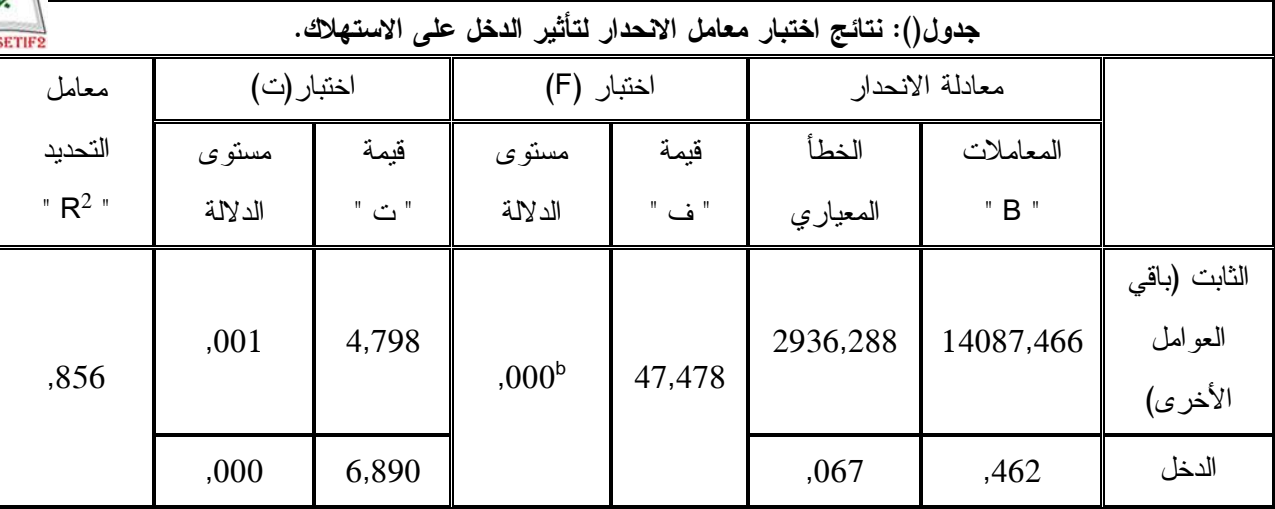

**-7 التعليق:** 

نالحظ من لالل الجدول أن نتائج هذا الجدول مقبولة إحصائيا حيث بلوت قيمة "**ف**" **)47.478(** وهي دالة بمستوى الداللة قدره **)1.11(،** وهذا يؤكد وجود داللة إحصائية لتأثير المتوير المستقل )الدلل( على المتغير التابع (الاستهلاك) للأسر محل الدراسة.

كما بلوت قيمة **"ت"** المحسوبة **)16.89(** وهي دالة بمستوى داللة قدره **)1.11(**، وهو ما تشرير إليه قيمة المعامل **"B "**التي تعني أن التوير في قيمة المتوير المستقل )الدلل( بوحدة واحدة يقابلره تويرر بمقدار **)1.462(** في المتوير التابع )تحسين العالقة مع الزبون(، وهذا المتوير المستقل ي سر حس" معامل **2** التحديد ) **R** )المقدر بر**)1.856(** من التباين في المتوير التابع، أي أن **)%85.6(** من التويرات الحاصلة علي مستوى الاستهلاك سببها تغير ات علي مستوى الدخل، مقابل دلالة قيمة "**ت**" لباقي العوامل الأخـــرى بمستوى داللة قدره **)1.111(**، وهو ما يؤكد وجود عوامل ألرى تؤثر أيضا عل االستهالك.

وعليه يمكن القول أن: **مستوى دخل األسرة يؤثر على حجم استهالكها،** ويعرود ذلرك إلر ... (تقديم تفسير وتحليل) ...

### **مالحظة:**

من أجل فهم نتائج الجداول ننظر أساسا إلى قيمة مستوى الدلالة الخاصــــة بقيمــــة "ت" للمتغيــــر المستقل في هذا المثال هي (0.000) وليس (0.001) الخاصة بباقي العوامل، ونركز فقط على رقمـــين وراء الفاصلة وليس على ثلاثة أرقام:

أولا: فإذا كانت قيمتها (مستوى الدلالة) أكبر من (0.05) معناه <u>غير دالة</u>: ويتم اتخاذ القرار بعدم وجـــود ثأثير بين المتويرين.

ثانيا: أما إذا كانت قيمة (مستوى الدلالة) أصغر أو تساوى (0.05) معناه دالة : ويتم اتخاذ القرار بوجود تأثير في بين المتغيرين ويتم تحديد درجته واتجاهه حسب إشارة قيمة "ت" وقيمة مستوى الدلالة: \* إذا كانت قيمة "ت"موجبة هناك احتمالين، هما:

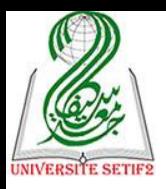

– تأثير إيجابي قوي جدا إذا كانت قيمة )مستوى الداللة( يساوي )0.00 أو 0.00( – أو تأثير إيجابي قوي إذا كانت قيمة )مستوى الداللة( يسراوي )0.05 أو 0.00 أو 0.00 أو  $(0.05)$ 

\* أما إذا كانت قيمة "ت" سالبة فهناك احتمالين، هما:

– تأثير سلبي قوي جدا إذا كانت قيمة )مستوى الداللة( يساوي )0.00 أو 0.00( – أو تأثير سلبي قوى إذا كانت قيمة )مستوى الداللة( يساوي )0.05 أو 0.00 أو 0.00 أو 0.02( \*\* ويتم تحديد نسبة تأثير المتوير المستقل عل التابع عن طريقة قيمة معامل التحديد.

**خامسا: الثبات ) (:** 

يعبر الثبات إحصائيا عن نسبة الحصول على نفس النتائج بتطبيق نفس الأداة بعد فتـــرة زمنيــــة، وبذلك يعبر عن مدى صلاحية الاداة لاستخدامها من أجل جمع البيانات الميدانية، وفي الحقيقة تعبر عــن مدى فهم المبحوثين أو المجيبين عن الاداة لبنود (أسئلة أو عبارات) الأداة بنفس الطريقة وكما يقصــــجدها الباحث لأن ذلك يجعلهم يجيبون بنفس الطريقة لو يعاد توزيع الأداة عليهم مرة أخرى بعد مـــرور قتـــرة زمنية معينة، وكل ذلك خدمة للهدف الأسمى لكل علم وهو القدرة على التنبؤ مستقبلا بوقوع الظاهرة.

ونشير إلى أن قياس ثبات أي أداة يكون باستبعاد البيانات الشخصية بمعنى يتم قياس ثبات البنـــود التي تقيس متغيرات الدراسة (محاورها وفرضياتها)، كما أن الثبات يقاس مرتين المسرة الأول بساجراء دراسة استطلاعية على عينة تمثل (10%) من العينة النهائية للدراسة والهدف منه هو إعطــاء الضـــوء الأخضر للباحث من أجل اعتماد على تلك الأداة في دراسته الميدانية وفي حالة عدم ثباتها فهناك إمكانيـــة تصحيح البنود غير الثابتة والمرة الثانية يتم حساب ثبات الدراسة الميدانية على العينة النهائية والهدف منه هو تقديم خدمة للباحثين الآخرين الذين يعتمدون على تلك الدراسة كدراسة سابقة أو يعتمدون على نفــس الأداة (كما هي أو بعد تكييفها) في در استهم الميدانية للاستدلال على ثبات تلك الأداة على عينة كبير ة.

إذا ثبات الدراسة الاستطلاعية يخدم الباحث ودراسته في حين يخدم ثبسات الدراسسة الميدانيسة الباحثين الذين يأتون من بعده بدرجة أكثر ، وللتعرف على كيفية حساب قيمة الثبات نأخذ مثلا ثبات (10) عبارات تقيس الحوافز في المؤسسة بإتباع اللطوات اآلتية:

1- تعريف المتغيرات الثلاث في صفحة المتغيرات (<sup>Affichage des variables</sup> )، مع العلم أنه متغير اسمي: تم شرح ذلك سابقا. - نقوم بإدخال البيانات في صفحة البيانات (<sup>Affichage des données</sup> ): تم شر ح ذلك سابقا. 3– ثم نتبع هذه الخطوات للوصول إلى الاختبار المنشود ( <mark>Analyse de la fiabilité.</mark>/Echelle <mark>::</mark> ):

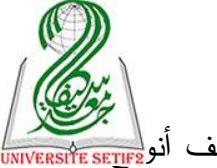

.<br>4– نقوم بإدخال المتغير ف*ي* مربع الحوار ( :Eléments)، ثم نضغط على ( <u>M</u>odèle ) لتظهر مختلف أنو<mark>ء:r:r:</mark>e معاملات الثبات وهي (إعادة الاختبار، جوت مان، التجزئة النصفية...) لكل واحد منهم استعمالاته مزاياه وعيوبه، ولكن ننرك الاختيار الأوتوماتيكي ألفا كرونمبـــاخ (<mark>Alpha de Cronbach )</mark> لأنــــه هـــو الأكثـــر استعمالات لكونه بسيط ومقتصد للجهد والوقت ودقيق في نفس الوقت:

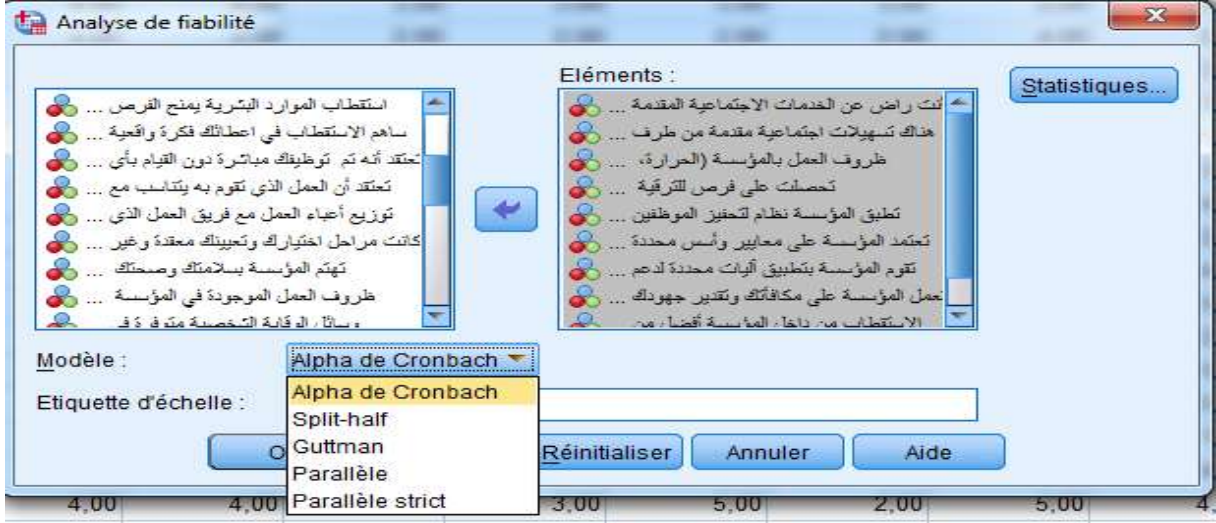

-**5** نضوط عل ok لتظهر النتائج فإذا كانت قيمة معامل الثبات أل ا كرونمباخ أكبرر أو تسراوي مرن (0.70) نكتفي بهذا ونعلق عليها، ولكن إذا كانت قيمته أقل من ذلك فإننا يجب تحديد البنود التي تأثر سلبا على الأداة بالضغط على <u>( Statistiques )</u> ليظهر المربع الحواري الآتي:

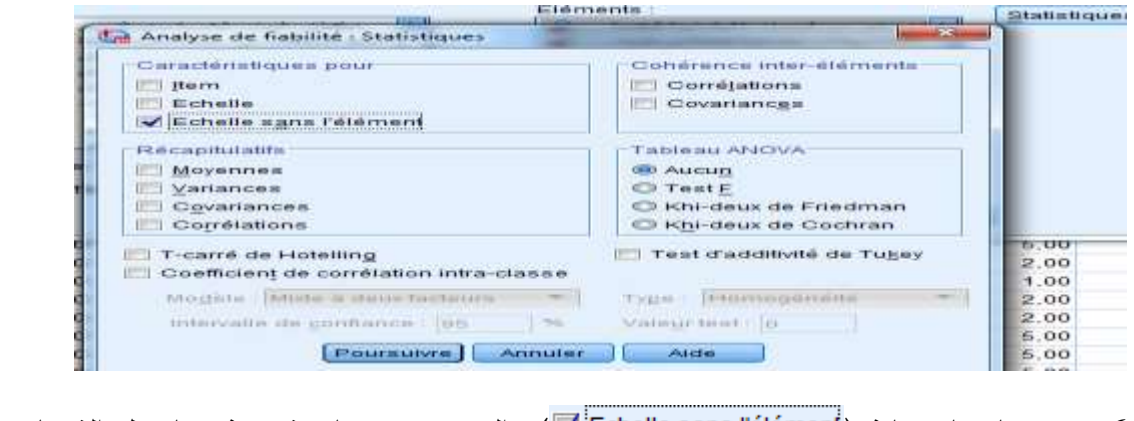

-**6** نقوم بالتيار لانة ) ( والتي تعني حسا" قيمرة معامرل الثبرات األداة دون احتسا" البند ونضوط عل ) ( ثم عل ok لتظهر النتائج:

### **Echelle : TOUTES LES VARIABLES**

Récapitulatif de traitement des observations

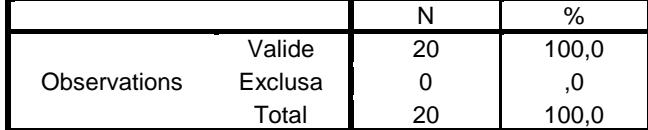

a. Suppression par liste basée sur toutes les variables de la procédure.

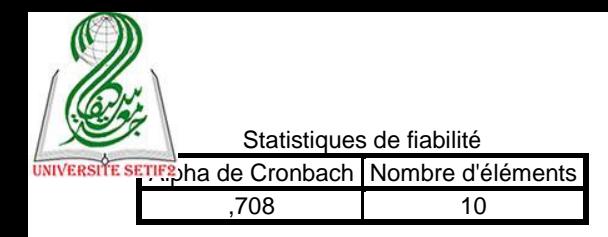

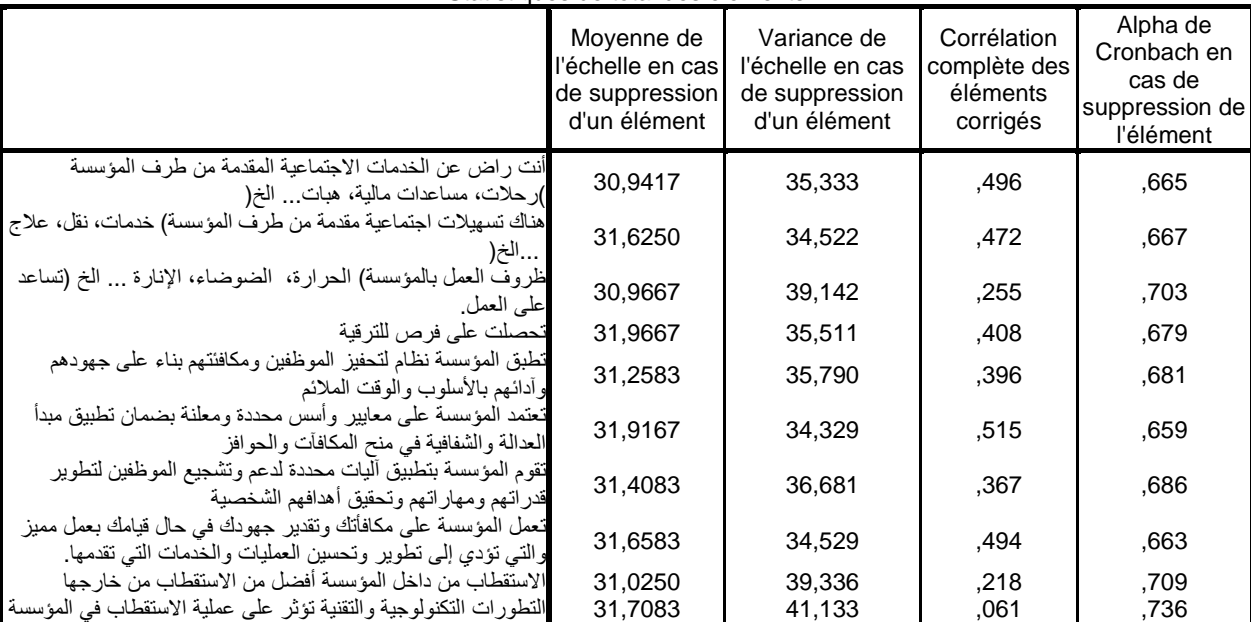

#### Statistiques de total des éléments

# -**7** نترجم هذا الجدول )نألذ منه فقط أهم النتائج( كما يلي:

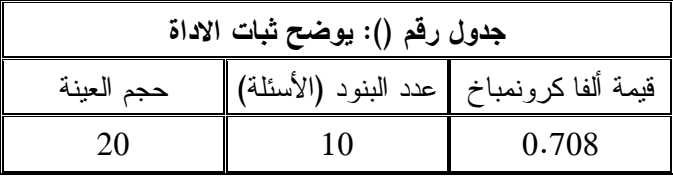

### **-8 التعليق:**

نالحظ من الجدول أن معامل الثبات لمقياس نظام الحوافز يقدر بر )0.20.( وهو أكبر من الحد الأدنى للقيمة المقبولة والمقدرة بــــ (0.70) وبالنالي يمكن القول أن هذا المقياس ثابت بمعنى المبحـــوثين يفهمون بنوده بنفس الطريقة وكما يقصدها الباحث، وعليه يمكن اعتماده في هذه الدراسة الميدانية لكـون نسبة تحقيق نفس النتائج لو أعيد تطبيقه مرة أخرى تقدر بالتقريب (71%).

### **مالحظة:**

لو كانت قيمة الثبات أقل من القيمة المقبولة (0.70) للجأنا إلى الجدول المفصل وبالضـــبط إلــــي عرن ونبحرث( Alpha de Cronbach en cas de suppression de l'élément( األليرة اللانة أكبر قيمة تظهر فيه وهي (0.736) وهي خاصة بالعبارة الأخيرة (التطورات التكنولوجية والتقنية تؤثر

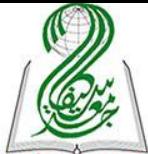

على عملية الاستقطاب في المؤسسة) وهذا يعني أن هذه العبارة تِثر سلبا في ثبات الأداة ولو يتم حـــذ<mark>هير</mark> تصبح قيمة معامل الثبات تقدر بر)0.20.(، وهكذا تتم عملية حذف العبارات التي تؤثر سلبا في الثبرات وإعادة حسابه مرة أخرى حتى نحصل على الثبات المقبول.

**سادسا: االختبارات الال برامترية ) (:** 

سيتم في هذه القائمة التعرف على بعض (الأهم فقط) أنواع من الاختبـــارات الإحصــــائية الــــلا برامترية وتُستعمل عندما نتعامل مع فرضيات فروقية بياناتها اسمية أو رتبية وفي حالة كونها كمية يجب أن لا نتوفر فيها شروط التوزيع الطبيعي (المعلمي) ٌ وتُستعمل أيضا عندما يكون حجم العينة(ات) صغير ا، رسيتم عرض أهم هذه الاختبارات<sup>†</sup> وفق عدد العينات (1،2، 3 فأكثر) وطبيعتها (مستقلة أو ترابطة).

ولكن قبلها نعرض أهم هذه الاختبارات والذي يتم وفقه تحديد نوع التوزيع والذي علسى أساســـه يختار الباحث أي الاحصاء يستعمل لمعالجة بياناته وقياس فرضيات در استه لأن الاختبار ات الموجودة في الإحصاء البر امتر ي تؤدي نفس الغرض (المقارنة) الذي تؤديه الاختبار ات في الإحصاء اللابر امتـــر ي ألا وهو التبار )كولمجروف – سمرنوف(.

**-1 اختبار كولمجروف – سمرنوف ) (:**

<u>.</u>

هو من بين الاختبارات اللامعلمية الخاص بعدة عينات مستقلة يستعمل لمعرفة طبيعــة توزيـــع البيانات الكمية، هل تتوزع وفق التوزيع الطبيعي أم لا، لنأخذ مثلا علامات لعشرة الطلبة ونبق عليها هذا االلتبار:

1- نقوم بتعريف المتغير في صفحة المغيرات (<mark>Affichage des variables</mark> ) مع العلــم أن المتغيـــر كمـــي (علامات لامتحان معين):

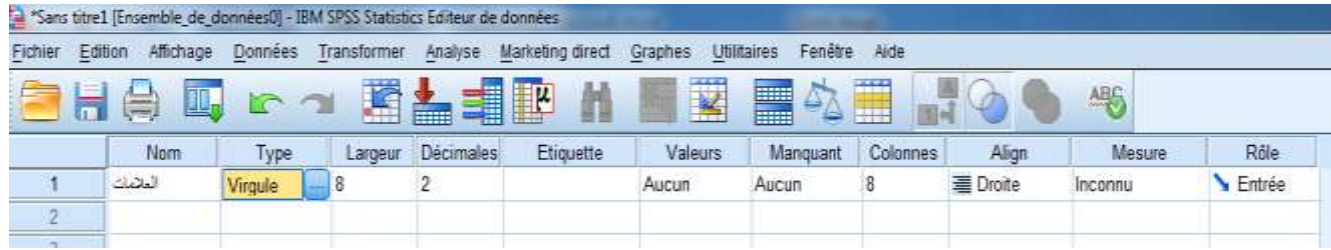

\* - لمعرفة طبيعة التوزيع يستعمل التبار **كـولمجروف – سـمرنوف** ) ( سريتم التعرف عليه الحقا. † – يمكن من خلال مخرجات الاختبارات اللامعلمية معرفية نوع البيانات التي يتعامل معها الاختبـــار: فــــإذا ظهـــر فـــي المخرجات المتوسط الحسابي والانحراف المعياري فلاختبار يتعامل مع بيانات كمية، وإذا ظهر الترتيب فهـــو رتبـــي، وإذا ظهر التكرارات أو العدد فهو اسمي.

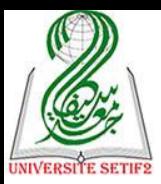

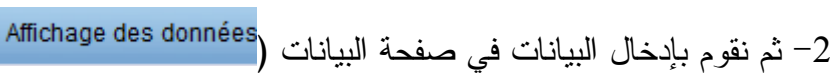

\*ans titre1 [Ensemble\_de\_données0] - I

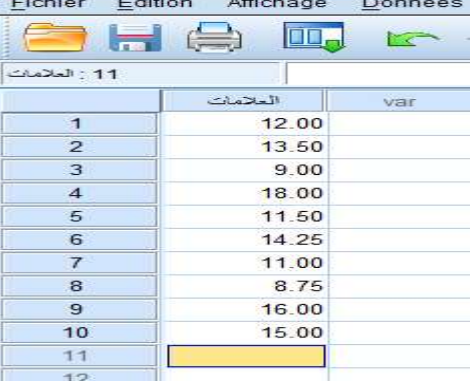

# 3- نتبع الخطوات التالية للوصول إلى القائمة المطلوبة للاختبار ( <u>K</u>échantillons indépendants ):

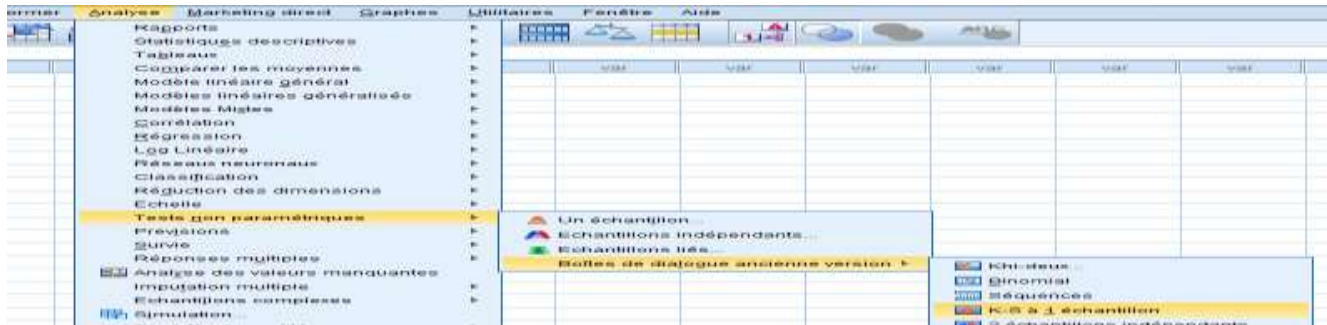

# 4- نقوم بإدخال المتغير (العلامات) في مربع الحوار، ونترك الاختيار (Normal)

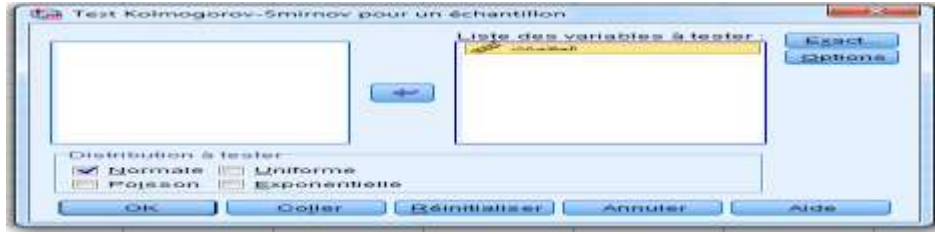

## -**5** ثم نضوط OK لتظهر هذه النتائج:

#### Test de Kolmogorov-Smirnov à un échantillon

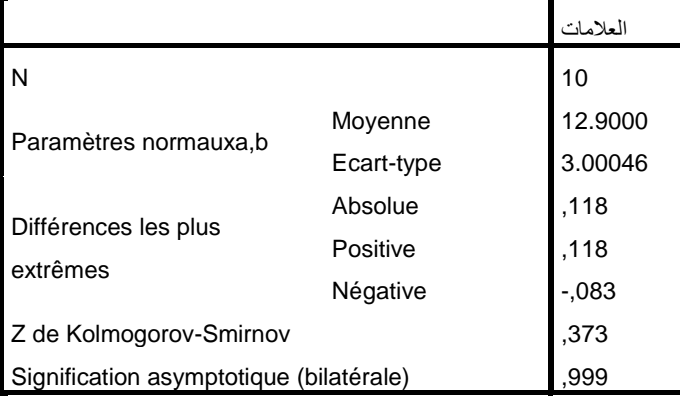

a. La distribution à tester est gaussienne.

b. Calculée à partir des données.

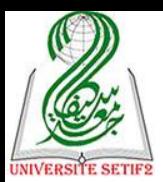

-**6** نترجم هذا الجدول )نألذ منه فقط أهم النتائج( كما يلي:

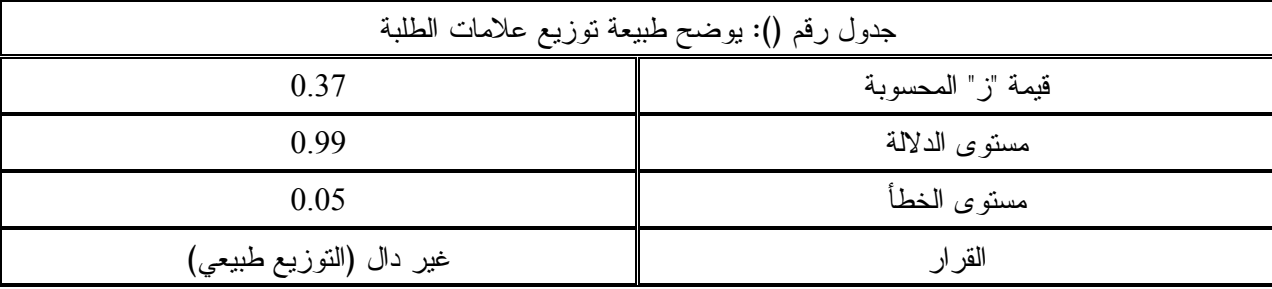

**-9 التعليق:** 

نلاحظ من خلال هذا الجدول أن قيمة "ز" ٌ المحسوبة لعلامات الطلبة تقدر بـــ(0.37) وهي غير دالة عند مستوى الخطأ (0.05) بمستوى دلالة قدره (0.99)، وهذا يعني أن توزيع علامات الطلبة يخضع للتوزيع الطبيعي (أي أننا نقبل الفر ض الصفر ي).

### **-2 اختبار الكيدوا لحسن المطابقة ) (:**

<u>.</u>

يُستعمل هذا الاختبار عند التعامل مع فرضية وصفية لعينة واحدة بياناتها اسمية (كيفية)، ويعتمــد على المقارنة بين التكرارات المشاهدة (الواقعية) والتكرارات النظرية (المتوقعة) لتحديد درجة تطابقهـــا، والهدف منه هو تحديد اتجاه إجابات المبحوثين في متغير معين†، لنأخذ مثلا متغير لغــــة المطالعــــة فــــي االستمارة النموذجية ونطبق عليه هذا االلتبار وفق اللطوات اآلتية:

-**1** تعريف المتويرات الثالث في ص حة المتويرات ) (، مع العلم أنه متوير اسمي: تم شرح ذلك سابقا.

> .<br>2– نقوم بإدخال البيانات في صفحة البيانات (Affichage des données): تم شر ح ذلك سابقا. 3<sup>ـــ</sup> ثم نتبع هذه الخطوات للوصول إلى الاختبار المنشود (<mark>Khi-deux)</mark> ):

\* – في الاختبارات اللامعلمية تظهر قيمة "ز" لتعوض قيمة الاختبار وهذه القيمة يـــتم حســـابها بتحويـــل قيمـــة الاختبـــار اللامعيارية إلى قيمة معيارية "ز" من أجل اتخاذ القرار بشأن دلالتها. † – هذا الاختبار يُستعمل مهما كان عدد البدائل (اختيارات الإجابة) في المتغير وعند احتواء المتغير علـــي بـــديلين فقــط يُستحسن استعمال اختبار ذو الحدين ( <u>B</u>inomial <mark>VI B</mark>inomial ).

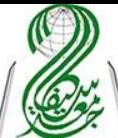

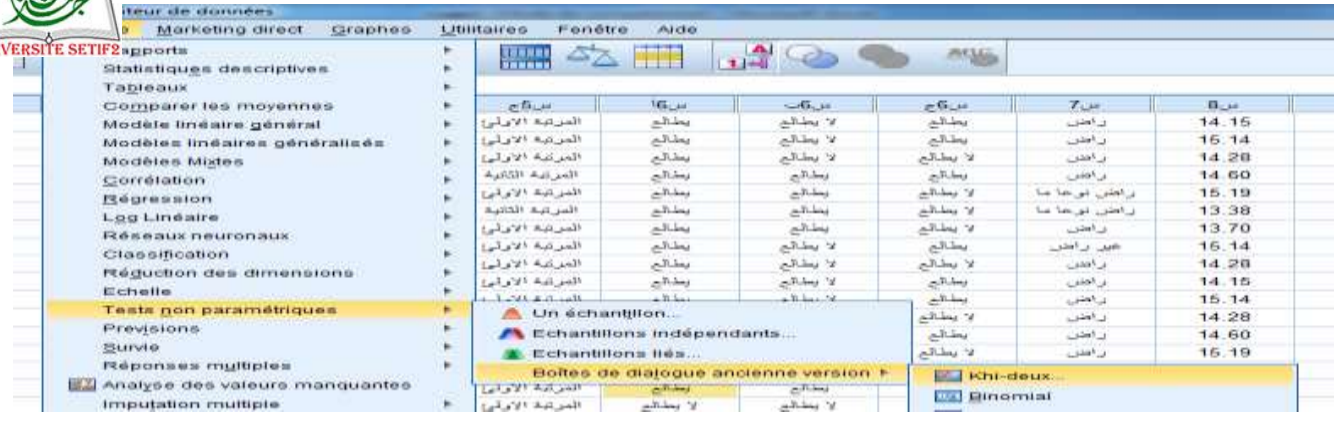

# 4– نقوم بإدخال المتغير في مربع الحوار (<mark>:Liste des variables à tester):</mark>

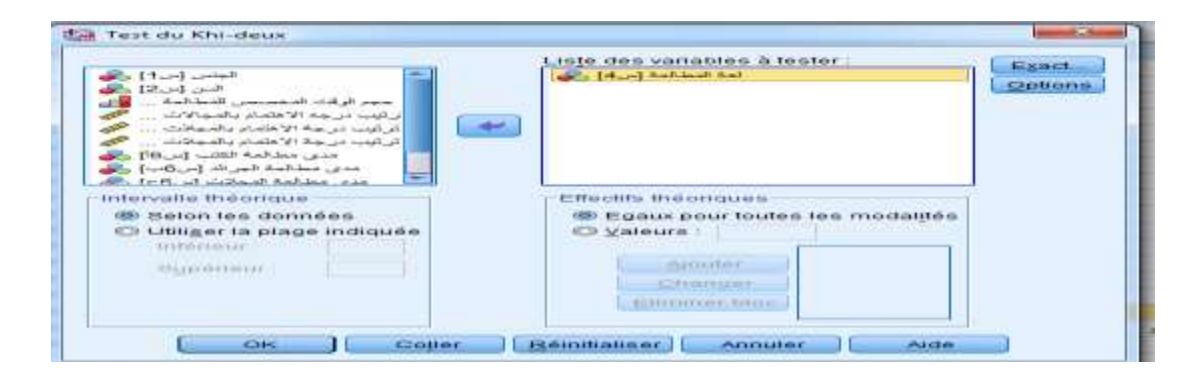

## -**5** ونضوط عل ok لتظهر النتائج:

### **Tests non paramétriques**

### **Test du Khi-deux**

#### **Fréquences**

المطالعة لغة

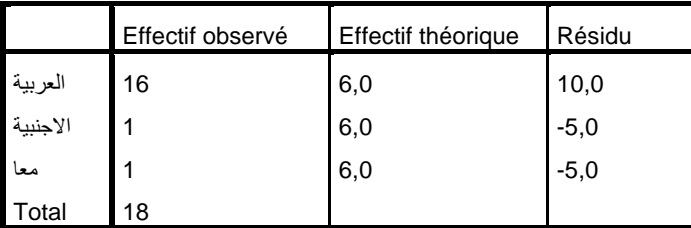

Test

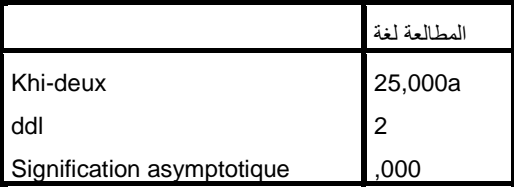

a. 0 cellules (0,0%) ont des fréquences théoriques inférieures à 5. La fréquence théorique minimum d'une cellule est 6,0.

-**6** نترجم هذا الجدول )نألذ منه فقط أهم النتائج( كما يلي:

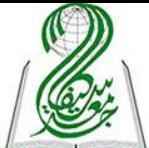

الجدول الأول يظهر التكرارات المشاهدة والنظرية والفرق بينهما وهو لا يتم ترجمتـــه، كمـــا $\frac{1}{1000}$ اختبار الكيدوا يتماشى مع جدول التكرارات والنسب المئوية (تم تبيان كيفيـــة اســـتخراج هـــذا الجـــدول النكراري سابقا ولم يُعلق عليه) لذا يتم عرض هذه النتائج في جدول واحد (هناك عدة طــــرق للعــــرض فيمكن عرضه كجدول مستقل أو في أسفل هذا الجدول وأفضل هذه الطريقة:

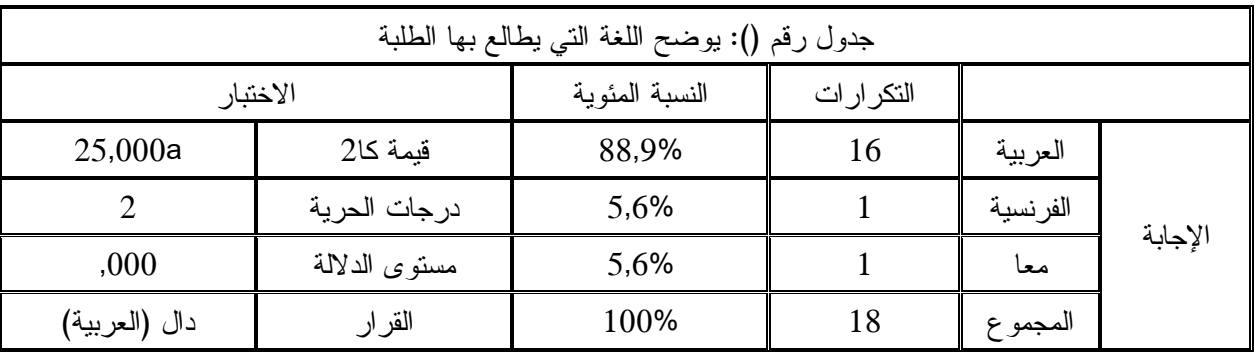

### **-7 التعليق:**

نلاحظ من خلال هذا الجدول أن معظم المبحوثين يطالعون باللغة العربية وتقدر نسبتهم بــ() في حين يطالع باللغة الفرنسية نسبة () وهي ذات النسبة تطالع باللغتين العربية والفرنسية معا.

ونستتنج أنه بالتقريب كل الطلبة يطالعون باللغة العربية، وما يؤكد ذلك هي قيمة كا<sup>2</sup> المقدرة بـــ() وهي دالة عند درجات الحرية (02) بمستوى دلالة قدره (0.00) وهذا يعني أنه توجد فروق في اجابــات المبحوثين لصالح المطالعين باللغة العربية، ويعود ذلك لــــ ... (التحليل والتفسير) ...

### **مالحظة:**

من أجل فهم نتائج الجداول ننظر أساسا إلى فيمة مستوى الدلالة ونركز فقط على رقمـــين وراء الفاصلة وليس على ثلاثة أرقام: أولا: فإذا كانت قيمتها (مستوى الدلالة) أكبر من (0.05) معناه غير دالة: والقرار هو تأكيد كافة البـــدائل أو تأكيد البديل الوسطى (بعض المبحوثين أكد على ... والبعض الأخر على ...) في إجابات المبحـــوثين حول المتغير .

ثانيا: أما إذا كانت قيمة (مستوى الدلالة) أصغر أو تساوي (0.05) معناه دالة : فالقرار تأكيد البديل الذي حاز على أكبر نسبة مئوية في إجابات المبحوثين حول المتغير .

لذا كتبنا في هذا الجدول دال (اللغة العربية) لأن مستوى الدلالة أصغر من مستوى الخطأ (0.05) واللغة العربية هو البديل الذي حاز على أكبر تكرار (88,9%).

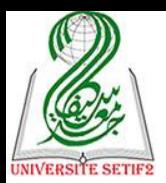

**-3 اختبار للعينتين مستقلتين ) (:**

تُستعمل هذا القائمة عندما نتعامل مع فرضية فروقية لعينين مستقلتين ال تتوفر في بياناتهما شرط التوزيع الطبيعي، وتحتوى على أربعة أنواع من الاختبارات تُستعمل حسب نوع البيانـــات، نأخـــذ مـــثلا المقارنة بين معدلات طلبة علم الاجتماع الحضري ومعدلات طلبة علم الاجتماع التربوي بإتباع الخطوات اآلتية:

-**1** تعريف المتويرين في ص حة المتويرات ) (، مع العلم أن التلصرص متويرر اسمي والمعدل متوير كمي: تم شرح ذلك سابقا. .<br>2– نقوم بإدخال البيانات في صفحة البيانات (Affichage des données ): تم شر ح ذلك سابقا. 3<sup>ـــ</sup> ثم نتبع هذه الخطوات للوصول إلى الاختبار المنشود <u>( 2 échantillons indépendants ?</u> ):

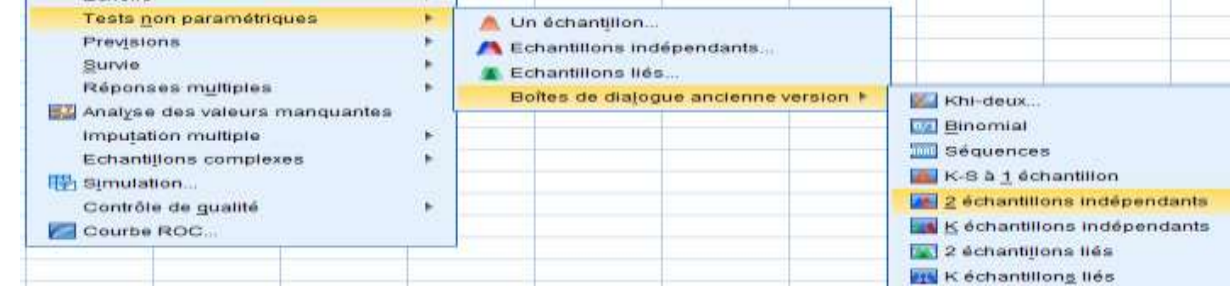

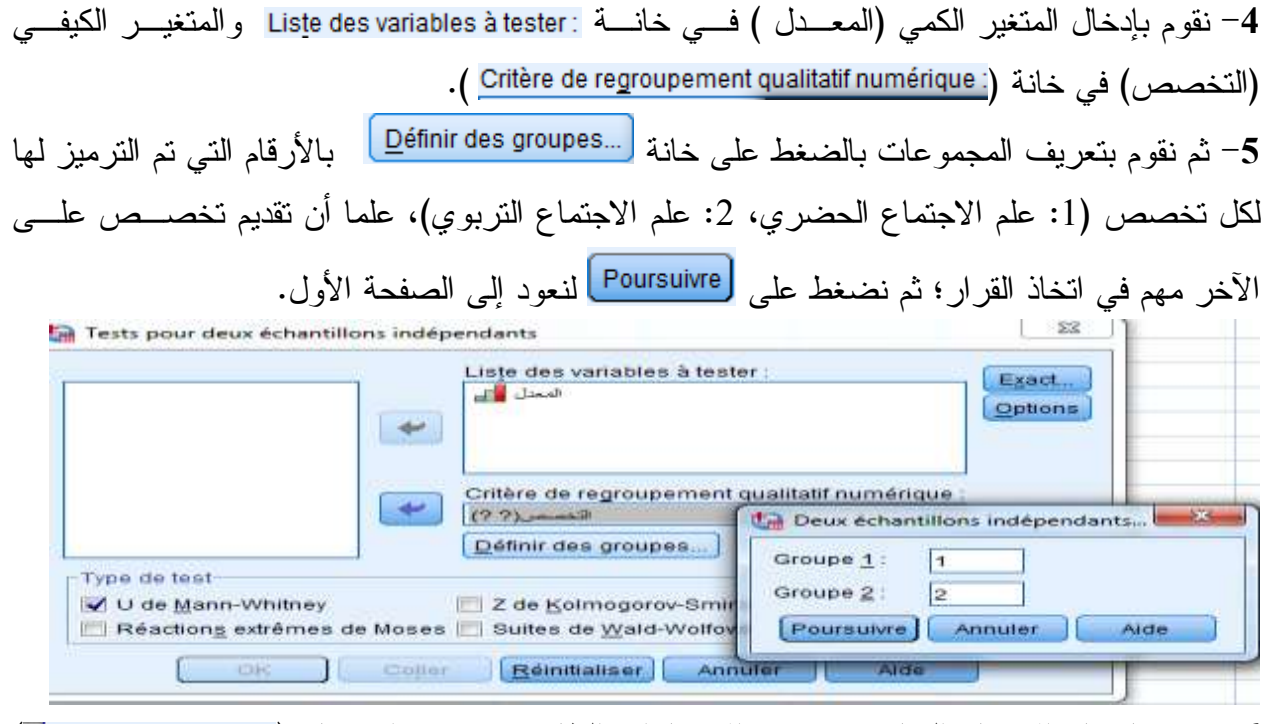

-**6** نقوم بالتيار االلتبار المناس" من بين االلتبارات الظاهرة وهري: التبرار ) ( خاص بالبيانات الرتبية أو الكمية المحولة إلى رتبية واختبار ( Z de <u>K</u>olmogorov-Smirnov ) خاص بالبيانات الكميـــــــة و اختبــــــار ( Réaction<u>s</u> extrêmes de Moses ) خـــــــاص بالبيانــــــات الاســــــمية و اختبــــــار

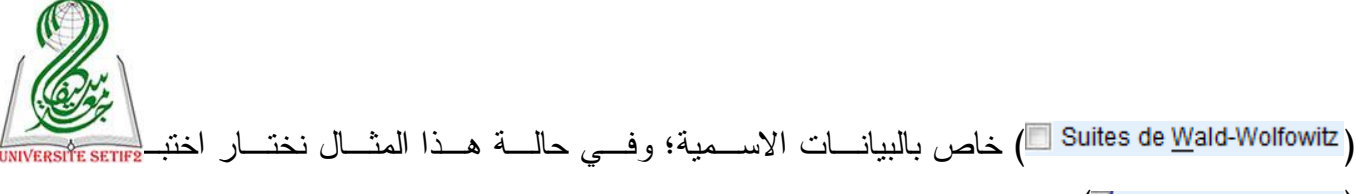

. Ø ∪ de <u>M</u>ann-Whitney)

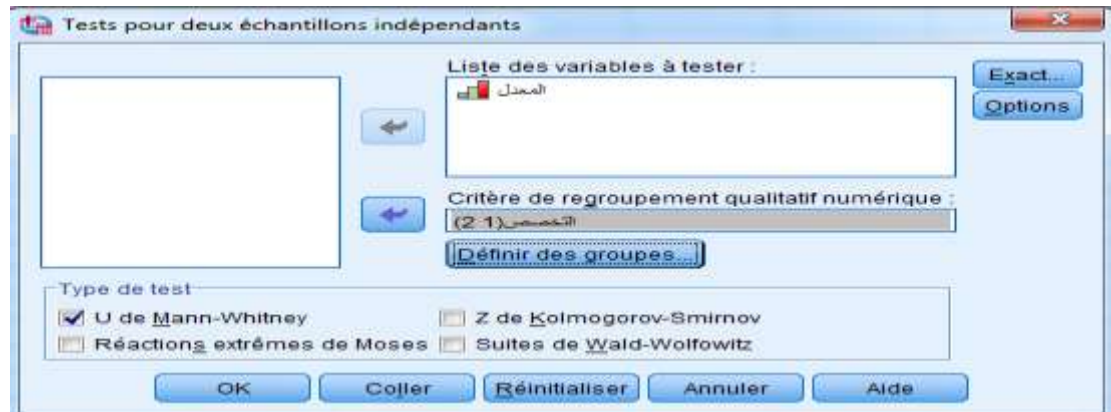

## -**7** ونضوط عل ok لتظهر النتائج:

#### **Tests non paramétriques**

#### **Test de Mann-Whitney**

Rangs

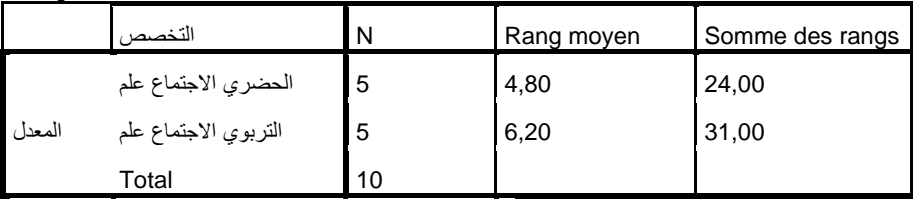

Testa

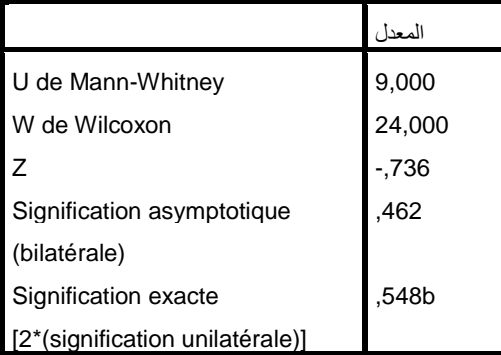

a. Critère de regroupement : التخصص

b. Non corrigé pour les ex aequo.

-**8** نترجم هذا الجدول )نألذ منه فقط أهم النتائج( كما يلي:

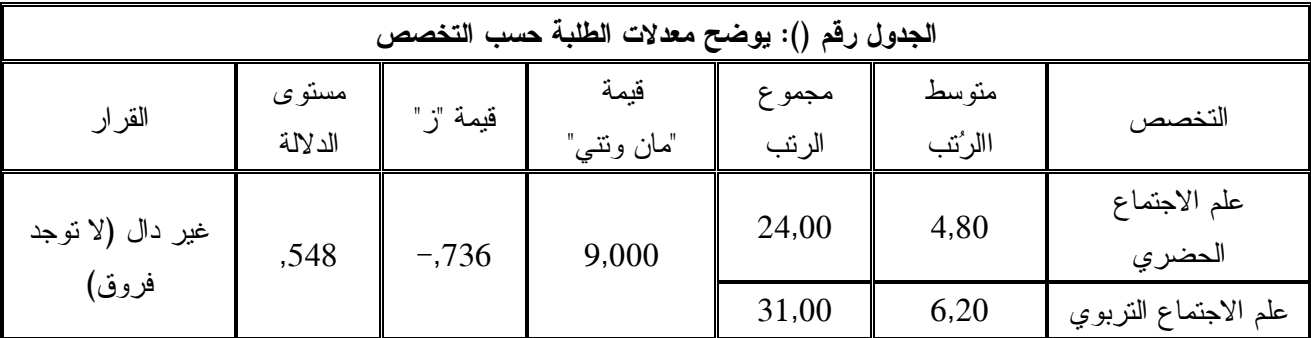

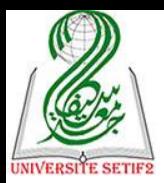

**-9 التعليق:** )عملية اتلاذ القرار تم شرحه سابقا في االلتبارات المعلمية(

نلاحظ من خلال هذا الجدول قيمة متوسط الرتب لمعدلات طلبة علم الاجتماع الحضري تقــدر ب (24) وهو قريب جدا من متوسط رتب معدلات طلبة علم الاجتماع التربوي المقدر بـــ(31) ، وهـــذا يعني أن عالمات الطلبة في كال التلصصين متقاربة.

وما يؤكد ذلك هي قيمة "مان ونتي" المحسوبة المقدرة بــــ(09) وعند تحويلها إلى قيمة معيارية "ز" تقدر بـــ(–0.73) وهي غير دالة بمستوى دلالة قدره (0.54)؛ وهذا يعني أنه لا توجد فروق ذات دلالــــة إحصائية في معدلات الطلبة حسب التخصص الطلبة، ويعود ذلك إلى ... (تقديم تفســيرا وتحلــيلا لهــذه النتائج( ...

### **مالحظة:**

ال يمكن عرض مثال عن كل نوع من أنواع االلتبارات الالبارامترية اللاصة بالعينتين المستقلة هنا، ولكن يتم اتخاذ القرار بشأن دلالة النتائج بالاعتماد على مستوى الدلالة، وإشارة قيمة الاختبار لتحديد مدى وجود الفروق بين العينتين ولصالح من هي تلك الفروق، وكل ذلك تم شرحه سابقا في اختبـــار "ت" لعينتين متر ابطتين في الجزء الخاص بالاختبار ات البار امترية.

**-4 اختبار العينتين مترابطتين )غير مستقلة( ) (:**

تُستعمل هذا القائمة عندما نتعامل مع فرضية فروقية لعينين متر ابطتين (قياس قبلي وقياس بعدي) لا نتوفر في بياناتهما شرط التوزيع الطبيعي، وتحتوى على أربعة أنواع من الاختبارات تُستعمل حســب نوع البيانات، نأخذ مثلا المقارنة بين معدلات طلبة في السداسي الأول والسداسي الثاني بإتباع الخطـــوات اآلتية:

-**1** تعريف المتويرين في ص حة المتويرات ) (علما أنهما متويرين كميين: .<br>2– نقوم بإدخال البيانات (المعدلات) في صفحة البيانات <sub>(</sub>Affichage des données ): 3- ثم نتبع هذه الخطوات للوصول على الاختبار المنشود <mark>( 2 échantillons liés )</mark> :

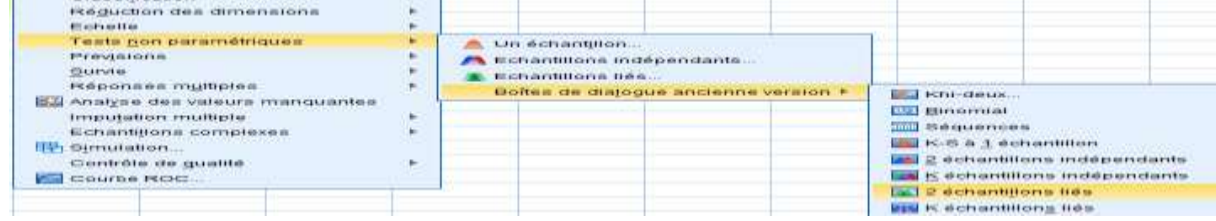

4– نقوم بإدخال المتغيرين معا في خانة (.Paires à tester)، ثم نقوم باختيار الاختبار المناسب مـــن بـــين الاختبارات الظاهرة وهي: اختبار ( <u>W</u>ilcoxon ) خاص بالبيانات الرتبيـــة واختبـــار ( Signe □ خـــاص بالبيانات الرتبية وهو مساعد لاختبار ولكوكسن يحدد انجساه الفسروق فسي حالسة وجودهسا واختبسار

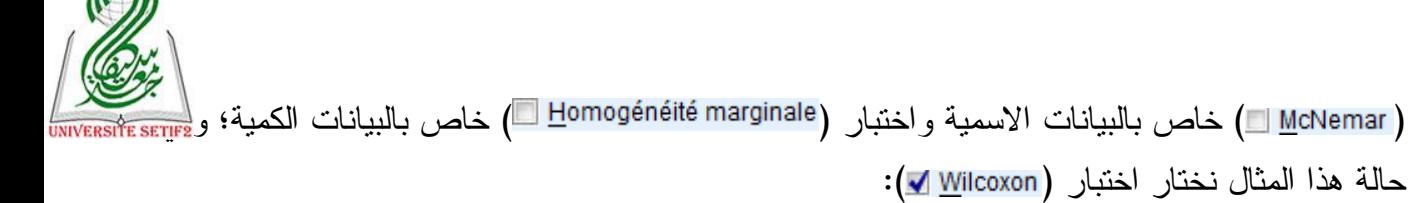

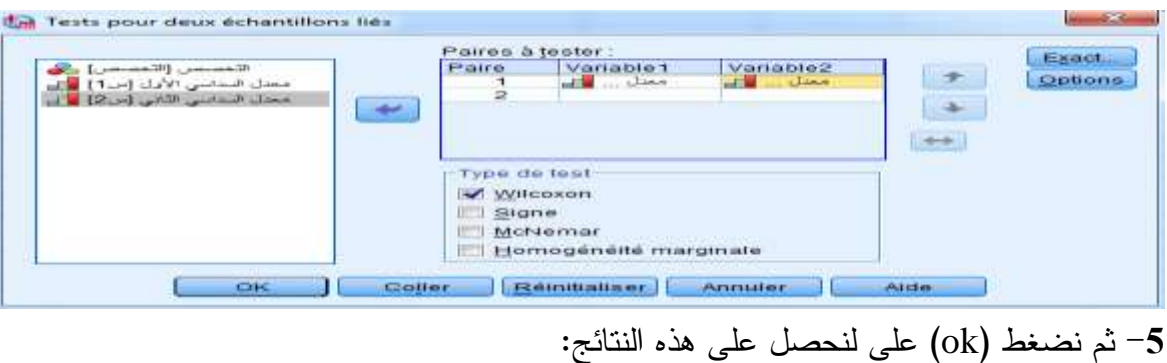

### **Tests non paramétriques**

### **Test de Wilcoxon**

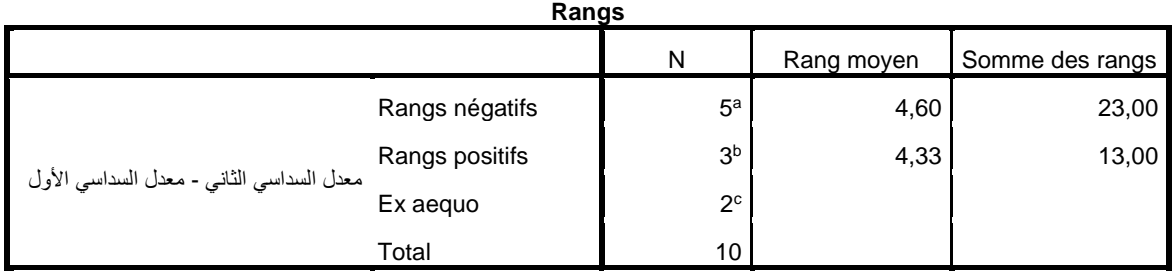

األول السداسي معدل > الثاني السداسي معدل .a

األول السداسي معدل < الثاني السداسي معدل .b

األول السداسي معدل = الثاني السداسي معدل .c

**Test<sup>a</sup>**

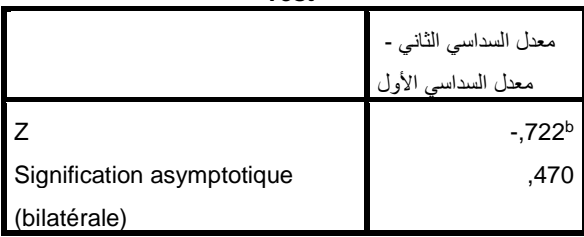

a. Test de Wilcoxon

b. Basée sur les rangs positifs.

-**6** نترجم هذا الجدول )نألذ منه فقط أهم النتائج( كما يلي:

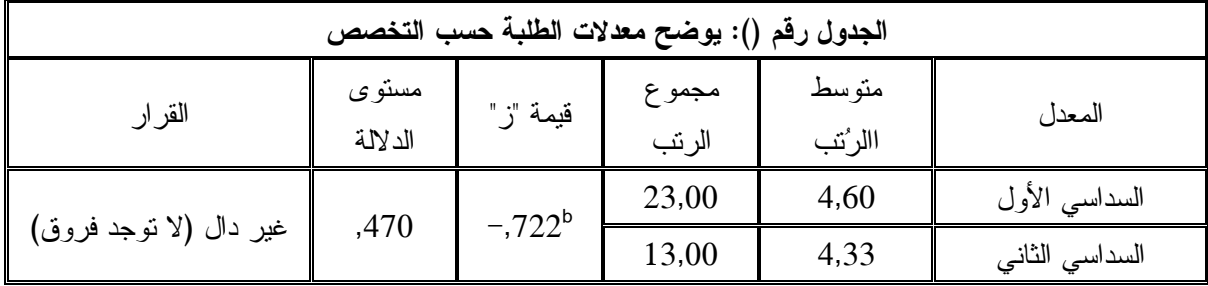

**-9 التعليق:** )عملية اتلاذ القرار تم شرحه سابقا في االلتبارات المعلمية(

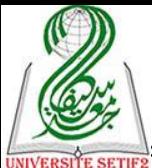

نالحظ من لالل هذا الجدول قيمة متوسط الرت" لمعدالت السداسي األول تقدر برر )14781( وهو قريب جدا من متوسط رتب معدلات السداسي الثاني المقدر بـــ(04.33) ، وهذا يعني أن معـــدلات الطلبة في كال السداسيين متقاربة.

وما يؤكد ذلك هي قيمة ولكوكسن التي حُولت إلى قيمة معيارية "ز" تقدر بـــ(−0.72) وهي غير دالة بمستوى دلالة قدره (0.47)؛ وهذا يعني أنه لا توجد فروق ذات دلالة إحصائية في معدلات الطلبـــة بين السداسيين، ويعود ذلك إلى ... (تقديم تفسيرا وتحليلا لهذه النتائج) ...

### **مالحظة:**

ال يمكن عرض مثال عن كل نوع من أنرواع االلتبرارات الالبارامتريرة اللاصرة برالعينتين المتر ابطنين هنا، ولكن يتم اتخاذ القرار بشأن دلالة النتائج بالاعتماد على مستوى الدلالة، وإشــــارة قيمــــة الاختبار لتحديد مدى وجود الفروق بين العينتين ولصالح من هي نلك الفروق، وكل ذلك تم شرحه ســـابقا في اختبار "ت" لعينتين متر ابطتين في الجزء الخاص بالاختبارات البار امترية.

**-5 اختبار عدة عينات مستقلة )غير مترابطة( ) (:**

تُستعمل هذا القائمة عندما نتعامل مع فرضية فروقية لعدة عينات مستقلة (غير مترابطة) لا تتوفر في بياناتهما شرط التوزيع الطبيعي، وتحتوى على ثلاث أنواع من الاختبارات تُســـتعمل حســـب نـــوع البيانات، نأخذ مثلا المقارنة بين معدلات طلبة حسب التخصص (ثلاث تخصصــــات) بإتبـــاع الخطـــوات اآلتية:

1- تعريف المتغيرين في صفحة المتغيرات (<sup>Affichage des variables</sup> )، مع العلم أن التخصـــص متغيـــر اسمي والمعدل متوير كمي: تم شرح ذلك سابقا. -**2** نقوم بإدلال البيانات في ص حة البيانات ) (: تم شرح ذلك سابقا. 3– ثم نتبع هذه الخطوات للوصول إلى الاختبار المنشود (K <u>K</u> échantillons indépendants ):

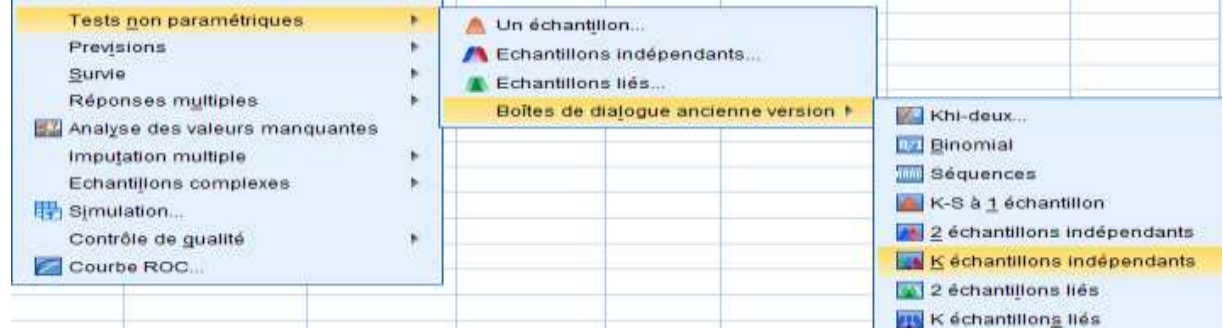

4– نقوم بإدخال المتغير الك*مي* (المعـــدل ) فـــي خانـــة : Lis<u>t</u>e des variables à tester والمتغيـــر الكيفـــي (التخصص) في خانة (Critère de regroupement qualitatif numérique :).

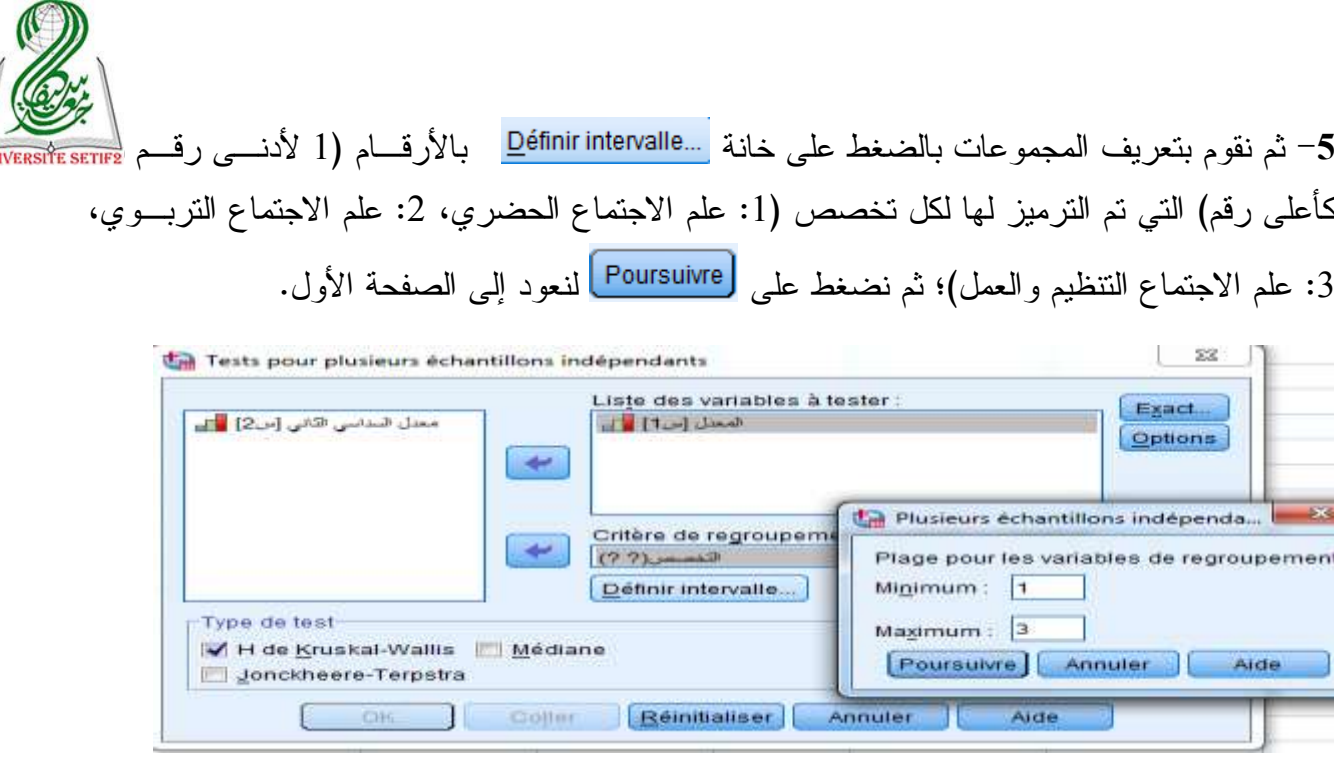

-**6** نقوم بالتيار االلتبار المناس" من بين االلتبارات الظاهرة وهي: التبرار ) ( خاص بالبيانات الرنبية واختبار ( <u>M</u>édiane ) خاص بالبيانات الكمية واختبـــار ( <u>J</u>onckheere-Terpstra ا خاص بالبيانات الكمية؛ وفي حالة هذا المثال نختار اختبار (H de Kruskal-Wallis ).

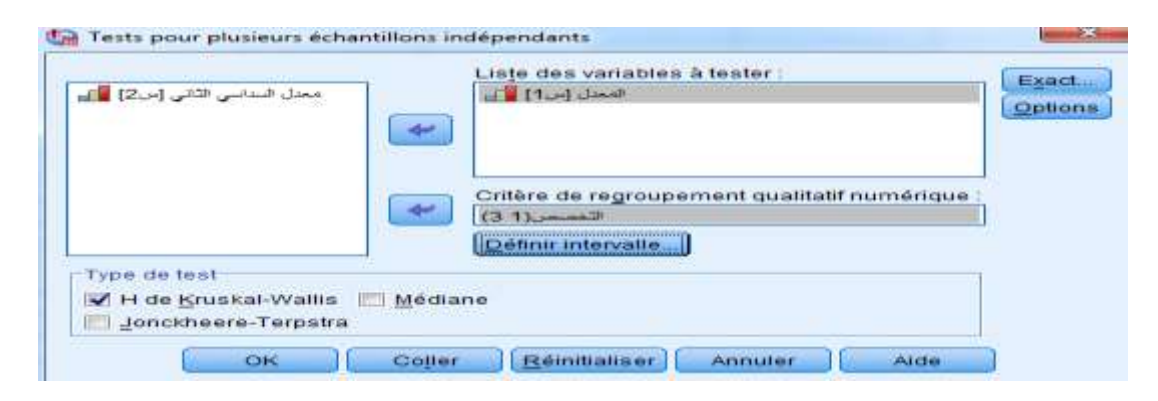

-**7** ونضوط عل ok لتظهر النتائج:

### **Tests non paramétriques**

### **Test de Kruskal-Wallis**

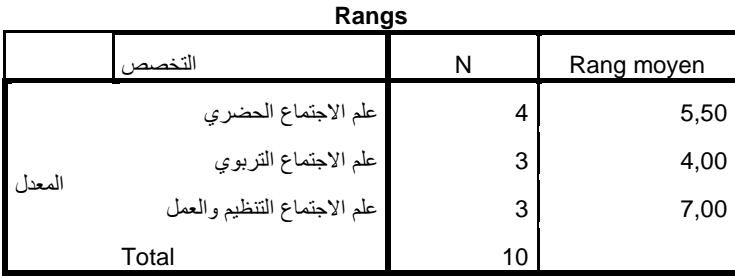
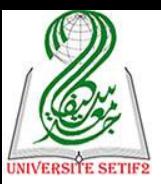

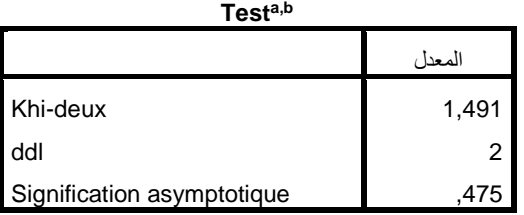

a. Test de Kruskal Wallis

b. Critère de regroupement : التخصص

-**8** نترجم هذا الجدول )نألذ منه فقط أهم النتائج( كما يلي:

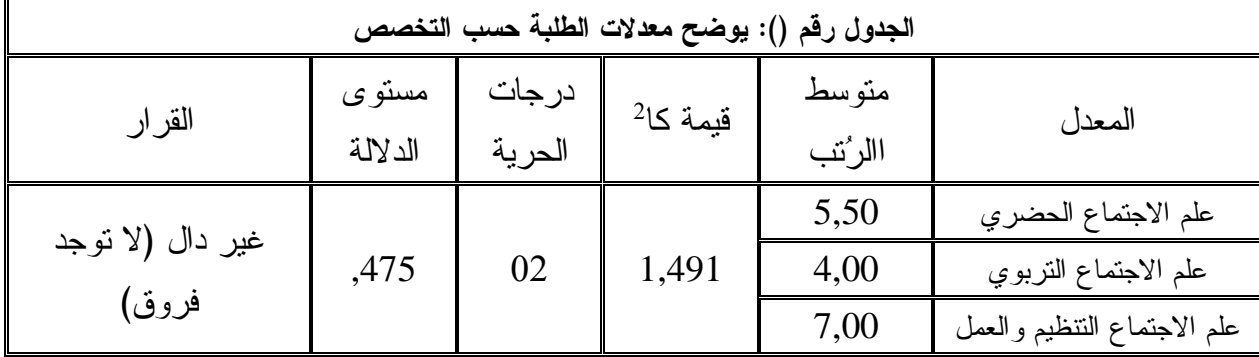

**-9 التعليق:** )عملية اتلاذ القرار تم شرحه سابقا في االلتبارات المعلمية(

نلاحظ من خلال هذا الجدول قيمة متوسط الرتب لمعدلات طلبة علم الاجتماع الحضري تقدر بـــــــــــــــــــــــــــــ (4,00) وهو قريب جدا من متوسط رتب معدلات طلبة علم الاجتماع التربوي المقدر بـ(5,50) وكـذا معدلات طلبة علم الاجتماع التنظيم والعمل المقدر بـــ(7,00)، وهذا يعني أن معدلات الطلبة في مختلــف التخصصات متقاربة.

وما يؤكد ذلك هي قيمة كا2 المقدرة بـ(1,49) وهي غير دالة بمستوى دلالة قدره (0,47)؛ وهذا يعني أنه لا توجد فروق ذات دلالة إحصائية في معدلات الطلبة حسب تخصصاتهم، ويعود ذلك إلــــي ... (تقديم تفسيرا وتحليلا لهذه النتائج) ...

## **مالحظة:**

ال يمكن عرض مثال عن كل نوع من أنواع االلتبارات الالبارامترية اللاصة بعدة عينات مستقلة هنا، ولكن يتم اتخاذ القرار بشأن دلالة النتائج بالاعتماد على مستوى الدلالة، وإشارة قيمة الاختبار لتحديد مدى وجود الفروق بين العينات المدروسة ولصالح من هي تلك الفروق، وكل ذلك تم شرحه ســـابقا فــــي اختبار "ت" لعدة عينات مستقلة في الجزء الخاص بالاختبارات البار امترية.

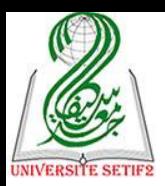

**-4 اختبار عدة عينات مترابطتين )غير مستقلة( ) (:**

تُستعمل هذا القائمة عندما نتعامل مع فرضية فروقية لعدة عينات مترابطة )قياس أول وقياس ثاني وقياس ثالث) لا تتوفر في بياناتهم شرط التوزيع الطبيعي، وتحتوى على ثلاث أنواع مـــن الاختبـــارات تُستعمل حسب نوع البيانات، نأخذ مثلا المقارنة بين معدلات نفس الطلبة في السنة الأول والسنة الثانيـــة والسنة الثالثة بإتباع اللطوات اآلتية:

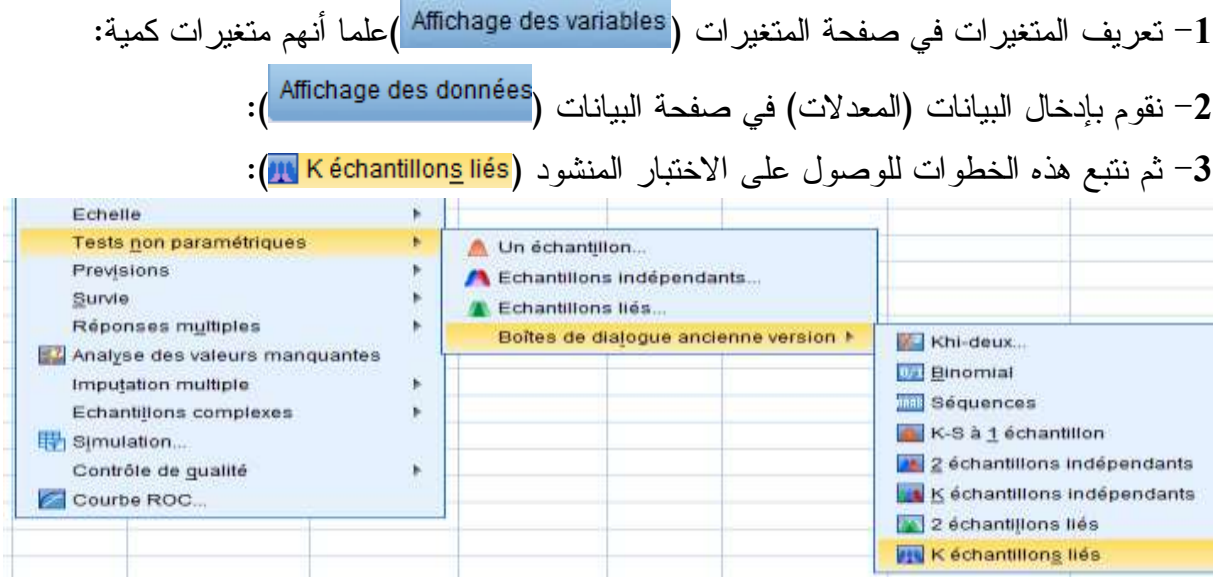

4- نقوم بإدخال المتغيرات معا في خانة (Variables à <u>t</u>ester :)، ثم نقوم باختيار الاختبار المناسب من بين الاختبارات الظاهرة وهي: اختبار (Friedman) خاص بالبيانات الرتبيسة واختبسار ( w de Kendall ) ا خاص بالبيانات الكمية واختبار (Qde Cochran ) خاص بالبيانات الاسمية؛ وفي حالة هذا المثال نختـــار التبار ) (:

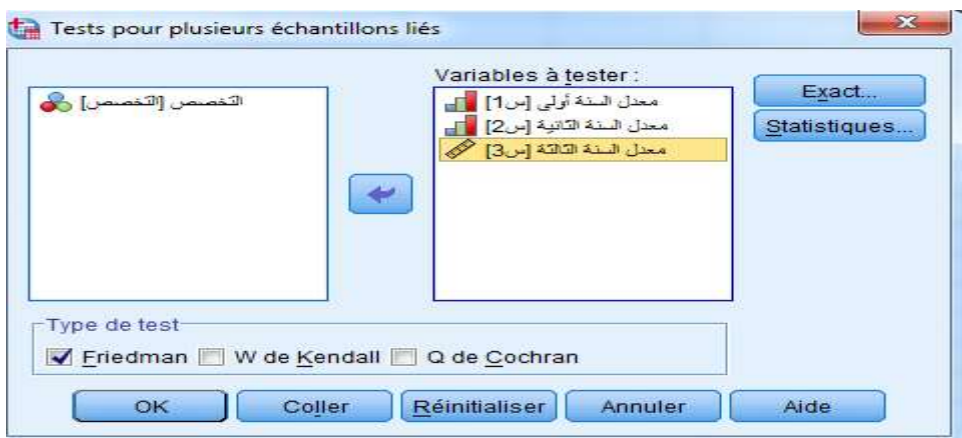

-**5** ثم نضوط )ok )عل لنحصل عل هذه النتائج:

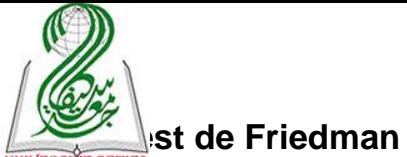

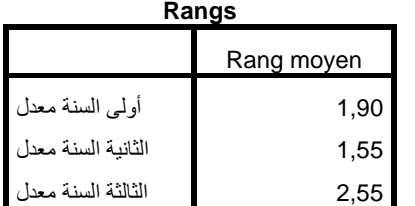

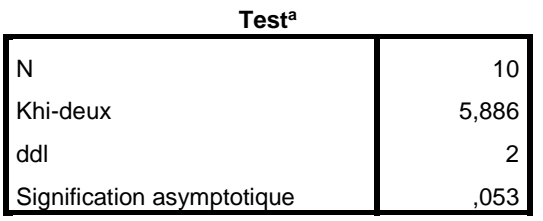

a. Test de Friedman

-**6** نترجم هذا الجدول )نألذ منه فقط أهم النتائج( كما يلي:

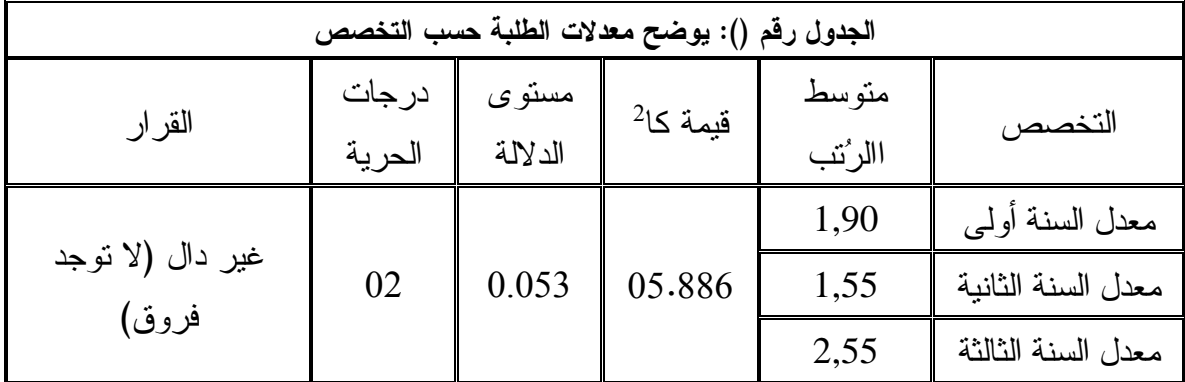

**-9 التعليق:** )عملية اتلاذ القرار تم شرحه سابقا في االلتبارات المعلمية(

نالحظ من لالل هذا الجدول قيمة متوسط الرت" لمعدالت السنة أول تقدر برر )1,90( وهرو قريب جدا من متوسط رتب معدلات السنة الثانية المقدر بـــ(1,55) وكذا معدلات السنة الثالثـــة المقـــدر بر)2,55(، وهذا يعني أن معدالت الطلبة في ملتلف السنوات متقاربة.

2 وما يؤكد ذلك هي قيمة كا المقدرة بر)157668( وهي غير دالة بمستوى داللة قدره )17153(؛ وهذا يعني أنه لا توجد فروق ذات دلالة إحصائية في معدلات الطلبة في السنوات الثلاث (حسب الســنة التي درسوا فيها)، ويعود ذلك إلى … (تقديم تفسيرا وتحليلا لهذه النتائج) … **مالحظة:** 

ال يمكن عرض مثال عن كل نوع من أنواع االلتبارات الالبارامترية اللاصرة بعردة عينرات مترابطة هنا، ولكن يتم اتخاذ القرار بشأن دلالة النتائج بالاعتماد على مستوى الدلالـــة، وإشــــارة قيمـــة الاختبار لتحديد مدى وجود الفروق بين العينات المدروسة ولصالح من هي تلك الفروق، وكل ذلــك تـــم شرحه سابقا في اختبار "ت" لعدة عينات متر ابطة في الجزء الخاص بالاختبار ات البار امترية.

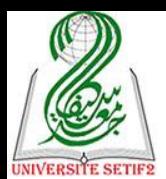

**خالصة:**

نشير في الأخير ثلاث نقاط أساسية، الأولى أن عملية المعالجة الإحصائية للبيانات عملية أعقد من كونها مجموعة من العمليات الإحصائية بل بجب أن يكون الباحث متمكنا من بحثه في جانبــــه النظـــري وجانبه المنهجي وأي خلل في ضبط الموضوع يجعل الباحث يقع في أخطاء، ولعل أهم هــذه العناصـــر النظرية والمنهجية بعد ضبط الفرضيات نجد تحديد المفاهيم باعتبارهما همزة وسل بين الجانب النظــري والمنهجي فمنها تُشتق المؤشرات ثم المتغيرات وعلى أساسها يتم بناء أداة جمع البيانات، هذه الأخيرة التي تعد من أهم العناصر التي لها صلة مباشرة مع المعالجة الإحصائية للبيانات فبناء الأداة بشكل سليم وتحقِّق صدقها وثباتها يجعل من نتائج الدراسة ذات مصداقية عالية، يضاف إلى ذلك طريقة اختيار عينة البحــث التي يجب أن تكون وفق معايير علمية لتصبح النتائج المتحصل عليها قابلة للتعميم.

والنقطة الثانية: أن هناك قائمتين مهمتين في برنامج (Spss) لم تتناولهما المطبوعة ولكـــن يـــتم شرحهما للطلبة كمعلومات إضافية وهما (Iransformer) والتي يمكن للباحث الاعتماد عليهما في تحويسل البيانات وإجراء العمليات الحسابية على المتغيرات وخلق متغيرات جديــدا إعتمـــادا علـــي المتغيـــرات الموجودة وغيرها وقائمة (Graphes) والتي يتمكن الباحث من تمثيل بياناته على شكل رسومات متنوعـــة حسب طبيعة البيانات والغرض من الرسم.

والنقطة الثالثة: أن هناك عدة اختبارات إحصائية أخـــرى مهمــــة لـــم تتتــــاولـهم المطبوعــــة لأن استخداماتها في علم الاجتماع نادرا جدا كالسلاسل الزمنية والأرقام القياسية، التحليل العاملي، الاحتمالات، الدوال وغيرها؛ كما أن استخدام الاختبارات الفروقية البارامترية منها واللابارامترية نـــادرا أيضــــا فـــي الدراسات السوسيولوجية لذا يكون النركيز أكثر في شرح كيفية تفريغ الاستمارة باعتبارها الأداة الأكثـــر استعمالا من قبل الطلبة في علم الاجتماع، وكيفية استخراج التكرارات لجداول بسيطة وجداول مركبة مع حساب قيمة الكيدوا (كا<sup>2</sup>) وكذا التركيز على كيفية حساب معمل الارتباط لقيـــاس الفرضــــيات الـعلائقيـــة ومعامل الانحدار لقباس الفرضيات التأثيرية.

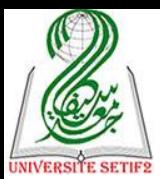

**أهم المراجع**

**أوال: حول اإلحصاء:** -1 حسن محمد حسن: مبادئ اإلحصاء االجتماعي، دار المعرفة الجامعية، 21117 2- خليفة عبد السميع خليفة: الإحصـاء التربوي، مكتبة الأنجلو المصرية. 3- عبد الله عبد الحليم وآخرون: الإحصاء مفاهيم أساسية، 2003 -4 غريب محمد سيد أحمد، وآخرون: اإلحصاء والقياس في البحث االجتماعي، دار المعرفة الجامعية، 1997. 5- غريب محمد سيد أحمد:الإحصاء والقياس في البحث الاجتماعي، دار المعرفة الجامعية، 1989 6- فاروق عبد العظيم وآخرون: مبادئ الإحصاء، دار المعرفة الجامعية. -. فتحي عبد العزيز أبو راضى: مبادئ اإلحصاء االجتماعي، دار المعرفة الجامعية7 -6 محمد بهجت كشك: مبادئ اإلحصاء االجتماعي، دار المعرفة الجامعية ، 71998 **ثانيا: حول برنامج Spss: أ- باللغة العربية:** -1 أسامة ربيع أمين: التحليل اإلحصائي باستخدام برنامج SPSS7 -2 [جمال شعوان: مدلل لدراسة و تحليل البيانات اإلحصائية باستلدام برنامج](http://www.geojamal.com/search/label/SPSS) SPSS، .2014 -3 رجاء أبو عالم: التحليل اإلحصائي للبيانات باستخدام برنامج SPSS، الطبعة األولى، القاهرة، 72113 -4 سعود الضحيان: تجهيز البيانات باستخدام برنامج SPSS- الجزء األولى، الرياض، 21127 -5 سعود الضحيان، عزت حسن: معالجة البيانات باستخدام برنامج 10 SPSS ، الجزء الثاني، الرياض، 2002. -8 عبد هللا النجار: استخدام حزمة البرامج اإلحصائية )SPSS )في تحليل البيانات، الطبعة األولى، المملكة العربية السعودية، 21137 -. عز حسن عبدالفتاح: التحليل االحصائي باستخدام SPSS7 -6 محمد صبحي أبو صالح مقدمة في االحصاء ومبادئ التحليل باستخدام SPSS7 **ب- باللغة األجنبية:**

- 1- [Argyrous, G. Statistics for Research: With a Guide to SPSS, Second Edition](https://ar.wikipedia.org/wiki/%D8%AE%D8%A7%D8%B5:%D9%85%D8%B5%D8%A7%D8%AF%D8%B1_%D9%83%D8%AA%D8%A7%D8%A8/1412919487)  [\(2005\), SAGE UK, London. ISBN 1-4129-1948-7.](https://ar.wikipedia.org/wiki/%D8%AE%D8%A7%D8%B5:%D9%85%D8%B5%D8%A7%D8%AF%D8%B1_%D9%83%D8%AA%D8%A7%D8%A8/1412919487)
- 2- [Field, A. Discovering Statistics Using SPSS, Third Edition \(2009\), SAGE](https://ar.wikipedia.org/wiki/%D8%AE%D8%A7%D8%B5:%D9%85%D8%B5%D8%A7%D8%AF%D8%B1_%D9%83%D8%AA%D8%A7%D8%A8/1847879063)  [UK, London. ISBN 1-84787-906-3.](https://ar.wikipedia.org/wiki/%D8%AE%D8%A7%D8%B5:%D9%85%D8%B5%D8%A7%D8%AF%D8%B1_%D9%83%D8%AA%D8%A7%D8%A8/1847879063)
- 3- IBM to Acquire SPSS Inc. to Provide Clients Predictive Analytics Capabilities » [archive], sur *ibm.com*, IBM, 28 juillet 2009 (consulté le 18 septembre 2009).
- 4- Jason Verlen, « Product Naming Guide » [archive], sur *spss.com*, SPSS (consulté le 18 septembre 2009).
- 5- [Levesque, R. SPSS Programming and Data Management: A Guide for SPSS](https://ar.wikipedia.org/wiki/%D8%AE%D8%A7%D8%B5:%D9%85%D8%B5%D8%A7%D8%AF%D8%B1_%D9%83%D8%AA%D8%A7%D8%A8/1568273908)  [and SAS Users, Fourth Edition \(2007\), SPSS Inc., Chicago Ill. PDF ISBN 1-](https://ar.wikipedia.org/wiki/%D8%AE%D8%A7%D8%B5:%D9%85%D8%B5%D8%A7%D8%AF%D8%B1_%D9%83%D8%AA%D8%A7%D8%A8/1568273908) [56827-390-8 SPSS 15.0 Command Syntax Reference 2006, SPSS Inc.,](https://ar.wikipedia.org/wiki/%D8%AE%D8%A7%D8%B5:%D9%85%D8%B5%D8%A7%D8%AF%D8%B1_%D9%83%D8%AA%D8%A7%D8%A8/1568273908)  [Chicago Il.](https://ar.wikipedia.org/wiki/%D8%AE%D8%A7%D8%B5:%D9%85%D8%B5%D8%A7%D8%AF%D8%B1_%D9%83%D8%AA%D8%A7%D8%A8/1568273908)
- 6- Raynald Levesque, SPSS Programming and Data Management: A Guide for SPSS and SAS Users, Fourth Edition (2007), SPSS Inc., Chicago Ill.
- 7- SPSS 15.0 Command Syntax Reference 2006, SPSS Inc., Chicago Ill.
- 8- [SPSS à l'UdeS. Site didactique en français sur l'utilisation de SPSS.](http://spss.espaceweb.usherbrooke.ca/)